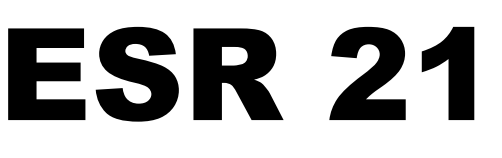

Version 7.9

Manual Version 2

# Einfache Solarregelung

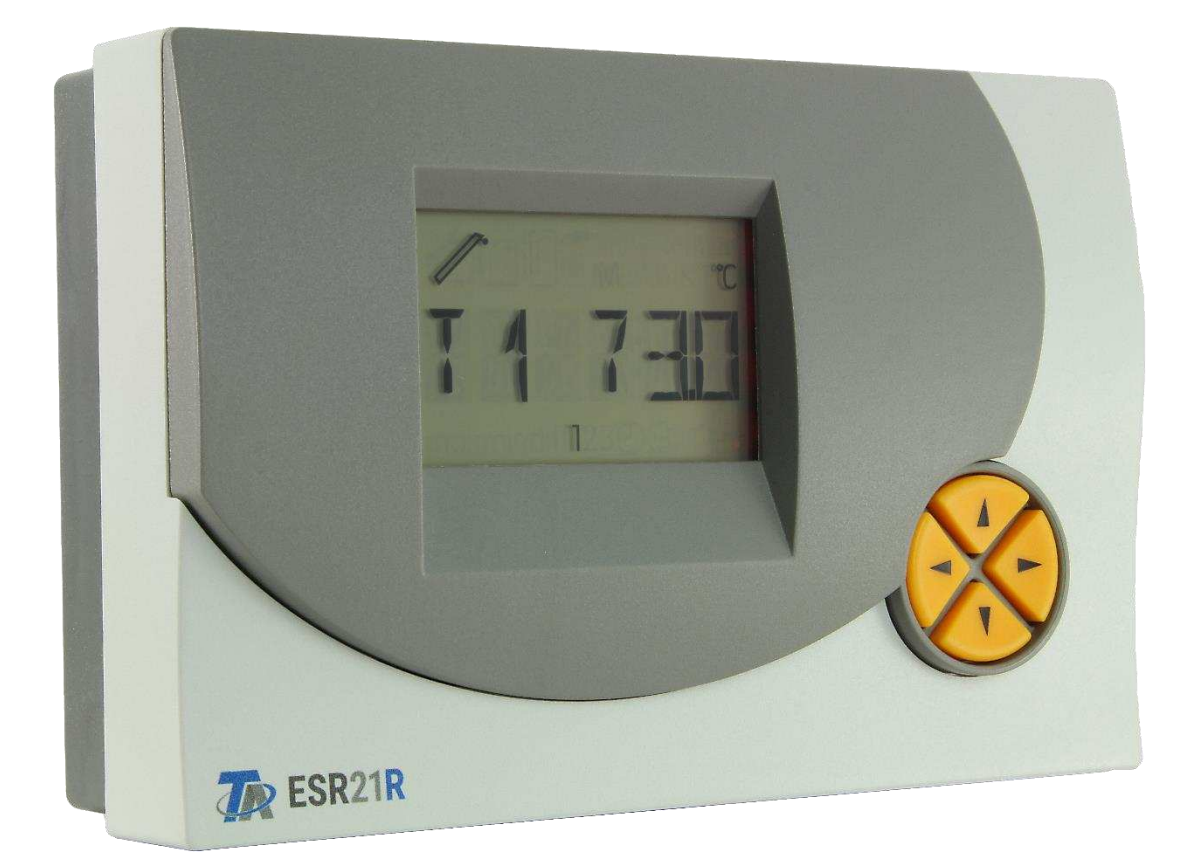

# Bedienung Montageanleitung

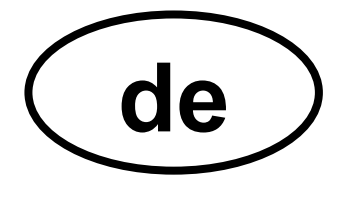

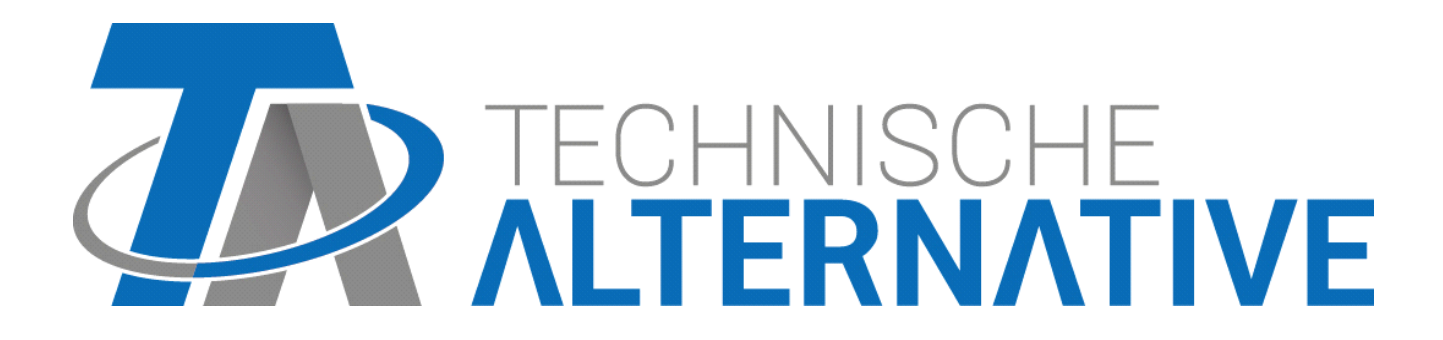

Diese Anleitung ist im Internet auch in anderen Sprachen unter www.ta.co.at verfügbar.

This instruction manual is available in English at www.ta.co.at

### Ce manuel d'instructions est disponible en langue française sur le site Internet www.ta.co.at

### Questo manuale d'istruzioni è disponibile in italiano sul sito Internet www.ta.co.at

Estas instrucciones de funcionamiento están disponibles en español, en Internet www.ta.co.at.

### Inhaltsübersicht

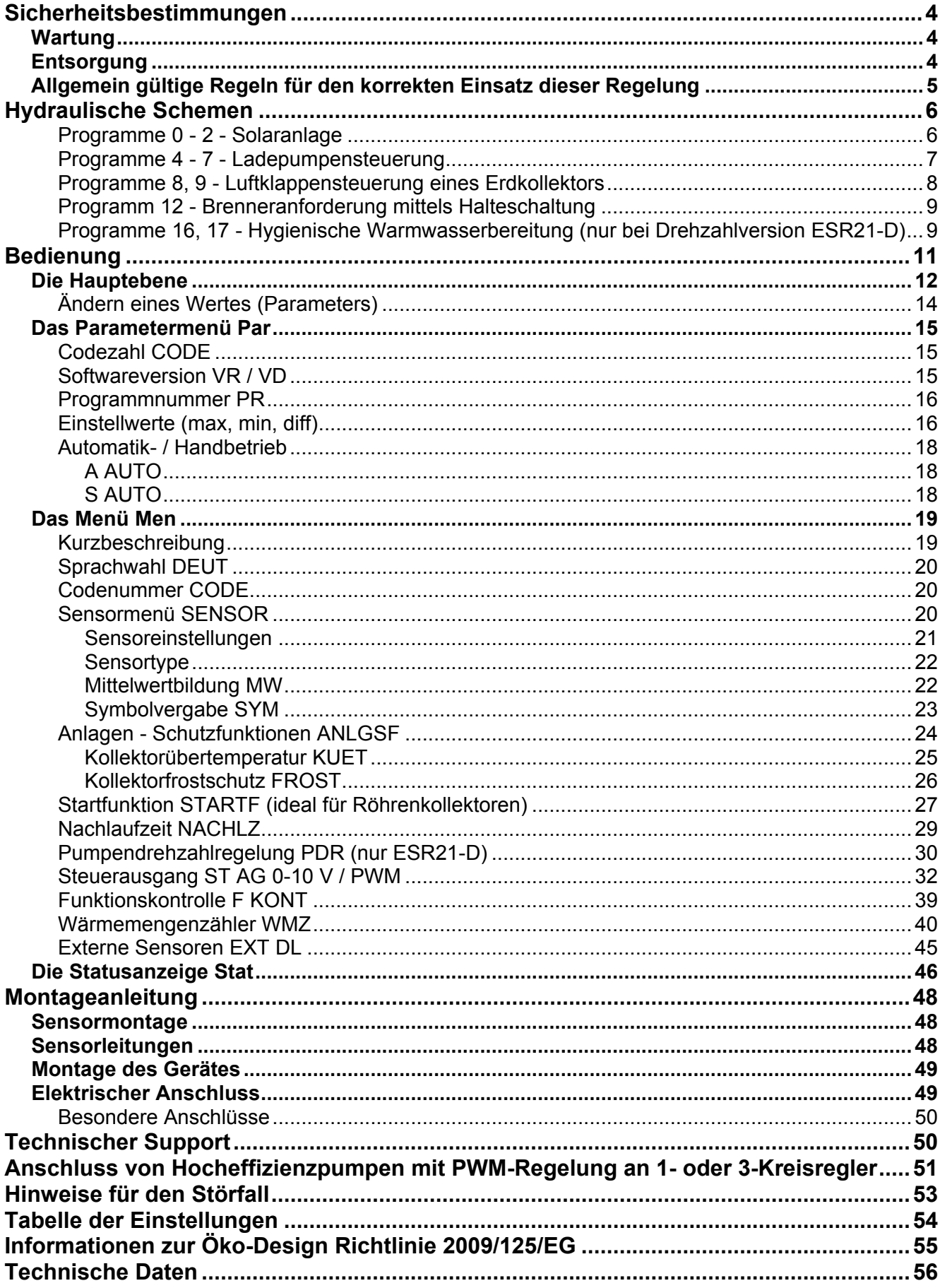

### <span id="page-3-0"></span>Sicherheitsbestimmungen

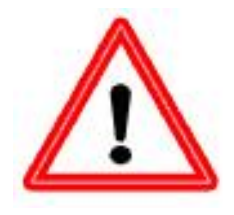

**Diese Anleitung richtet sich ausschließlich an autorisierte Fachkräfte. Alle Montage – und Verdrahtungsarbeiten am Regler dürfen nur im spannungslosen Zustand ausgeführt werden.**

**Das Öffnen, der Anschluss und die Inbetriebnahme des Gerätes darf nur von fachkundigem Personal vorgenommen werden. Dabei sind alle örtlichen Sicherheitsbestimmungen einzuhalten.** 

Das Gerät entspricht dem neuesten Stand der Technik und erfüllt alle notwendigen Sicherheitsvorschriften. Es darf nur entsprechend den technischen Daten und den nachstehend angeführten Sicherheitsbestimmungen und Vorschriften eingesetzt bzw. verwendet werden. Bei der Anwendung des Gerätes sind zusätzlich die für den jeweiligen spezifischen Anwendungsfall erforderlichen Rechts- und Sicherheitsvorschriften zu beachten. Die bestimmungs-widrige Verwendung führt zum Ausschluss jeglicher Haftungsansprüche.

- ► Die Montage darf nur in trockenen Innenräumen erfolgen.
- ► Der Regler muss nach den örtlichen Vorschriften mit einer allpoligen Trennvorrichtung vom Netz getrennt werden können (Stecker/Steckdose oder 2-poliger Trennschalter).
- ► Bevor Installations- oder Verdrahtungsarbeiten an Betriebsmitteln begonnen werden, muss der Regler vollständig von der Netzspannung getrennt und vor Wiedereinschaltung gesichert werden. Vertauschen Sie niemals die Anschlüsse des Schutzkleinspannungsbereiches (Sensoranschlüsse) mit den 230V-Anschlüssen. Zerstörung und lebensgefährliche Spannung am Gerät und den angeschlossenen Sensoren sind möglich
- ► Solaranlagen können sehr hohe Temperaturen annehmen. Es besteht daher die Gefahr von Verbrennungen. Vorsicht bei der Montage von Temperaturfühlern!
- ► Aus Sicherheitsgründen darf die Anlage nur zu Testzwecken im Handbetrieb verbleiben. In diesem Betriebsmodus werden keine Maximaltemperaturen sowie Fühlerfunktionen überwacht.
- ► Ein gefahrloser Betrieb ist nicht mehr möglich, wenn der Regler oder angeschlossene Betriebsmittel sichtbare Beschädigungen aufweisen, nicht mehr funktionieren oder für längere Zeit unter ungünstigen Verhältnissen gelagert wurden. Ist das der Fall, so sind der Regler bzw. die Betriebsmittel außer Betrieb zu setzen und gegen unbeabsichtigten Betrieb zu sichern.

### <span id="page-3-1"></span>**Wartung**

Bei sachgemäßer Behandlung und Verwendung muss das Gerät nicht gewartet werden. Zur Reinigung sollte man nur ein mit sanftem Alkohol (z.B. Spiritus) befeuchtetes Tuch verwenden. Scharfe Putz- und Lösungsmittel wie etwa Chlorethene oder Tri sind nicht erlaubt.

Da alle für die Genauigkeit relevanten Komponenten bei sachgemäßer Behandlung keiner Belastung ausgesetzt sind, ist die Langzeitdrift äußerst gering. Das Gerät besitzt daher keine Justiermöglichkeiten. Somit entfällt ein möglicher Abgleich.

Bei jeder Reparatur dürfen die konstruktiven Merkmale des Gerätes nicht verändert werden. Ersatzteile müssen den Originalersatzteilen entsprechen und wieder dem Fabrikationszustand entsprechend eingesetzt werden.

### <span id="page-3-2"></span>**Entsorgung**

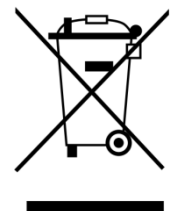

➢ Nicht mehr verwendete oder unreparierbare Geräte müssen durch eine autorisierte Sammelstelle umweltgerecht entsorgt werden. Sie dürfen keinesfalls zum Restmüll gegeben werden.

➢ Auf Wunsch können wir die umweltgerechte Entsorgung von Geräten, die von der Technischen Alternative vertrieben wurden, übernehmen.

➢ Verpackungsmaterial muss umweltgerecht entsorgt werden.

➢ Eine nicht korrekte Entsorgung kann einen erheblichen Schaden für die Umwelt bedeuten, da die Vielzahl an verbauten Materialien eine fachmännische Trennung benötigen

### <span id="page-4-0"></span>**Allgemein gültige Regeln** für den korrekten Einsatz dieser Regelung

Der Reglerhersteller gibt auf Folgeschäden der Anlage keine Gewähr, wenn unter folgenden Bedingungen seitens des Anlagenerrichters keine zusätzlichen elektromechanischen Vorrichtungen (Thermostat, eventuell in Verbindung mit einem Sperrventil) als Schutz vor Anlagenschäden in Folge einer Fehlfunktion eingebaut werden:

- Schwimmbadsolaranlage: In Verbindung mit einem Hochleistungskollektor und hitzeempfindlichen Anlagenteilen (z.B. Kunststoffleitungen) ist im Vorlauf ein (Übertemperatur-) Thermostat samt selbst sperrendem Ventil (Stromlos geschlossen) einzubauen. Dieses kann auch vom Pumpenausgang des Reglers versorgt werden. Somit werden bei einem Anlagenstillstand alle hitzeempfindlichen Teile vor Übertemperatur geschützt, auch wenn im System Dampf (Stagnation) auftritt. Besonders in Systemen mit Wärmetauschern ist diese Technik vorgeschrieben, da ansonsten ein Ausfall der Sekundärpumpe zu großen Schäden an den Kunststoffrohren führen kann.
- Herkömmliche Solaranlagen mit externem Wärmetauscher: In solchen Anlagen ist der sekundärseitige Wärmeträger meist reines Wasser. Sollte bei Temperaturen unterhalb der Frostgrenze durch einen Reglerausfall die Pumpe laufen, besteht die Gefahr einer Beschädigung des Wärmetauschers und weiterer Anlagenteile durch Frostschäden. In diesem Fall ist unmittelbar nach dem Wärmetauscher am Vorlauf der Sekundärseite ein Thermostat zu montieren, das bei Auftreten von Temperaturen unter 5°C automatisch die Primärpumpe unabhängig vom Ausgang des Reglers unterbricht.
- In Verbindung mit Fußboden- und Wandheizungen: Hier ist wie bei herkömmlichen Heizungsreglern ein Sicherheitsthermostat vorgeschrieben. Dieses muss bei Übertemperatur die Heizkreispumpe unabhängig vom Reglerausgang abschalten, um Folgeschäden durch Übertemperaturen zu vermeiden.

#### **Solaranlagen - Hinweise zum Thema Anlagenstillstand (Stagnation):**

Grundsätzlich gilt: Eine Stagnation stellt keinen Problemfall dar und ist z.B. bei Stromausfall nie auszuschließen, im Sommer kann die Speicherbegrenzung des Reglers immer wieder zu einer Anlagenabschaltung führen. Eine Anlage muss daher immer "eigensicher" aufgebaut sein. Dies ist bei entsprechender Auslegung des Expansionsgefäßes gewährleistet. Versuche haben gezeigt, dass der Wärmeträger (Frostschutz) im Stagnationsfall weniger belastet wird als knapp unterhalb der Dampfphase.

Die Datenblätter aller Kollektorhersteller weisen Stillstandstemperaturen über 200°C auf, allerdings entstehen diese Temperaturen üblicherweise nur in der Betriebsphase mit "trockenem Dampf"; also immer dann, wenn der Wärmeträger im Kollektor vollständig verdampft ist bzw. wenn der Kollektor durch die Dampfbildung vollständig leergedrückt wurde. Der feuchte Dampf trocknet dann rasch ab und besitzt keine nennenswerte Wärmeleitfähigkeit mehr. Somit kann allgemein angenommen werden, dass diese hohen Temperaturen am Messpunkt des Kollektorfühlers (bei üblicher Montage im Sammelrohr) nicht auftreten können, da die verbleibende thermische Leitstrecke über die Metallverbindungen vom Absorber bis zum Sensor eine entsprechende Abkühlung bewirken.

### <span id="page-5-0"></span>Hydraulische Schemen

### <span id="page-5-1"></span>**Programme 0 - 2 - Solaranlage**

### **Programm 0 = Werkseinstellung**

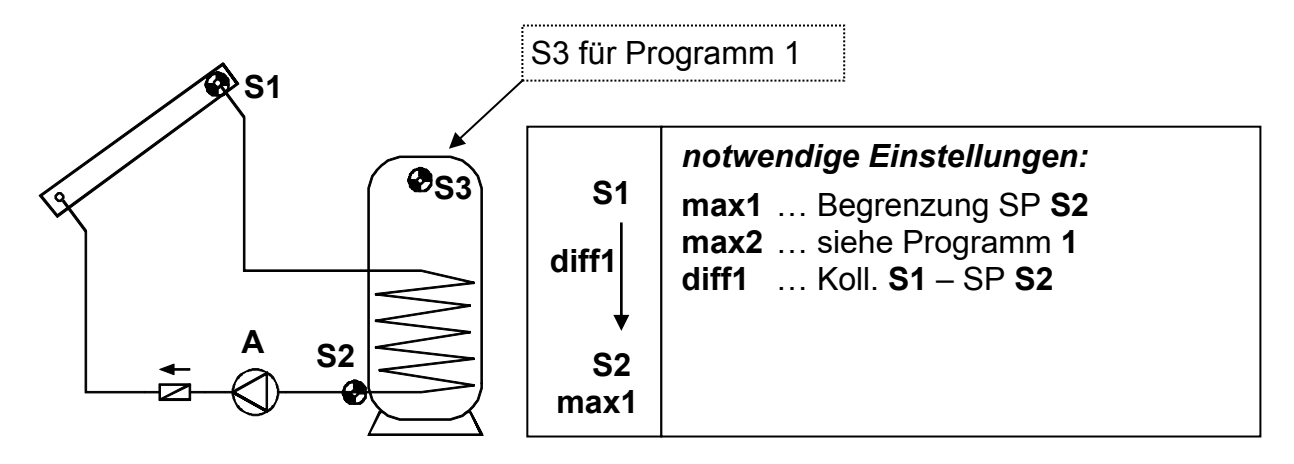

Die Solarpumpe **A** läuft, wenn S1 um die Temperaturdifferenz *diff1* höher ist als S2 und S2 noch nicht die Schwelle *max1* überschritten hat.

Zusätzlich wirkt eine Schutzfunktion der Pumpe: Während eines Stillstandes kann im System Dampf entstehen. Beim automatischen Wiedereinschalten besitzt die Pumpe in der Dampfphase aber nicht den erforderlichen Druck zum Heben des Flüssigkeitsspiegels bis zum Kollektorvorlauf (höchster Punkt im System). Dies stellt eine erhebliche Belastung für die Pumpe dar. Mit Hilfe der Kollektor- Übertemperatur Abschaltung ist es möglich, die Pumpe ab einer gewünschten Temperaturschwelle am Kollektorfühler generell zu blockieren, bis eine zweite ebenfalls einstellbare Schwelle wieder unterschritten wird. Werksseitig sind 130°C für das Auslösen der Blockade und 110°C für die Freigabe vorgegeben. Die Einstellungen können im Menü *MEN*, Untermenü **ANLGSF**/**KUET** (Kollektorübertemperatur) verändert werden.

#### **Programm 1**

Mit diesem Programm erhält die Solaranlage über Sensor **S3** eine **zusätzliche** Speicherbegrenzung *max2*. Besonders bei der Montage des Referenzsensors S2 am Rücklaufaustritt des Wärmetauschers kann nicht mit Sicherheit auf die tatsächliche Speichertemperatur zur rechtzeitigen Abschaltung geschlossen werden.

#### **Programm 2**

Wie Programm 0, jedoch zusätzlich mit 10 V-Brenneranforderung über **S3** am Steuerausgang. Dieses Programm ist **nicht** für **Hocheffizienzpumpen** mit PWM- oder 0-10V-Drehzahlregelung im Solarmodus (100%/10V = volle Drehzahl) geeignet.

> *Zusätzliche notwendige Einstellungen:*  **max** … ST AG aus (0V) **S3** (WE = 65°C) **min** … ST AG ein (10V) **S3** (WE = 40°C)

#### *A = S1 > (S2 + diff1) & S2 < max1 Steuerausgang ST AG: 10 V = S3 < min (Brenner ein) 0 V = S3 > max (Brenner aus)*

In der Folge kann an den Steuerausgang das Hilfsrelais **HIREL-STAG** angeschlossen werden, das die Brenneranforderung potentialfrei weitergibt. Der aktive Steuerausgang wird durch das blinkende Brennersymbol im Display angezeigt.

#### **Hinweis:**

In beiden Programmen wird der besondere Anlagenzustand "Kollektor- Übertemperatur erreicht" im Menü *Stat* mit dem Hinweis **KUETAB** für **K**ollektor **Ü**ber**t**emperatur **Ab**schaltung angezeigt.

Manche Länder gewähren Förderungen zu Errichtung von Solaranlagen nur, wenn der Regler eine Funktionskontrolle zur Überwachung eines Sensordefekts sowie einer fehlenden Zirkulation besitzt. Im Menü-Befehl *F KONT* kann der Fachmann diese Funktionskontrolle der ESR21 aktivieren. Sie gilt ebenfalls für beide Programme und ist werksseitig deaktiviert. Für Details siehe "Statusanzeige *Stat* ".

#### <span id="page-6-0"></span>**Programme 4 - 7 - Ladepumpensteuerung**

#### **Programm 4**

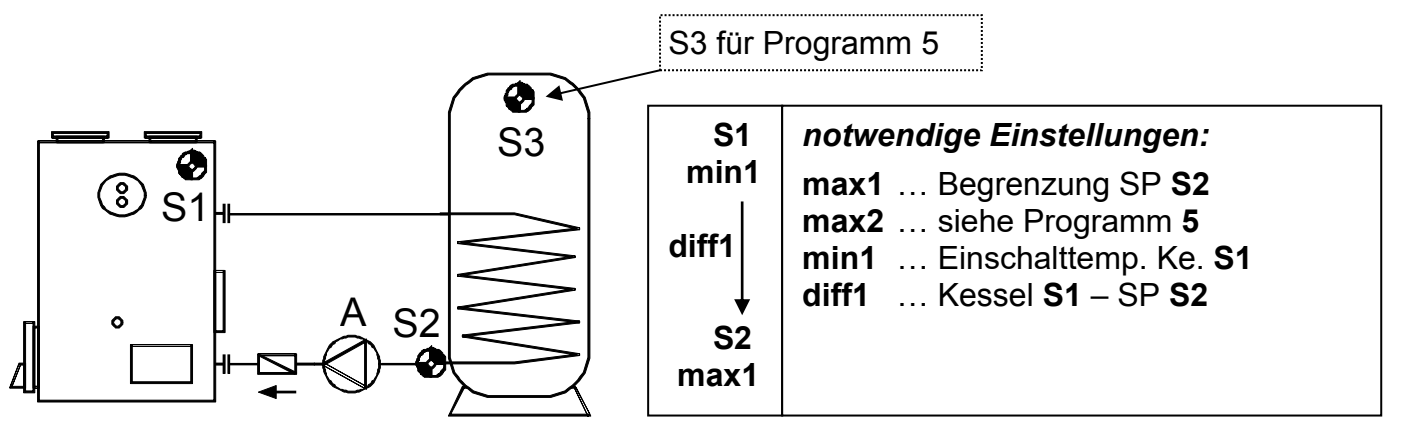

Die Ladepumpe **A** läuft, wenn S1 die Schwelle *min1* überschritten hat, S1 um die Temperaturdifferenz *diff1* höher ist als S2 und S2 noch nicht die Schwelle *max1* überschritten hat.

#### **Programm 5**

Ladepumpenfunktion mit einer zusätzlichen Speicherbegrenzung *max2* über Sensor **S3**.

#### **Programm 6**

Wie Programm 4, jedoch zusätzlich mit 10 V-Brenneranforderung über **S3** und **S2** am Steuerausgang. Dieses Programm ist **nicht** für **Hocheffizienzpumpen** mit PWM- oder 0-10V-Drehzahlregelung im Solarmodus (100%/10V = volle Drehzahl) geeignet.

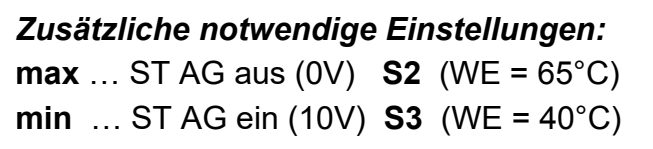

#### *A = S1 > min1 & S1 > (S2 + diff1) & S2 < max1 Steuerausgang ST AG: 10 V = S3 < min (Brenner ein) 0 V = S2 > max (Brenner aus)*

In der Folge kann an den Steuerausgang das Hilfsrelais HIREL-STAG angeschlossen werden, das die Brenneranforderung potentialfrei weitergibt. Der aktive Steuerausgang wird durch das blinkende Brennersymbol im Display angezeigt.

#### **Programm 7**

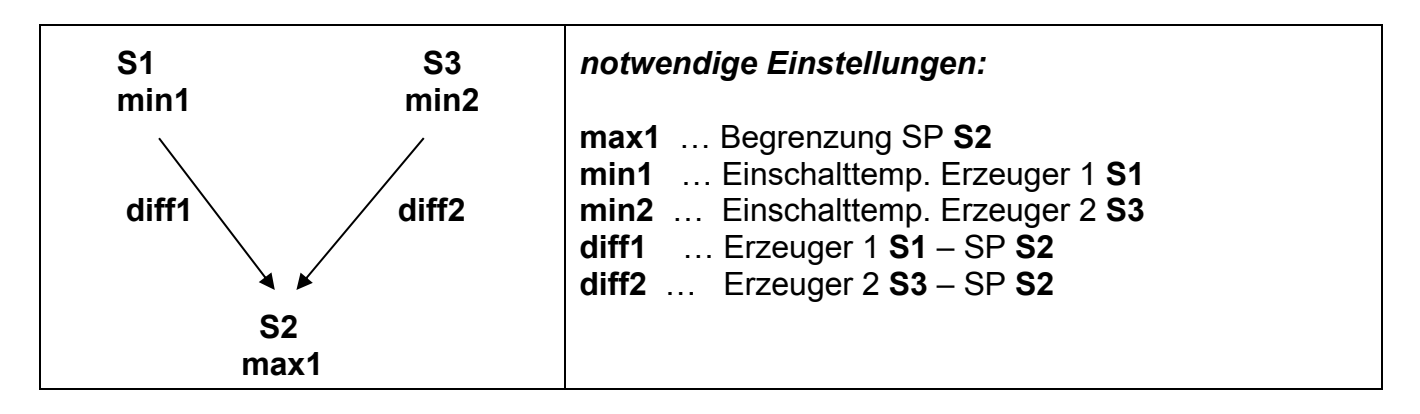

Ladepumpenfunktion mit einer zusätzlichen Schwelle *min2* über Sensor S3, sowie der Temperaturdifferenz *diff2* zwischen S3 und S2. Somit ist ein Schalten über zwei Energieerzeuger (S1 und/oder S3) möglich.

#### <span id="page-7-0"></span>**Programme 8, 9 - Luftklappensteuerung eines Erdkollektors**

#### **Programm 8**

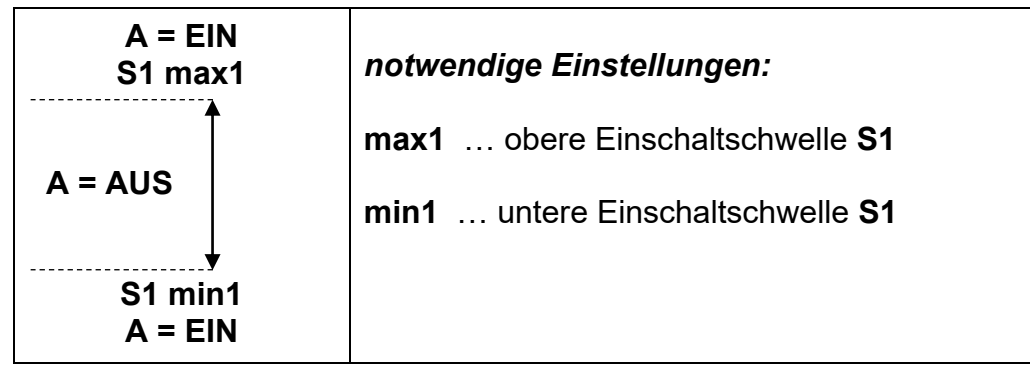

Der Ausgang schaltet, wenn S1 > *max1* oder < *min1* ist. Eine Luft- Wasser- Wärmepumpe erhält somit über eine Klappe den Luftstrom vom Erdkollektor oberhalb der Außentemperatur *max1* (Regeneration) und unterhalb der Außentemperatur *min1* (Heizung). S2 und S3 haben keine Funktion.

#### **Programm 9**

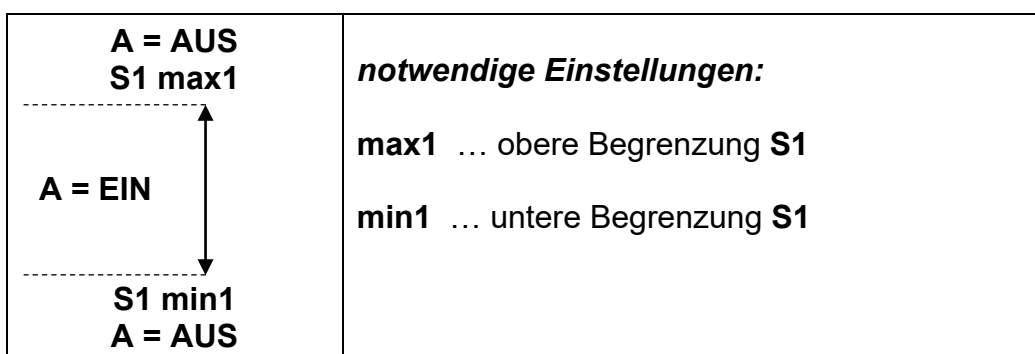

Der Ausgang schaltet, wenn S1 < *max1* und > *min1* ist. Während also Programm 8 oberhalb und unterhalb eines Temperaturfensters schaltet, schaltet das Programm 9 innerhalb eines Temperaturfensters.

### <span id="page-8-0"></span>**Programm 12 - Brenneranforderung mittels Halteschaltung**

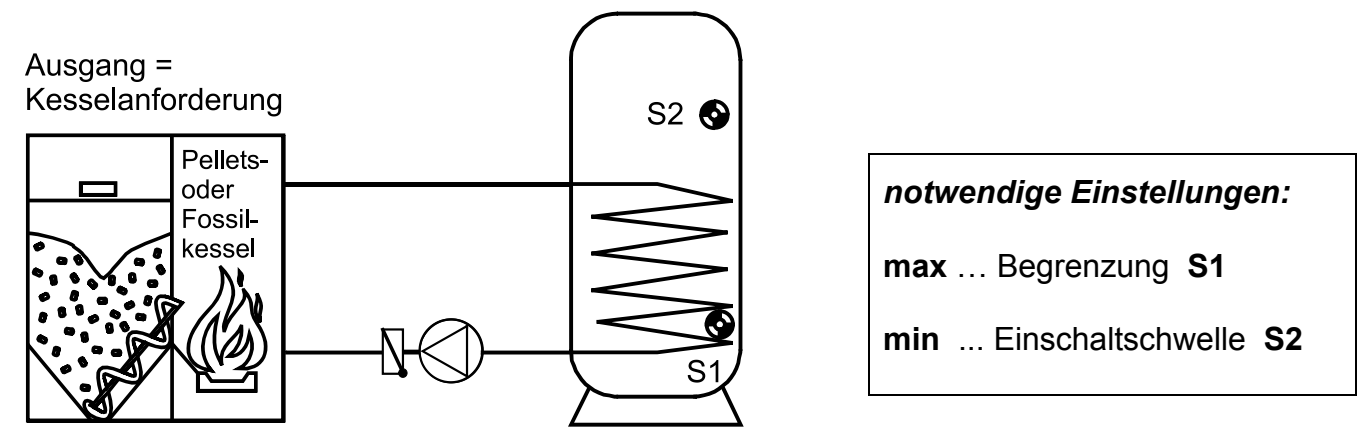

Der Ausgang schaltet ein, wenn **S2 <** *min* wird und erst dann wieder aus, wenn **S1 >** *max* ist. D.h.: Kesselanforderung, wenn S2 im oberen Speicherbereich *min* unterschreitet und Abschalten, wenn S1 im Speicher unten *max* überschreitet. **Die Ausgangsklemme ist nicht potentialfrei.** 

#### <span id="page-8-1"></span>**Programme 16, 17 - Hygienische Warmwasserbereitung (nur bei Drehzahlversion ESR21-D)**

**Die Werkseinstellungen der Programme 16 und 17 sind nicht für Elektronik- bzw. Hocheffizienzpumpen geeignet.**

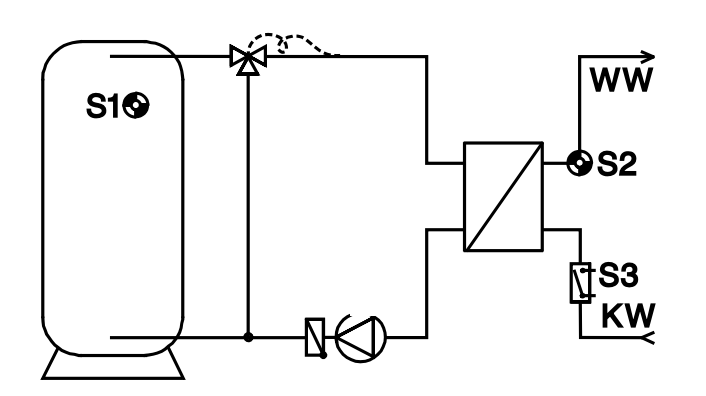

*notwendige Einstellungen:* 

**SWA** … Sollwert Absolutwertregelung **S2**

**SWD** … Sollwert Differenzregelung **S1**–**S2**

**Schema für Programm 16 ohne Strömungsschalter S3** 

**Schema für Programm 17 mit Strömungsschalter S3** 

#### **Grundsätzlich gilt für beide Programme (16, 17):**

Es wirkt keine Thermostat- oder Differenzschaltfunktion. Beim Aufruf eines der Programme wird automatisch die Messgeschwindigkeit des Einganges S2 von MW 1.0 auf MW 0.4 erhöht (siehe im Menü *MEN* unter *SENSOR*) und die Drehzahlregelung als alternative Parameterliste mit folgender **Werkseinstellung** aktiviert (siehe im Menü *MEN* unter *PDR*):

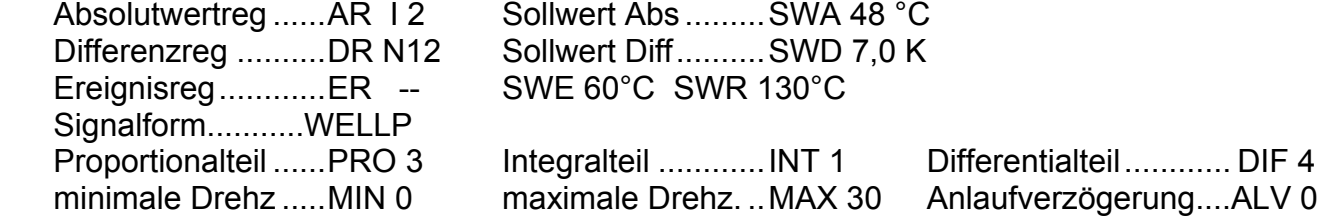

Weiters sind die Sollwerte für die gewünschte Warmwassertemperatur (**SWA**) und die Vermischungsdifferenz (**SWD**) im Parametermenü hinterlegt, um dem Anwender einen raschen Zugriff zu ermöglichen. Für detaillierte Angaben zum Drehzahlverfahren und Stabilität siehe: Pumpendrehzahlregelung *PDR*.

Bei Verwendung von **Hocheffizienzpumpen mit PWM- oder 0-10V-Signal** müssen die Regelungen im Menü **PDR** deaktiviert werden (AR --, DR --). Dafür werden die entsprechenden Einstellungen im Menü **STAG** durchgeführt.

#### **Programm 16**

Mit Hilfe der Drehzahlregelung wird über den **ultraschnellen Sensor** S2 (Sonderzubehör **MSP60** oder **MSP130**) der Wärmetauscheraustritt ständig auf einer konstanten Temperatur gehalten. Geringe Bereitschaftsverluste treten auf. Ein Strömungsschalter S3 ist nicht erforderlich.

#### **Programm 17**

Die Drehzahlregelung ist nur aktiv, wenn der **Strömungsschalter S3** (Sonderzubehör **STS01DC...**) einen Durchfluss meldet. Es entstehen kaum Bereitschaftsverluste. Der Sensor **S3** wird durch das Programm auf **DIG** eingestellt.

## <span id="page-10-0"></span>Bedienung

Das große Display enthält sämtliche Symbole für alle wichtigen Informationen und einen Klartextbereich. Die Navigation mit den Koordinatentasten ist dem Anzeigenablauf angepasst.

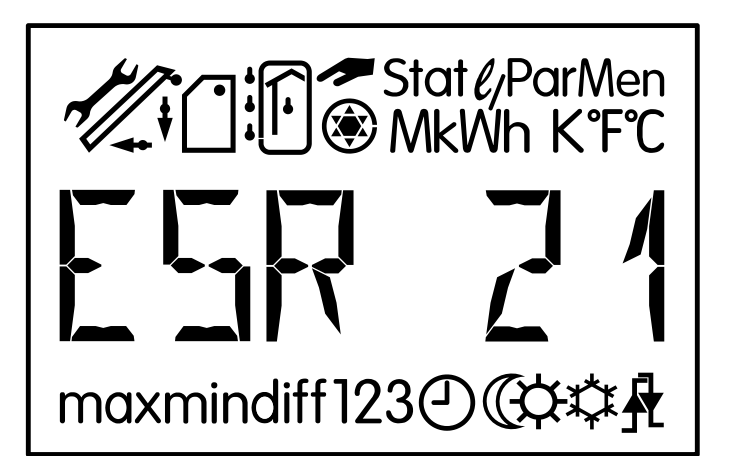

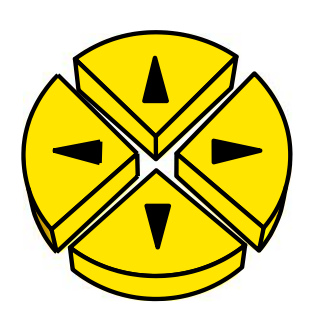

- $\Leftrightarrow$  = Navigationstasten zur Wahl der Anzeige und zum Ändern von Parametern.
- $\theta$  = Einstieg in ein Menü, Freigabe eines Wertes zum Ändern mit den Navigationstasten.
- $\hat{U}$  = Rücksprung aus der zuletzt gewählten Menüebene. Ausstieg aus der Parametrierung eines Wertes.

Die Seitentasten  $\Leftrightarrow$  sind in der normalen Bedienung die Navigationstasten zur Wahl der gewünschten Anzeige wie Kollektor- oder Speichertemperatur. Mit jedem Druck erscheinen ein anderes Symbol und die entsprechende Temperatur.

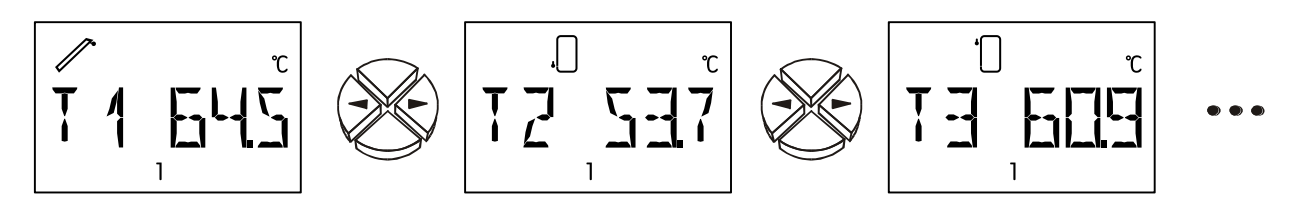

Oberhalb der Textzeile wird immer das entsprechende Symbol zur Information eingeblendet (laut Beispiel T1 = Kollektortemperatur). Unterhalb der Textzeile stehen alle Hinweise während der Parametrierung.

Ein aktiver Ausgang (Pumpe läuft) wird durch das Pumpensymbol als rotierende Grafik angezeigt.

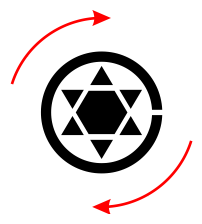

### <span id="page-11-0"></span>**Die Hauptebene**

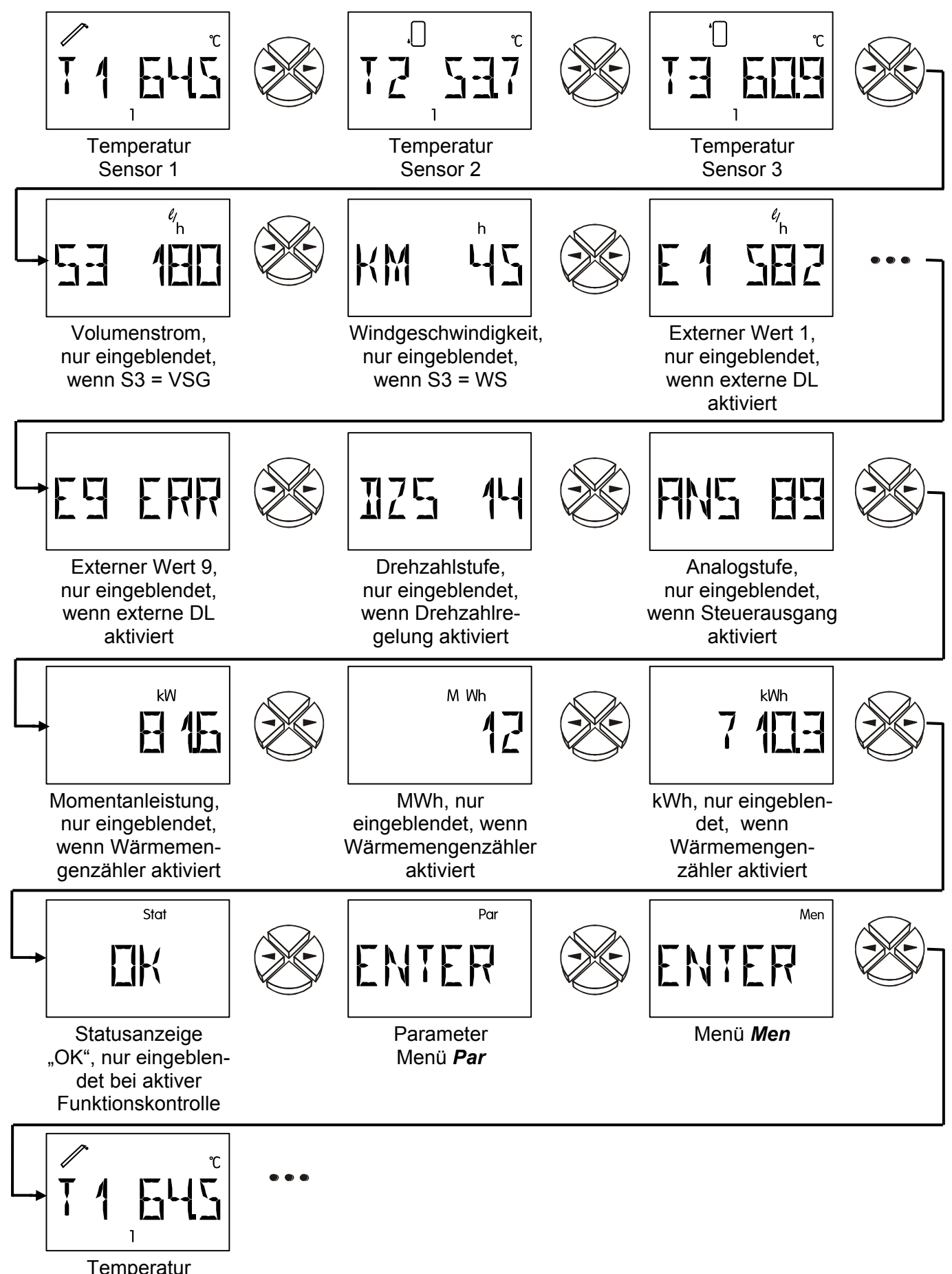

Sensor 1

**T1** bis **T3** Zeigt den am Sensor (S1 – T1, S2 – T2, usw.) gemessenen Wert an. Die Anzeige (Einheit) ist von der Einstellung des Sensortyps abhängig.

**Weitere Anzeigearten der Sensoren:** 

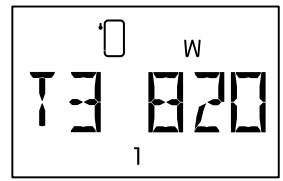

Strahlung in W/m² (Strahlungssensor)

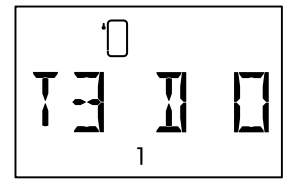

**Digitalzustand** (0=AUS, 1=EIN) (Digitaleingang)

Wird im Menü **SENSOR** (Hauptmenü **ENTER/***Men*) ein Sensor auf **OFF** gestellt, so wird die Wertanzeige dieses Sensors in der Hauptebene ausgeblendet.

- **S3** Volumenstrom, zeigt die Durchflussmenge des Volumenstromgebers in Liter pro Stunde an
- **KM** Windgeschwindigkeit in km/h, wenn **S3** ein Windsensor **WIS01** ist.
- **E1** bis **E9** Zeigt die Werte von externen Sensoren an, die über die Datenleitung eingelesen werden. Es werden nur aktivierte Eingänge angezeigt.

**ERR** bedeutet, dass kein gültiger Wert eingelesen wurde. In diesem Fall wird der externe Wert auf 0 gesetzt.

- **DZS D**reh**z**ahl**s**tufe (nur bei ESR21-D), zeigt die aktuelle Drehzahlstufe an. Dieser Menüpunkt wird nur eingeblendet, wenn die Drehzahlregelung aktiviert ist.
	- Anzeigebereich:  $0 =$  Ausgang ist ausgeschaltet
		- 30 = Drehzahlregelung läuft auf höchster Stufe
- **ANS An**alog**s**tufe, zeigt die aktuelle Analogstufe des 0 10V Ausgangs an. Dieser Menüpunkt wird nur eingeblendet, wenn ein Steuerausgang aktiviert wurde. Anzeigebereich:  $0 =$  Ausgangsspannung = 0V oder 0% (PWM)

100 = Ausgangsspannung = 10V oder 100% (PWM)

- **kW** Momentanleistung, zeigt die momentane Leistung des Wärmemengenzählers in kW an.
- **MWh** Megawattstunden, zeigen die Megawattstunden des Wärmemengenzählers an.
- **kWh** Kilowattstunden, zeigen die Kilowattstunden des Wärmemengenzählers an. Wenn 1000 kWh erreicht sind, beginnt der Zähler wieder bei 0 und die MWh werden um 1 erhöht.

Die Menüpunkte **kW**, **MWh**, **kWh** werden nur eingeblendet, wenn der Wärmemengenzähler aktiviert wurde.

- **Stat:** Anzeige des Anlagenstatus. Je nach gewähltem Programm werden verschiedene Anlagenzustände überwacht. Bei (aufgetretenen) Problemen enthält dieses Menü alle Informationen.
- *Par:* In der Parametrierebene dienen die Navigationstasten ( $\Leftrightarrow, \Rightarrow$ ) der Wahl der Symbole unterhalb der Temperaturanzeige. Der angewählte Parameter kann nun mit der unteren Taste  $\theta$  (Einstieg) zur Einstellung freigegeben werden. Zum Zeichen der Freigabe blinkt der Parameter. Ein kurzer Druck auf eine der Navigationstasten verändert den Wert um einen Schritt. Ein anhaltender Druck bewirkt das Laufen des Wertes. Der geänderte Wert wird durch die obere Taste û (Rücksprung) übernommen. Um die unbeabsichtigte Veränderung von Parametern zu vermeiden, ist der Einstieg in *Par* nur mittels der **Codezahl 32** möglich.
- *Men:* Das Menü enthält grundlegende Einstellungen zur Festlegung von weiteren Funktionen wie Sensortyp, Sprache, Funktionskontrolle udgl. Die Navigation und Änderung erfolgt wieder wie üblich mit den Tasten, der Dialog wird aber nur über die Textzeile aufgebaut. Da die Einstellungen im Menü die grundlegenden Eigenschaften des Reglers verändern, ist ein Einstieg nur über eine Codezahl möglich, die dem Fachmann vorbehalten ist.

**Die werksseitige Einstellung der Parameter und Menüfunktionen kann jederzeit durch Drücken der unteren Taste (Einstieg) während des Ansteckens wiederhergestellt werden. Als Zeichen erscheint für drei Sekunden am Display WELOAD für Werkseinstellung laden.** 

#### Par Par r  $\mathbf{I}$ max max  $\overline{1}$ Par Par Par °C ۴. r **Wert Wert Wert** blinkt blinkt blinkt  $max$ max max

### <span id="page-13-0"></span>**Ändern eines Wertes (Parameters)**

Wenn ein Wert verändert werden soll, muss die Pfeiltaste nach unten gedrückt werden. Nun blinkt dieser Wert und kann mit den Navigationstasten auf den gewünschten Wert verändert werden.

Mit der Pfeiltaste nach oben wird der Wert gespeichert.

### <span id="page-14-0"></span>**Das Parametermenü** *Par*

(Versions-, Programmnummer, min, max, diff, Auto/Handbetrieb)

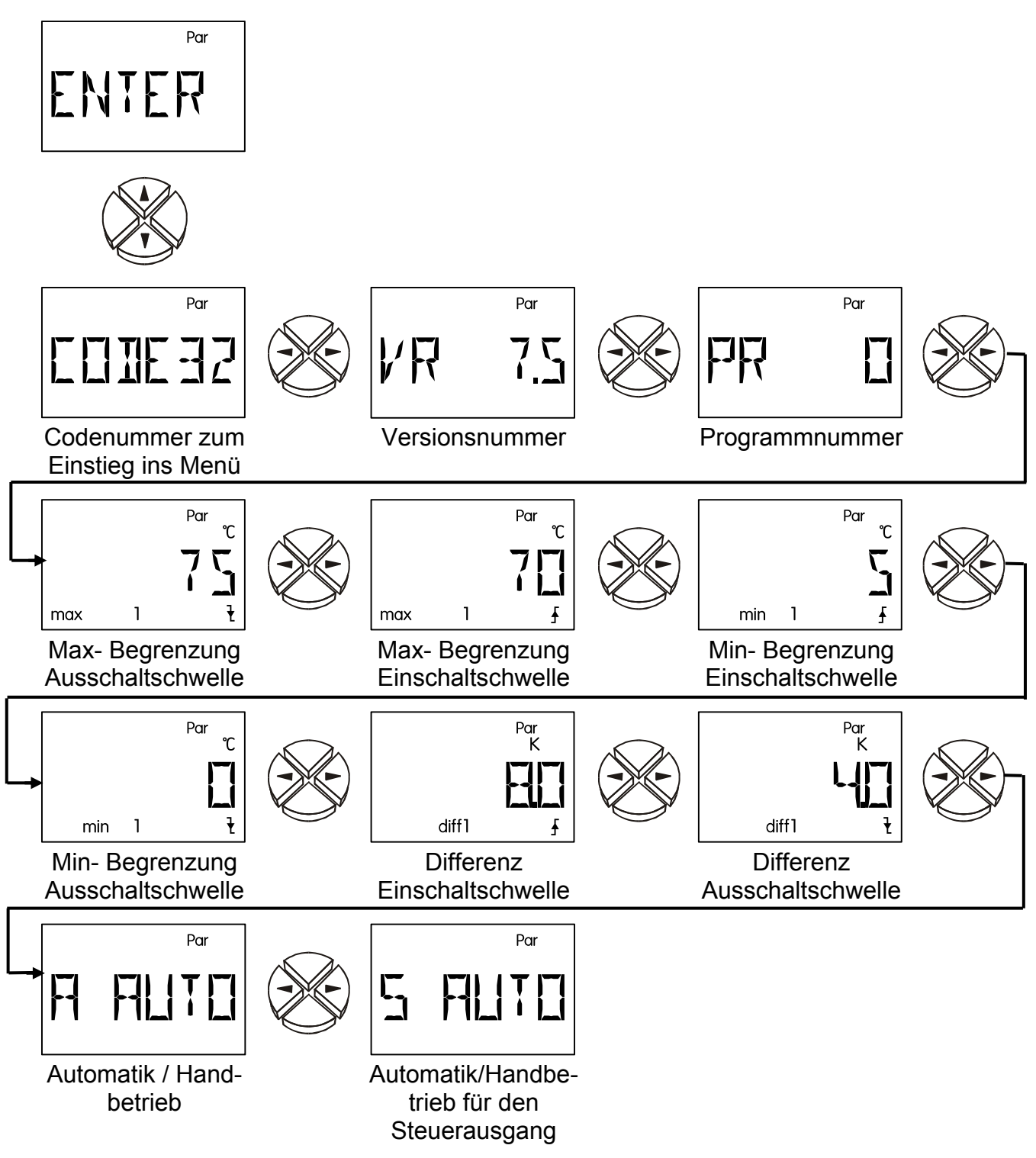

### <span id="page-14-1"></span>**Codezahl** *CODE*

Erst nach Eingabe der korrekten **Code**zahl (**Codezahl 32**) werden die anderen Menüpunkte des Parametermenüs eingeblendet.

### <span id="page-14-2"></span>**Softwareversion** *VR / VD*

Softwareversion des Gerätes (**VR** = Version mit Relaisausgang, **VD** = Version mit Drehzahlausgang). Als Angabe der Intelligenz des Gerätes ist sie nicht veränderbar und muß bei Rückfragen unbedingt angegeben werden.

### <span id="page-15-0"></span>**Programmnummer** *PR*

Wahl des entsprechenden **Pr**ogramms laut gewähltem Schema. Für die Regelung einer Solaranlage wäre das die Zahl 0.

### <span id="page-15-1"></span>**Einstellwerte (***max, min, diff)*

Das Gerät besitzt keine Schalthysteresen (Unterschied zwischen Ein- und Ausschalttemperatur) sondern alle Schwellwerte sind in Ein- und Ausschaltschwellen aufgeteilt. Weiters verwenden einige Programme mehrere gleichartige Schwellen wie zB: **max1**, **max2**. Zur Unterscheidung wird dann zusätzlich der Index für max in der gleichen Zeile eingeblendet.

**ACHTUNG:** Beim Einstellen eines Parameters begrenzt der Computer immer den Schwellwert (zB: **max1 ein**), wenn er sich bis auf ein K der zweiten Schwelle (zB: **max1 aus**) genähert hat, um keine "negativen" Hysteresen zu ermöglichen. Lässt sich also eine Schwelle nicht mehr verändern, muss zuerst die zweite dazugehörige Schwelle geändert werden.

- **max ↓** Ab dieser Temperatur am entsprechenden Sensor wird der Ausgang blockiert.  $(WE = 75^{\circ}C)$
- **max ↑** Der zuvor durch Erreichen von **max ↓** blockierte Ausgang wird ab dieser Temperatur wieder freigegeben. **max** dient im Allgemeinen der Speicherbegrenzung. Empfehlung: Im Speicherbereich sollte der Ausschaltpunkt etwa um 3 - 5K und im Schwimmbadbereich 1 - 2K höher gewählt werden als der Einschaltpunkt. Die Software erlaubt keinen geringeren Unterschied als 1K. (WE = 70°C) Einstellbereich: -30 bis 149°C in 1°C Schritten (gilt für beide Schwellen, jedoch muss **max↓** um mindestens 1K größer sein als **max**∧)
- **min**  $\uparrow$  Ab dieser Temperatur am Sensor wird der Ausgang freigegeben. (WE = 5<sup>°</sup>C)
- **min ↓** Der zuvor über **min ↑** freigegebene Ausgang wird ab dieser Temperatur wieder blockiert. **min** verhindert die Versottung von Kesseln. Empfehlung: Der Einschaltpunkt sollte um 3 - 5K höher gewählt werden als der Ausschaltpunkt. Die Software erlaubt keinen geringeren Unterschied als 1K. (WE = 0°C) Einstellbereich: -30 bis 149°C in 1°C Schritten (gilt für beide Schwellen, jedoch muss **min** $\uparrow$  um mindestens 1K größer sein als **min** $\downarrow$ )
- **diff**  $\bigwedge$  Wenn der Temperaturunterschied zwischen den zwei festgelegten Sensoren diesen Wert überschreitet, wird der Ausgang freigegeben. **diff** ist für die meisten Programme die Grundfunktion (Differenzregler) des Gerätes. Empfehlung: Im Solarbereich sollte **diff**  $\uparrow$  auf etwa 7 - 10K gestellt sein. Für Ladepumpenprogramme genügen etwas geringere Werte. (WE = 8K)
- **diff ↓** Der zuvor durch Erreichen von **diff ↑** freigegebene Ausgang wird unter diesem Temperaturunterschied wieder blockiert. Empfehlung: **diff ↓** sollte auf etwa 3 - 5K gestellt werden. Die Software erlaubt einen minimalen Unterschied von 0,1K zwischen Ein- und Ausschaltdifferenz. Unter Berücksichtigung der Sensor- und Messtoleranzen ist aber kein geringerer Wert als 2K empfehlenswert. (WE = 4K) Einstellbereich: 0,0 bis 9,9K in 0,1K Schritten

 10 bis 98K in 1K Schritten (gilt für beide Schwellen, jedoch muss **diff** um mindestens 0,1K bzw. 1K größer sein als **diff** 

#### **Schematische Darstellung der Einstellwerte**

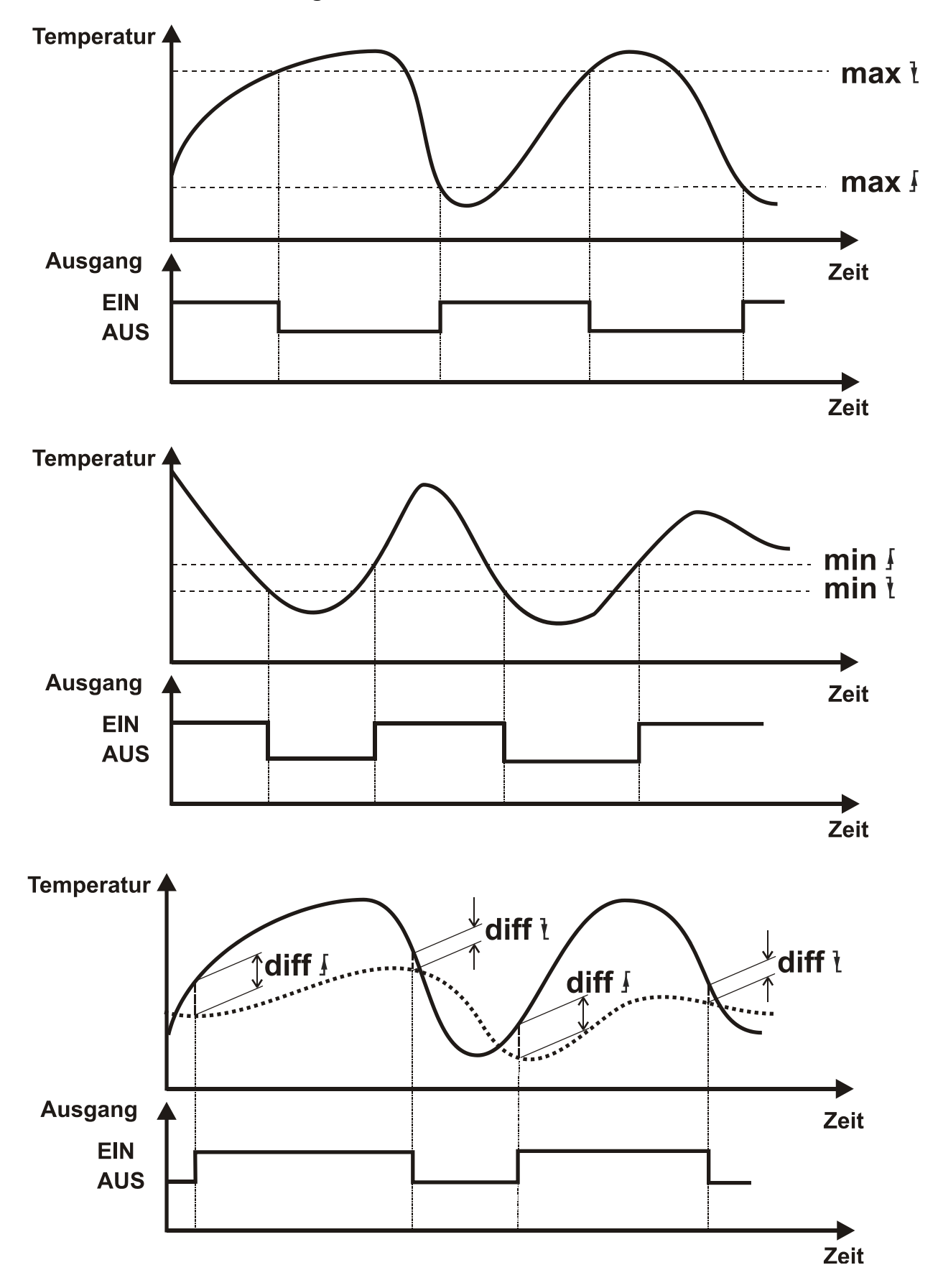

### <span id="page-17-0"></span>**Automatik- / Handbetrieb**  *A AUTO*

<span id="page-17-1"></span>Der Ausgang ist auf Automatikbetrieb gestellt und kann zu Testzwecken auf Handbetrieb (**A ON**, **A OFF**) umgestellt werden. Als Zeichen des Handbetriebes erscheint unter der Textzeile ein Handsymbol. (WE = AUTO)

 Einstellungen: **AUTO** der Ausgang schaltet entsprechend dem Programmschema **ON** der Ausgang schaltet ein

**OFF** der Ausgang wird ausgeschaltet

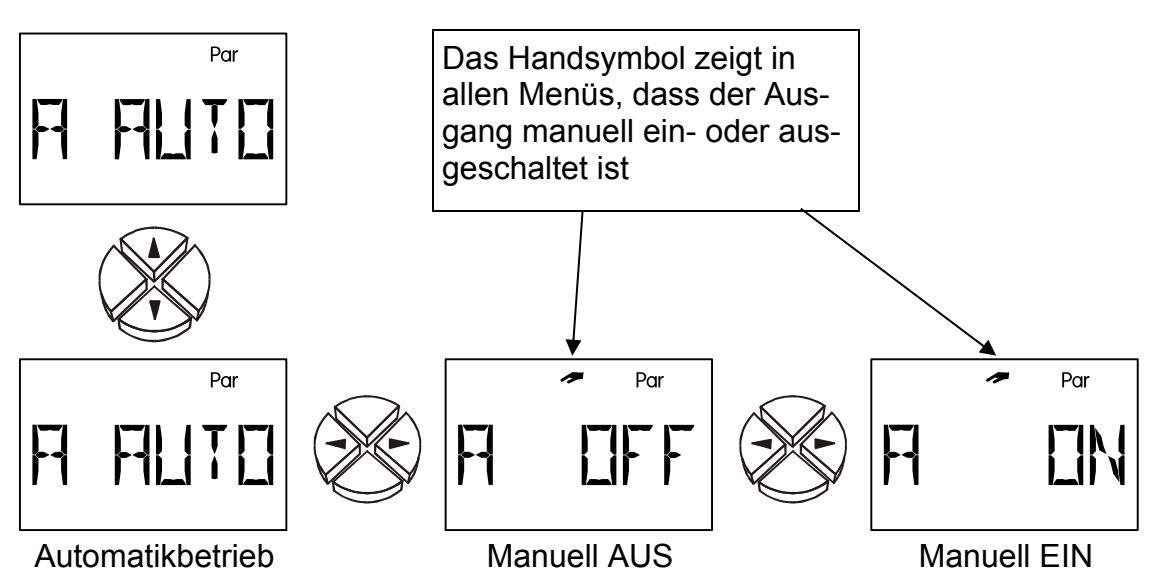

### <span id="page-17-2"></span>*S AUTO*

Der Steuerausgang ist auf Automatikbetrieb gestellt und kann zu Testzwecken auf Handbetrieb (**S ON**, **S OFF**) umgestellt werden. Als Zeichen des Handbetriebes erscheint oben ein Handsymbol. **Wenn das Handsymbol angezeigt wird, ist die Regelfunktion deaktiviert.**  (WE = AUTO)

Einstellungen: **AUTO** der Steuerausgang liefert entsprechend den Einstellungen im Menü **ST AG** und der Regelung eine Steuerspannung zwischen 0 und 10 Volt.

**OFF** der Steuerausgang hat immer 0 Volt

 **ON** der Steuerausgang hat immer 10 Volt

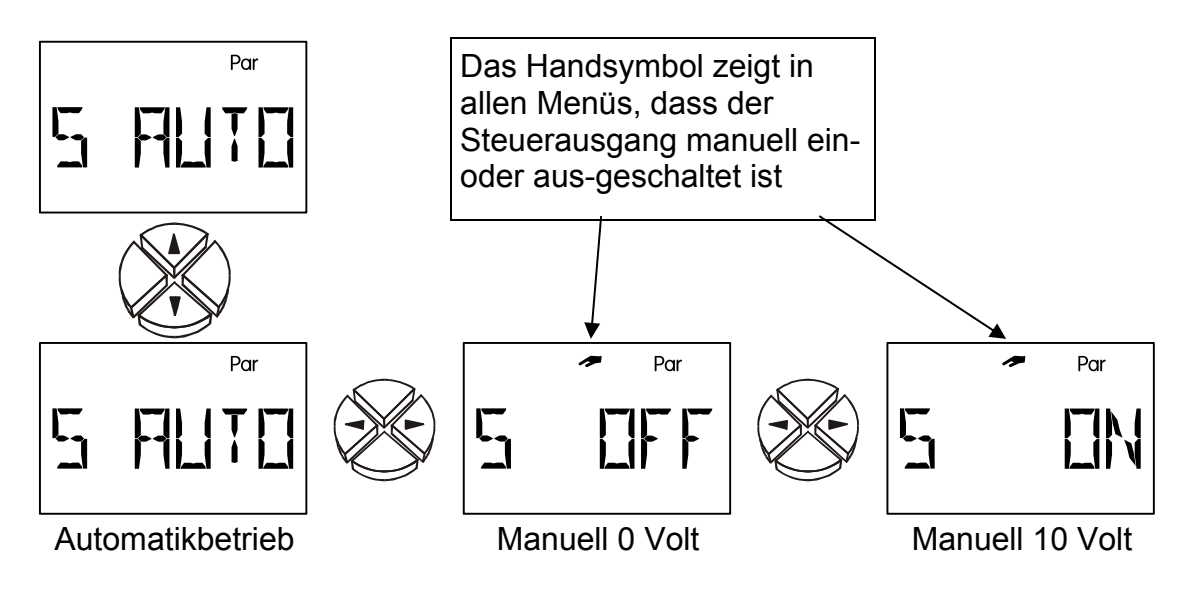

### <span id="page-18-0"></span>**Das Menü** *Men*

Das Menü enthält grundlegende Einstellungen zur Festlegung von weiteren Funktionen wie Sensortyp, Funktionskontrolle udgl. Dabei erfolgt die Navigation und Änderung wieder mit den üblichen Tasten  $\Rightarrow$   $\land \Downarrow \Leftrightarrow$ , der Dialog wird aber nur über die Textzeile aufgebaut

Da die Einstellungen im Menü die grundlegenden Eigenschaften des Reglers verändern, ist ein weiterer Einstieg nur über eine Codezahl möglich, die dem Fachmann vorbehalten ist.

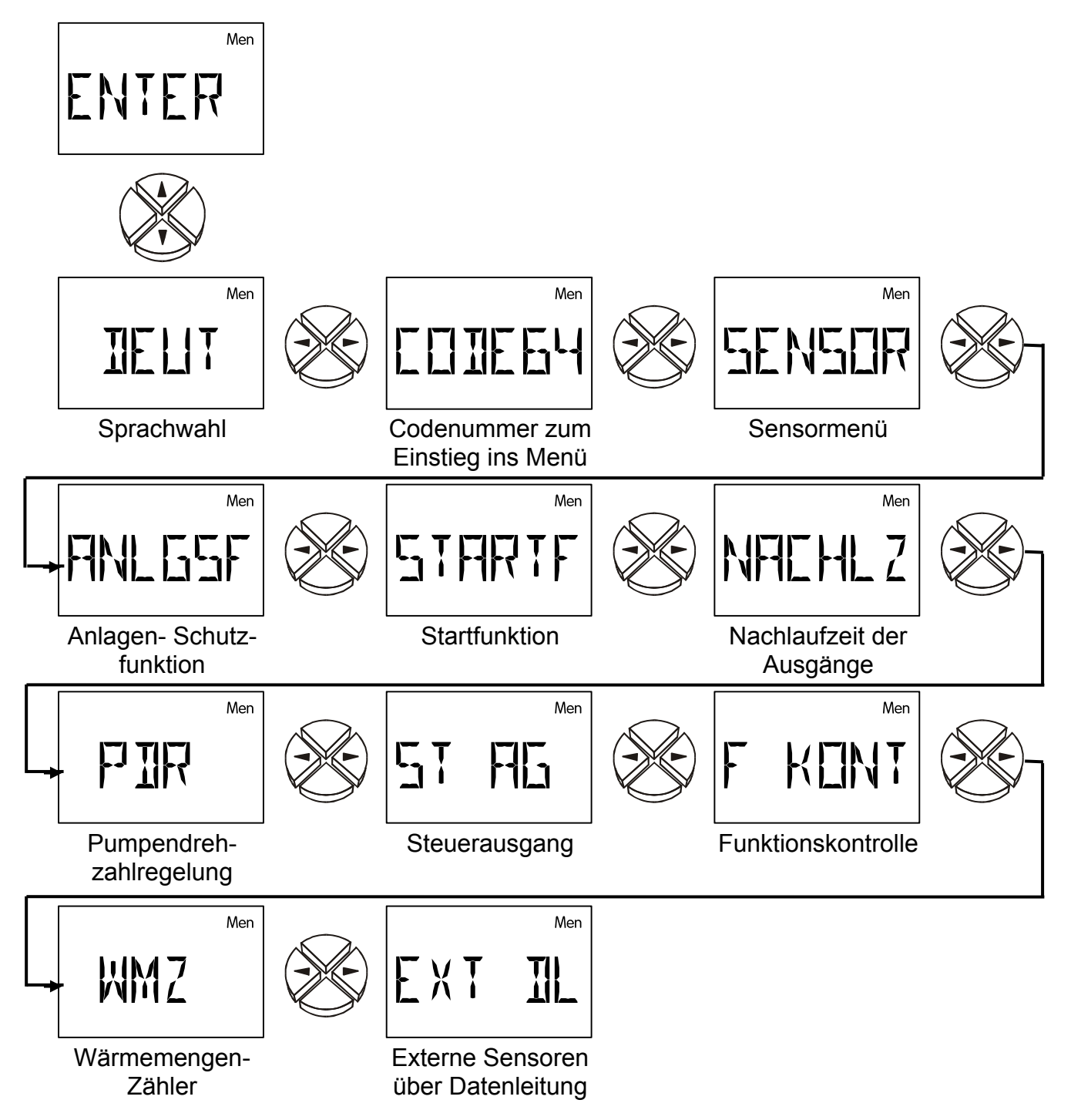

### <span id="page-18-1"></span>**Kurzbeschreibung**

*DEUT* Sprachwahl **Deut**sch. Die gesamte Menüführung kann noch vor Bekanntgabe der Codezahl auf die gewünschte Benutzersprache umgeschaltet werden. Das Gerät erlaubt die Umschaltung des Dialoges auf folgende Sprachen: Deutsch (*DEUT*), Englisch (*ENGL*)

- *CODE* **Code**nummer zum Einstieg ins Menü. Die restlichen Menüpunkte werden erst bei Eingabe der korrekten Codenummer eingeblendet.
- *SENSOR* **Sensor**menü: Angabe der Sensortype oder einer fixen Temperatur bei nicht verwendetem Eingang.
- *ANLGSF* **Anl**a**g**en- **S**chutz**f**unktionen: Abschalten des Solarsystems oberhalb einer kritischen Kollektortemperatur, Frostschutzfunktion für den Kollektor.
- *STARTF* **Startf**unktion: Starthilfe für Solaranlagen.
- *NACHLZ* **Nachl**auf**z**eit: für den Ausgang einstellbar.
- *PDR* Pumpendrehzahlregelung (nur bei Drehzahlversion ESR21-D)
- *ST AG* **St**euer**a**us**g**ang (0-10V / PWM): Als Analogausgang (0-10 V): Ausgabe einer Spannung zwischen 0 und 10 V. Als Fixwert von 5V. Als PWM (Pulsweitenmodulation): Ausgabe einer Frequenz. Das Tastverhältnis (EIN / AUS) entspricht dem Steuersignal. Fehlermeldung (Umschaltung von 0V auf 10V oder invers von 10V auf 0V)
- *F KONT* **F**unktions**kont**rolle: Aktivieren einer Überwachungsfunktion zur Erkennung diverser Fehler, bzw. kritischer Situationen.
- *WMZ* **W**ärme**m**engen**z**ähler aktivieren und Einstellungen
- **EXT DL** Externe Sensorwerte von der Datenleitung

### <span id="page-19-0"></span>**Sprachwahl** *DEUT*

Die gesamte Menüführung kann noch vor Bekanntgabe der Codezahl zwischen den Benutzersprachen Deutsch (*DEUT*) und Englisch (*ENGL*) umgeschaltet werden. Werkseinstellung ist Deutsch *DEUT*.

### <span id="page-19-1"></span>**Codenummer** *CODE*

Erst nach Eingabe der korrekten **Code**zahl (**Codezahl 64**) werden die anderen Menüpunkte des Menüs eingeblendet.

### <span id="page-19-2"></span>**Sensormenü** *SENSOR*

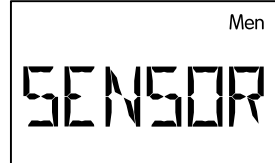

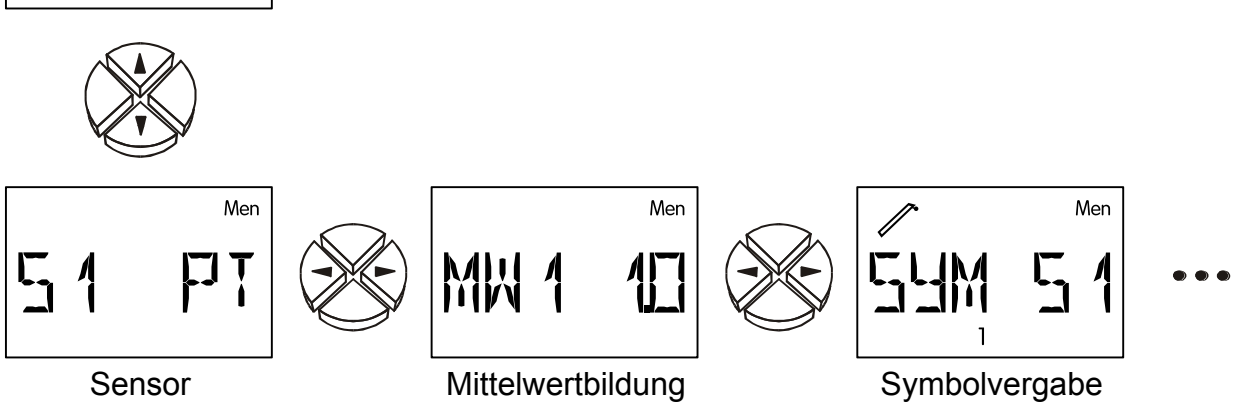

Diese 3 Menüpunkte sind für jeden Sensor vorhanden.

### <span id="page-20-0"></span>**Sensoreinstellungen**

Als Beispiel für die Sensoreinstellungen wurde der Sensor S3 verwendet, da dieser die meisten Einstellungsmöglichkeiten hat.

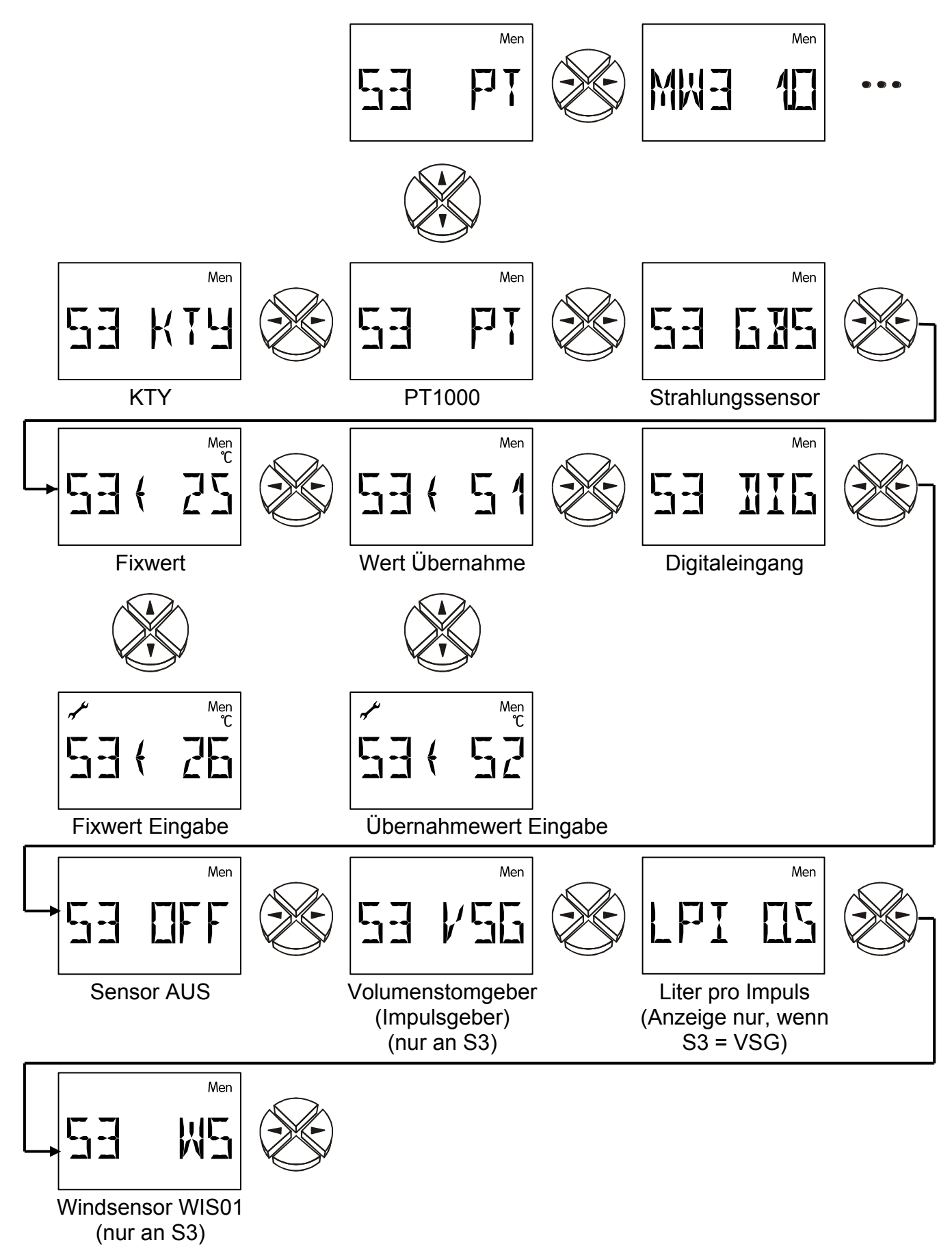

### <span id="page-21-0"></span>**Sensortype**

Sonnenkollektoren erreichen Stillstandstemperaturen von 200 bis 300°C. Durch den Sensormontagepunkt und physikalische Gesetzmäßigkeiten (z.B. trockener Dampf ist ein schlechter Wärmeleiter) ist am Sensor kein Wert über 200°C zu erwarten. Die Standardsensoren der Serie PT1000 erlauben eine Dauertemperatur von 250°C und kurzfristig 300°C. KTY-Sensoren sind kurzfristig für 200°C ausgelegt. Das Menü *SENSOR* erlaubt die Umschaltung der einzelnen Sensoreingänge zwischen PT1000- und KTY- Typen.

#### **Als Werkseinstellung sind alle Eingänge auf die Type PT(1000) gestellt.**

- **PT, KTY** Temperatursensoren
- **GBS G**lo**b**al**s**trahlungssensor (kann bei Startfunktion und Solarvorrangfunktion verwendet werden)
- **S3 25** Fixwert: z.B. **25**°C (Verwendung dieser einstellbaren Temperatur zur Regelung an Stelle des Messwertes)

Einstellbereich: –20 bis 149°C in 1°C Schritten

**S3 S1** An Stelle eines Messwertes erhält der Eingang **S3** seine (Temperatur-) Information vom Eingang **S1**. Das gegenseitige Zuweisen (laut diesem Beispiel zusätzlich: **S1 S3**) zum Auskreuzen von Informationen ist nicht zulässig.

> Weiters ist es auch möglich Werte von externen Sensoren (E1 bis E9) zu übergeben.

**DIG Dig**italeingang: z.B. bei Verwendung eines Strömungsschalters.

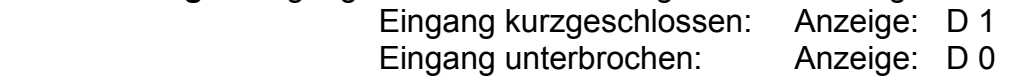

- **OFF** Sensor wird in der Hauptebene ausgeblendet. Der Sensorwert wird auf 0°C gesetzt.
- **VSG V**olumen**s**trom**g**eber: **Nur auf Eingang 3**, zum Einlesen der Impulse eines Volumenstromgebers
- **LPI L**iter **p**ro **I**mpuls = Impulsrate des Volumenstromgebers, Anzeige nur bei S3 = VSG (WE  $= 0.5$ )

Einstellbereich: 0,0 bis10, 0 Liter/Impuls in 0,1Liter/Impuls Schritten

**WS W**ind**s**ensor: **Nur auf Eingang S3**, zum Einlesen der Impulse des Windsensors **WIS01** der Technischen Alternative (1Hz pro 20km/h).

### <span id="page-21-1"></span>**Mittelwertbildung** *MW*

Einstellung der Zeit in Sekunden, über die eine Mittelwertbildung durchgeführt werden soll.  $(WE = 1.0s)$ 

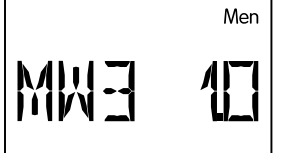

**Beispiel: MW3 1.0 M**ittel**w**ertbildung Sensor S**3** über **1.0** Sekunden Bei einfachen Messaufgaben sollte etwa 1,0 - 2,0 gewählt werden. Ein hoher Mittelwert führt zu unangenehmer Trägheit und ist nur für Sensoren des Wärmemengenzählers empfehlenswert.

Das Vermessen des ultraschnellen Sensors bei der hygienischen Warmwasserbereitung erfordert auch eine schnellere Auswertung des Signals. Es sollte

daher die Mittelwertbildung des entsprechenden Sensors auf 0,3 bis 0,5 reduziert werden, obwohl dann mit geringfügigen Schwankungen der Anzeige zu rechnen ist.

Für den Volumenstromgeber VSG ist keine Mittelwertbildung möglich.

Einstellbereich: 0,0 bis 6,0 Sekunden in 0,1sek Schritten

0,0 keine Mittelwertbildung

### <span id="page-22-0"></span>**Symbolvergabe** *SYM*

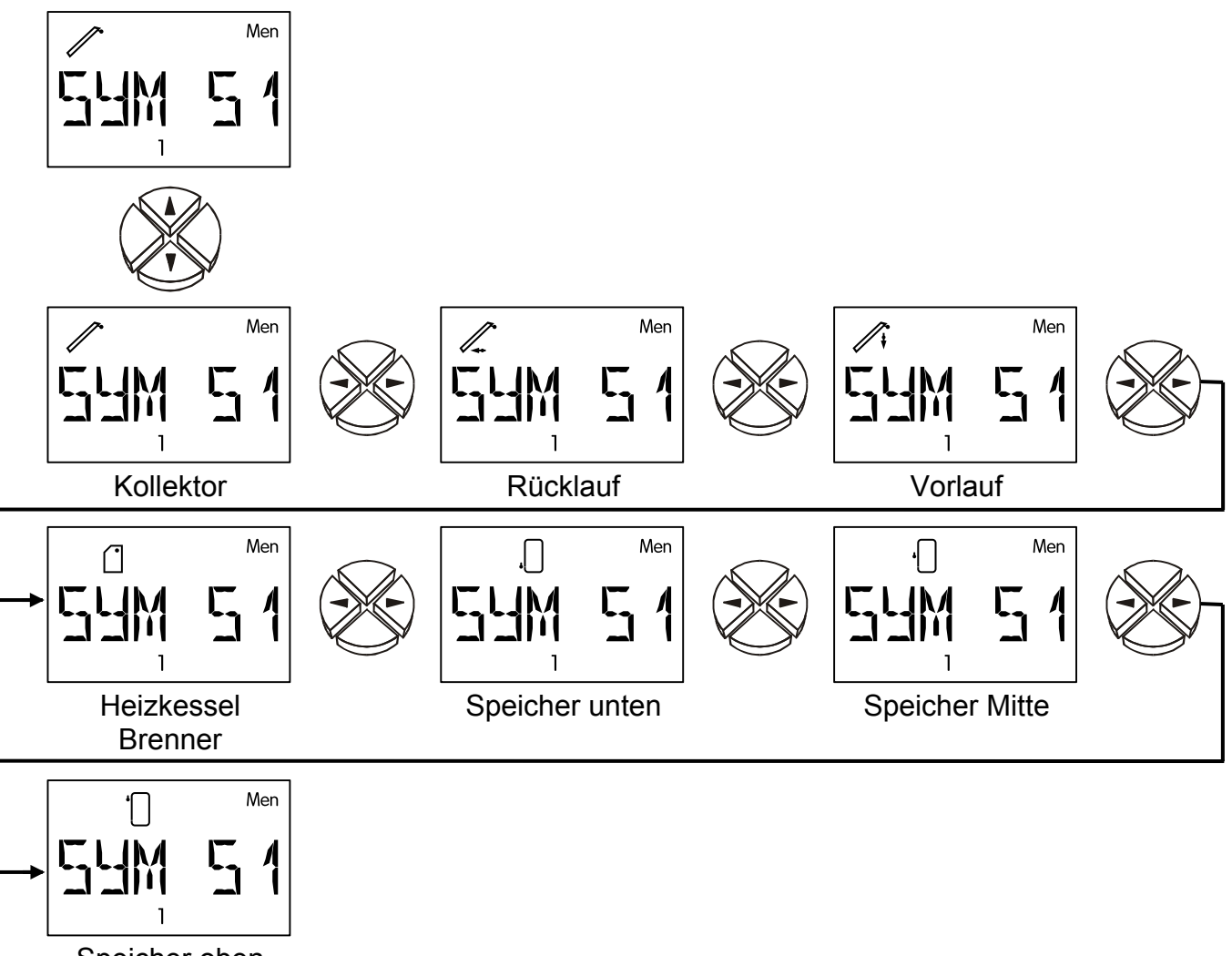

Speicher oben

Jedem Eingang kann eines der Symbole beliebig zugeordnet werden. Jedes Symbol ist 3 mal vorhanden und unterscheidet sich durch den Index (1, 2 oder 3) in der unteren Zeile. Es erscheint also jedes Symbol dreimal mit unterschiedlichem Index bevor zum nächsten weitergeschaltet wird. Wenngleich nicht sehr sinnvoll, ist es auch möglich, mehreren Eingängen (Sensoren) das gleiche Symbol und den gleichen Index zuzuordnen**. Die Symbolvergabe hat keinen Einfluss auf die Regelfunktion.** 

### <span id="page-23-0"></span>**Anlagen - Schutzfunktionen** *ANLGSF*

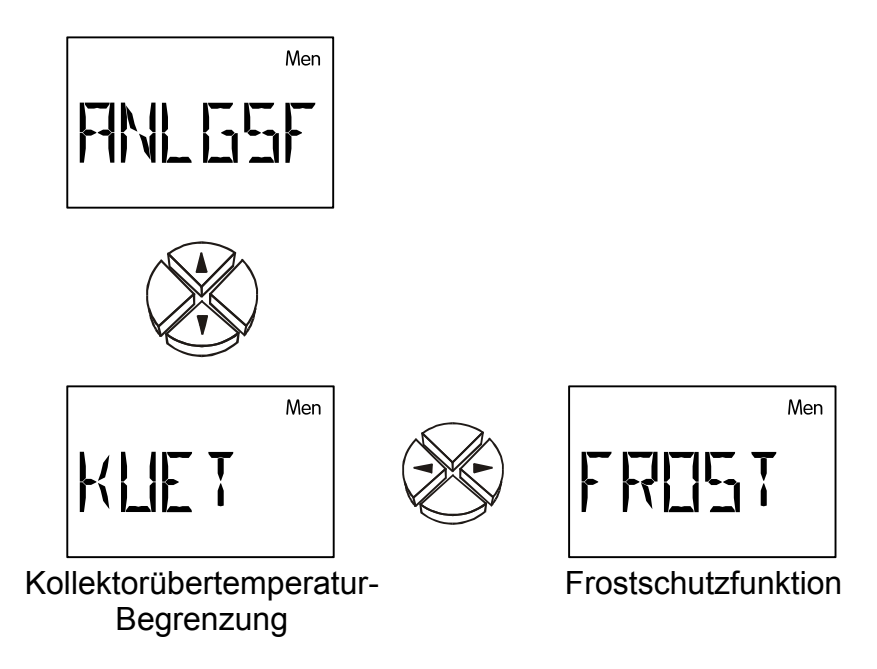

Als Werkseinstellung ist die Begrenzungsfunktion **KUET** aktiviert.

### <span id="page-24-0"></span>**Kollektorübertemperatur** *KUET*

Während eines Anlagenstillstandes kann im System Dampf entstehen. Beim automatischen Wiedereinschalten erreicht die Pumpe nicht den Druck zum Heben des Flüssigkeitsspiegels über den höchsten Punkt im System (Kollektorvorlauf). Es ist somit keine Umwälzung möglich, was eine erhebliche Belastung für die Pumpe darstellt. Diese Funktion ermöglicht es, die Pumpe ab einer gewünschten Kollektor- Temperaturschwelle (max  $\blacklozenge$ ) generell zu blockieren, bis eine zweite ebenfalls einstellbare Schwelle (max  $\uparrow$ ) unterschritten wird.

Ist dem Ausgang der Steuerausgang zugeordnet, dann wird bei aktiver Kollektor-Übertemperaturabschaltung die Analogstufe für Pumpenstillstand am Steuerausgang ausgegeben.

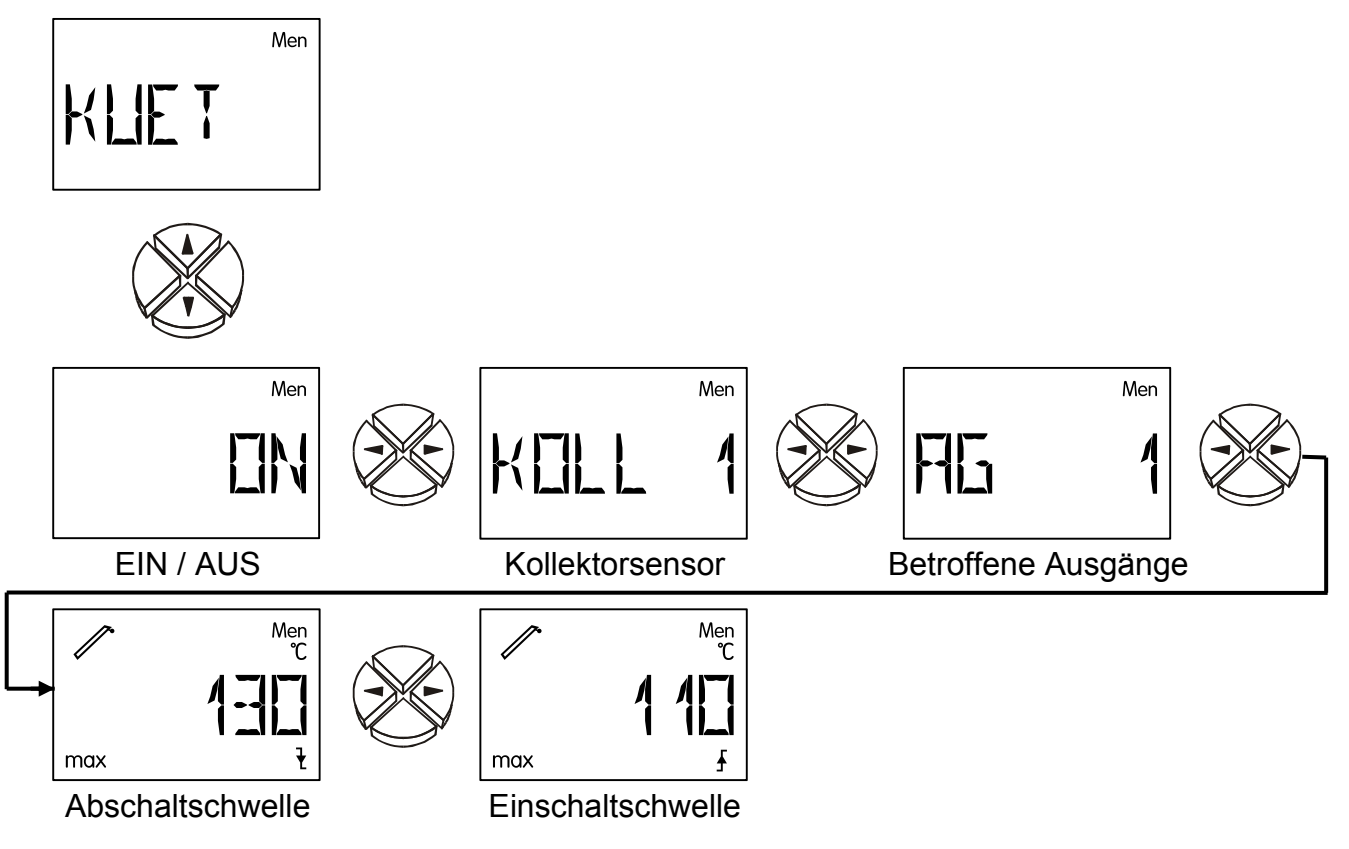

- **ON / OFF** Kollektorübertemperaturbegrenzung EIN /AUS (WE = ON)
- **KOLL 1** Überwachter Kollektorsensor (S1)
- **AG 1** Ausgang 1 wird bei Überschreiten der Abschaltschwelle gesperrt.
- **max**  $\mathbf{\Psi}$  Temperaturwert, ab dem der Ausgang gesperrt werden soll. (WE = 130°C) Einstellbereich: 0°C bis 200°C in 1°C Schritten
- **max**  $\uparrow$  Temperaturwert, ab dem der Ausgang wieder freigegeben wird. (WE = 110°C) Einstellbereich: 0°C bis 199°C in 1°C Schritten

### <span id="page-25-0"></span>**Kollektorfrostschutz** *FROST*

Für Solaranlagenbetrieb ohne Frostschutz: In südlichen Breiten lassen sich die wenigen Stunden unter einer Kollektor- Mindesttemperatur durch die Energie aus dem Solarspeicher überbrücken. Die Einstellungen laut Grafik bewirken bei Unterschreiten der Schwelle **min** von 2°C am Kollektorsensor eine Freigabe der Solarpumpe und über der Schwelle **min** von 4°C wird sie wieder blockiert.

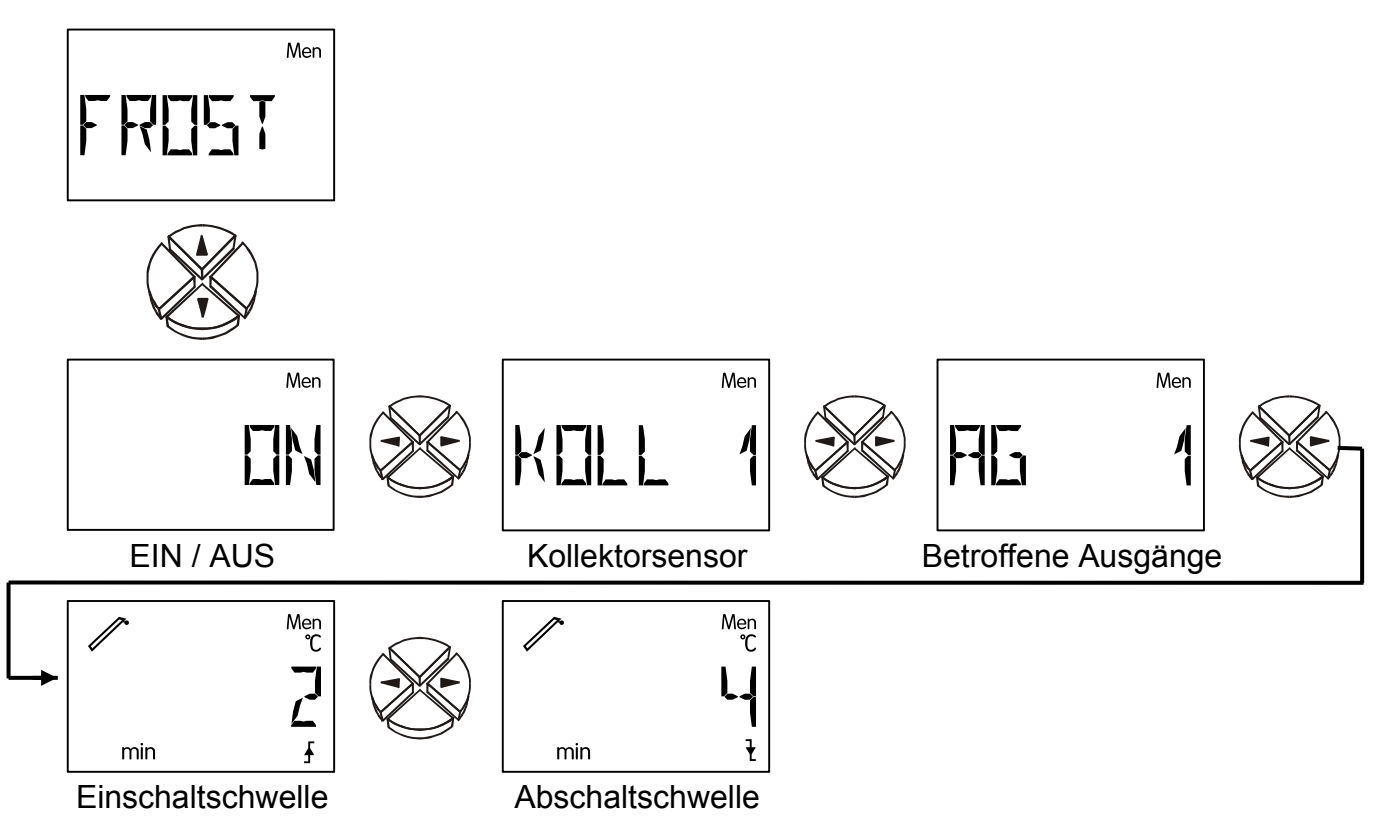

- **ON / OFF** Frostschutzfunktion EIN /AUS (WE = OFF)
- **KOLL 1** Überwachter Kollektorsensor (S1)
- **AG 1** Ausgang 1 wird bei Unterschreiten der Einschaltschwelle eingeschaltet. Ist dem Ausgang der Steuerausgang zugeordnet, dann wird zusätzlich die Analogstufe für volle Drehzahl am Steuerausgang ausgegeben.
- **min ↑** Temperaturwert, ab dem der Ausgang eingeschaltet werden soll (WE = 2<sup>°</sup>C) Einstellbereich: -20°C bis 29°C in 1°C Schritten
- **min**  $\blacklozenge$  Temperaturwert, ab dem der Ausgang wieder abgeschaltet wird (WE = 4°C) Einstellbereich: -20°C bis 30°C in 1°C Schritten
- *WICHTIG:* Ist die Frostschutzfunktion aktiviert und am Kollektorsensor tritt ein Fehler (Kurzschluss, Unterbrechung) auf, so wird der Ausgang jede volle Stunde für 2 Minuten eingeschaltet.

### <span id="page-26-0"></span>**Startfunktion** *STARTF* **(ideal für Röhrenkollektoren)**

Bei manchen Solaranlagen wird der Kollektorfühler am Morgen nicht rechtzeitig vom erwärmten Wärmeträger umspült und die Anlage "springt" somit zu spät an. Der zu geringe Schwerkraftauftrieb tritt meistens bei flach montierten Kollektorfeldern oder zwangsdurchströmten Vakuumröhren auf.

Die Startfunktion versucht ein Spülintervall freizugeben. Ist dem Ausgang der Steuerausgang zugeordnet, dann wird zusätzlich die Analogstufe für volle Drehzahl am Steuerausgang ausgegeben.Der Computer stellt zuerst anhand der ständig gemessenen Kollektor-temperaturen die tatsächliche Witterung fest. Über die folgenden Temperaturschwankungen findet er den richtigen Zeitpunkt für ein kurzes Spülintervall, um die tatsächliche Temperatur für den Normalbetrieb zu erhalten.

Bei Verwendung eines Strahlungssensors wird die Sonneneinstrahlung für die Berechnung der Startfunktion herangezogen (Strahlungssensor **GBS 01** – Sonderzubehör).

Die Startfunktion ist werksseitig deaktiviert und nur in Verbindung mit Solaranlagen sinnvoll. Im aktivierten Zustand ergibt sich folgendes Ablaufschema:

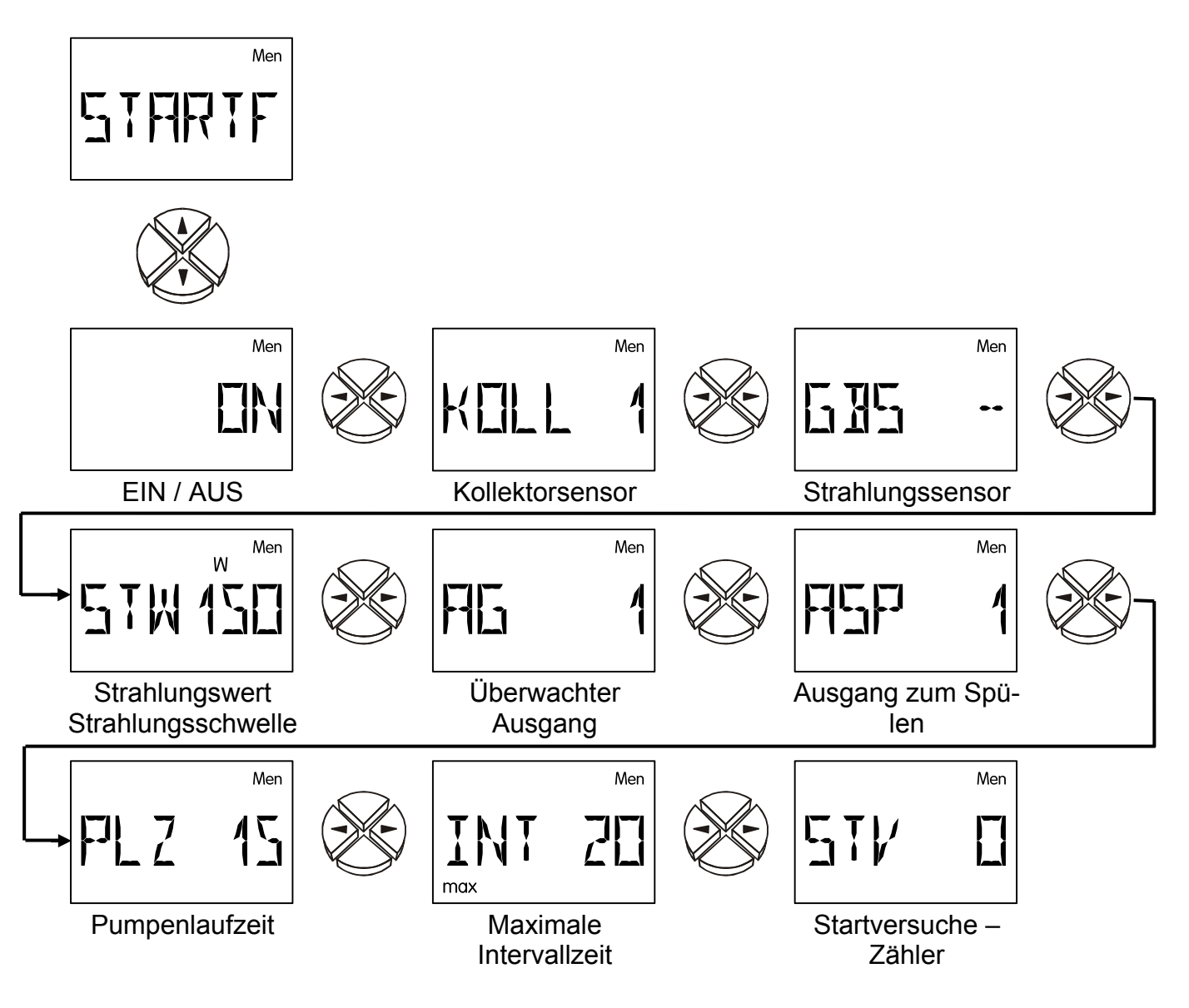

- **ON / OFF** Startfunktion EIN /AUS (WE = OFF)
- **KOLL 1** Beobachteter Kollektorsensor (S1)
- **GBS** Angabe eines Sensoreingangs, wenn ein **G**lo**b**al**s**trahlungssensor verwendet wird. Ist kein Strahlungssensor vorhanden, so wird anstelle dessen die witterungsabhängige Durchschnittstemperatur (Langzeit- Mittelwert) berechnet.

 $(WE = -)$ 

Einstellbereich: S1 bis S3 Eingang des Strahlungssensors E1 bis E9 Wert des externen Sensors

GBS -- = kein Strahlungssensor

**STW** Strahlungswert (Strahlungsschwelle) in W/m<sup>2</sup>, ab der ein Spülvorgang erlaubt wird. Ohne Strahlungssensor errechnet sich der Computer aus diesem Wert eine erforderliche Temperaturerhöhung zum Langzeit- Mittelwert, der den Spülvorgang startet. (WE =  $150$ W/m<sup>2</sup>)

Einstellbereich: 0 bis 990W/m<sup>2</sup> in 10W/m<sup>2</sup> Schritten

- **AG 1** Überwachter Ausgang, läuft der Ausgang, wird keine Startfunktion ausgeführt.
- **ASP 1** Spülausgang**.** Ist dem Ausgang der Steuerausgang zugeordnet, dann wird zusätzlich die Analogstufe für volle Drehzahl am Steuerausgang ausgegeben.
- **PLZ P**umpen**l**auf**z**eit (Spülzeit) in Sekunden. Während dieser Zeit sollte die Pumpe(n) etwa den halben Kollektorinhalt des Wärmeträgers am Kollektorfühler vorbeigepumpt haben. (WE = 15s)

Einstellbereich: 0 bis 99 Sekunden in 1 sec Schritten

**INT**(max) Maximal erlaubte **Int**ervallzeit zwischen zwei Spülungen. Diese Zeit verringert sich automatisch entsprechend der Temperaturzunahme nach einem Spülvorgang. (WE = 20min)

Einstellbereich: 0 bis 99 Minuten in 1 min Schritten

**STV** Anzahl der **S**tar**tv**ersuche (= Zähler). Die Rückstellung erfolgt automatisch bei einem Startversuch, wenn der letzte mehr als vier Stunden zurückliegt.

### <span id="page-28-0"></span>**Nachlaufzeit** *NACHLZ*

Besonders bei Solar- bzw. Heizungsanlagen mit langen hydraulischen Systemleitungen kann es während der Startphase zum extremen Takten (ständiges Aus und Einschalten) der Pumpen über längere Zeit kommen. Ein solches Verhalten lässt sich durch einen gezielten Einsatz der Drehzahlregelung oder durch Erhöhung der Pumpennachlaufzeit vermindern.

Ist dem Ausgang der Steuerausgang zugeordnet **und keine** Absolutwert-, Differerenz oder Ereignisregelung aktiviert, dann wird zusätzlich die Analogstufe für volle Drehzahl am Steuerausgang ausgegeben.

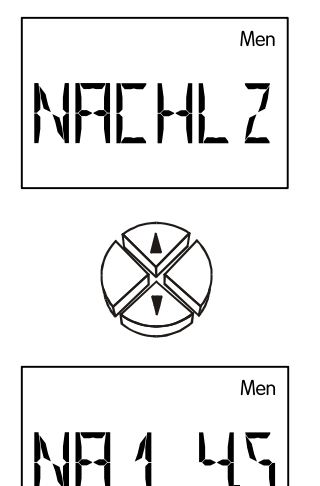

Nachlaufzeit Ausgang

**NA 1 Nachlaufzeit Ausgang (WE = 0)** Einstellbereich: 0 (keine Nachlaufzeit) bis 9 Minuten in 10 sek Schritten.

### <span id="page-29-0"></span>**Pumpendrehzahlregelung** *PDR* **(nur ESR21-D)**

Die Pumpendrehzahlregelung PDR ist **nicht** für Elektronik- bzw. Hocheffizienzpumpen geeignet.

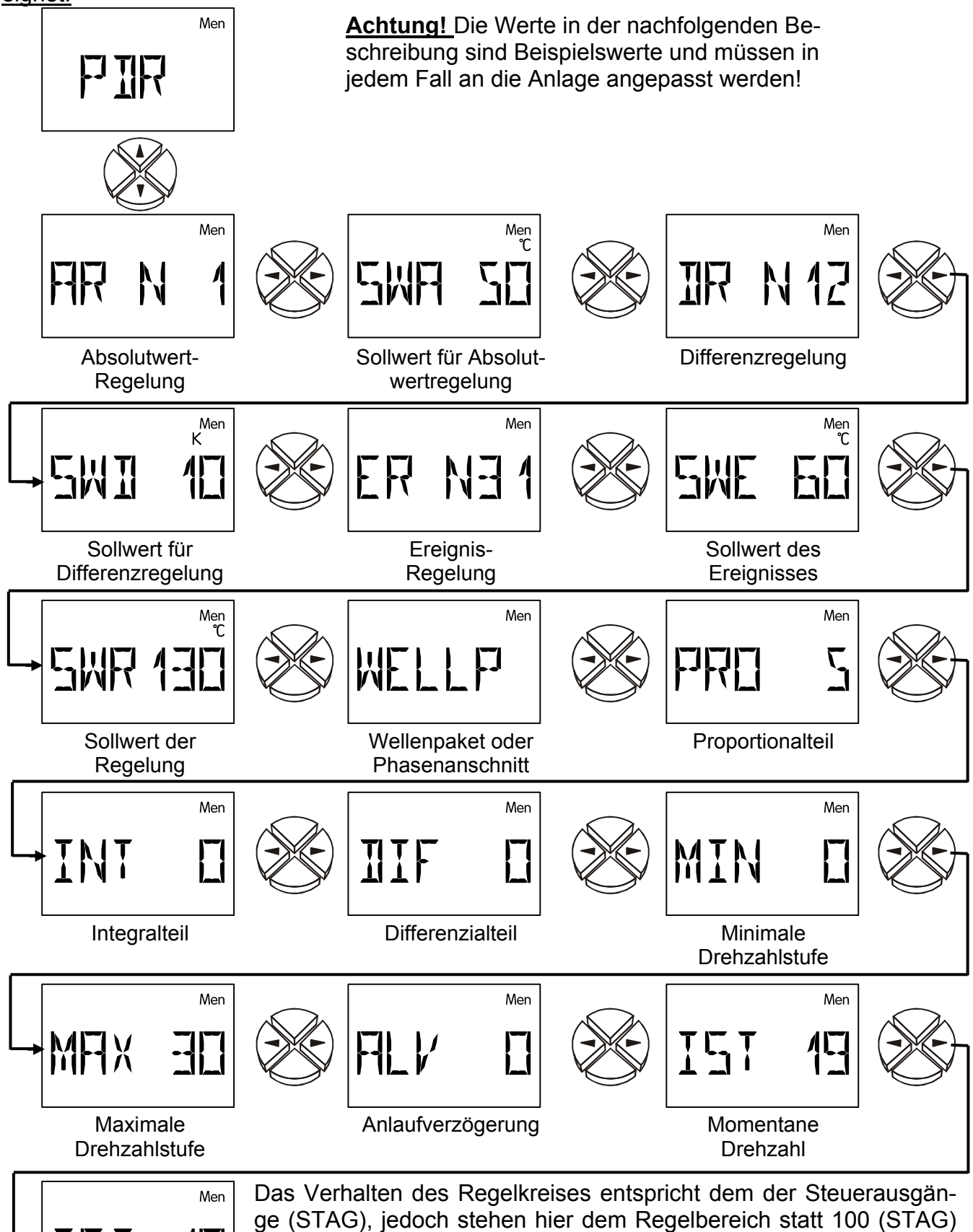

maximal 30 Schritte zur Verfügung.

Die Beschreibung der Parameterwerte erfolgt im Menü "STAG".

Einstellung einer Testdrehzahl

りこく しんじょう しんじょう しんしゃ しんしょう しんしょう かんしょう しんしょう しんしょう しんしょう しんしょう しんしゅう しんしゅう しんしゃ しんしゅう しんしゅう しんしゅう

### **Signalform**

Zwei Signalformen stehen zur Motorregelung zur Verfügung. (WE = WELLP)

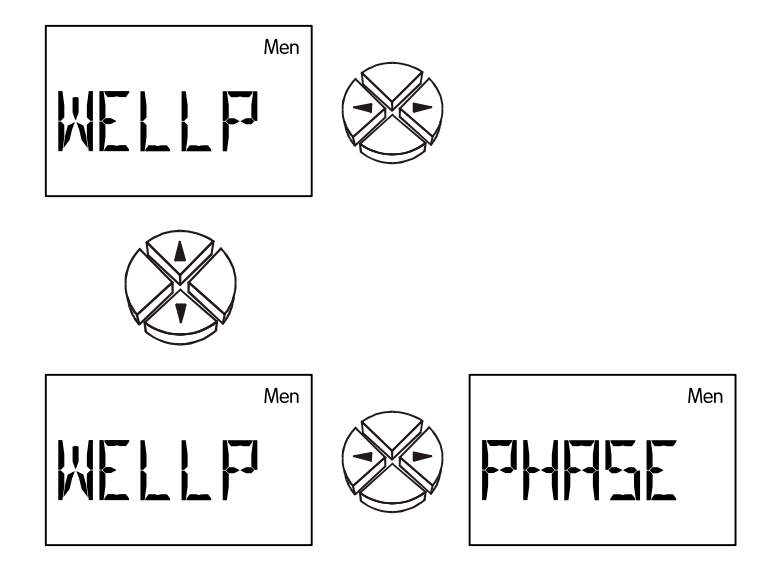

**WELLP Well**en**p**aket - Nur für Umwälzpumpen mit Standard- Motorabmessungen. Dabei werden dem Pumpenmotor einzelne Halbwellen aufgeschaltet. Die Pumpe wird gepulst betrieben und erst über das Trägheitsmoment des Rotors und des Wärmeträgers entsteht ein "runder Lauf".

> **Vorteil:** Hohe Dynamik von 1:10, gut geeignet für alle handelsüblichen Pumpen ohne interne Elektronik mit einer Motorlänge von etwa 8 cm.

> **Nachteil:** Die Linearität ist abhängig vom Druckverlust, teilweise Laufgeräusche, nicht geeignet für Pumpen deren Motordurchmesser und/oder -Länge deutlich von 8 cm abweicht.

> Die Wellenpaketsteuerung ist **nicht** für Elektronik- bzw. Hocheffizienzpumpen geeignet.

**PHASE Phase**nanschnitt - Für Pumpen und Lüftermotoren ohne interne Elektronik. Die Pumpe wird innerhalb jeder Halbwelle zu einem bestimmten Zeitpunkt (Phase) auf das Netz geschaltet.

 **Vorteil:** Für fast alle Motortypen geeignet

 **Nachteil:** Bei Pumpen geringe Dynamik von 1:3. **Dem Gerät muss ein Filter mit mindestens 1,8mH und 68nF vorgeschaltet werden, um die CE- Normen der Funkentstörung zu erfüllen.** 

#### **HINWEIS**

**Das Menü erlaubt zwar die Wahl zwischen Wellenpaket und Phasenanschnitt, im Standardgerät ist aber die Ausgabe der Signalform "Phasenanschnitt" nicht möglich! Sondertypen auf Anfrage.** 

### <span id="page-31-0"></span>**Steuerausgang** *ST AG* **0-10 V / PWM**

#### **Unterschiedliche Funktionen des Steuerausganges:**

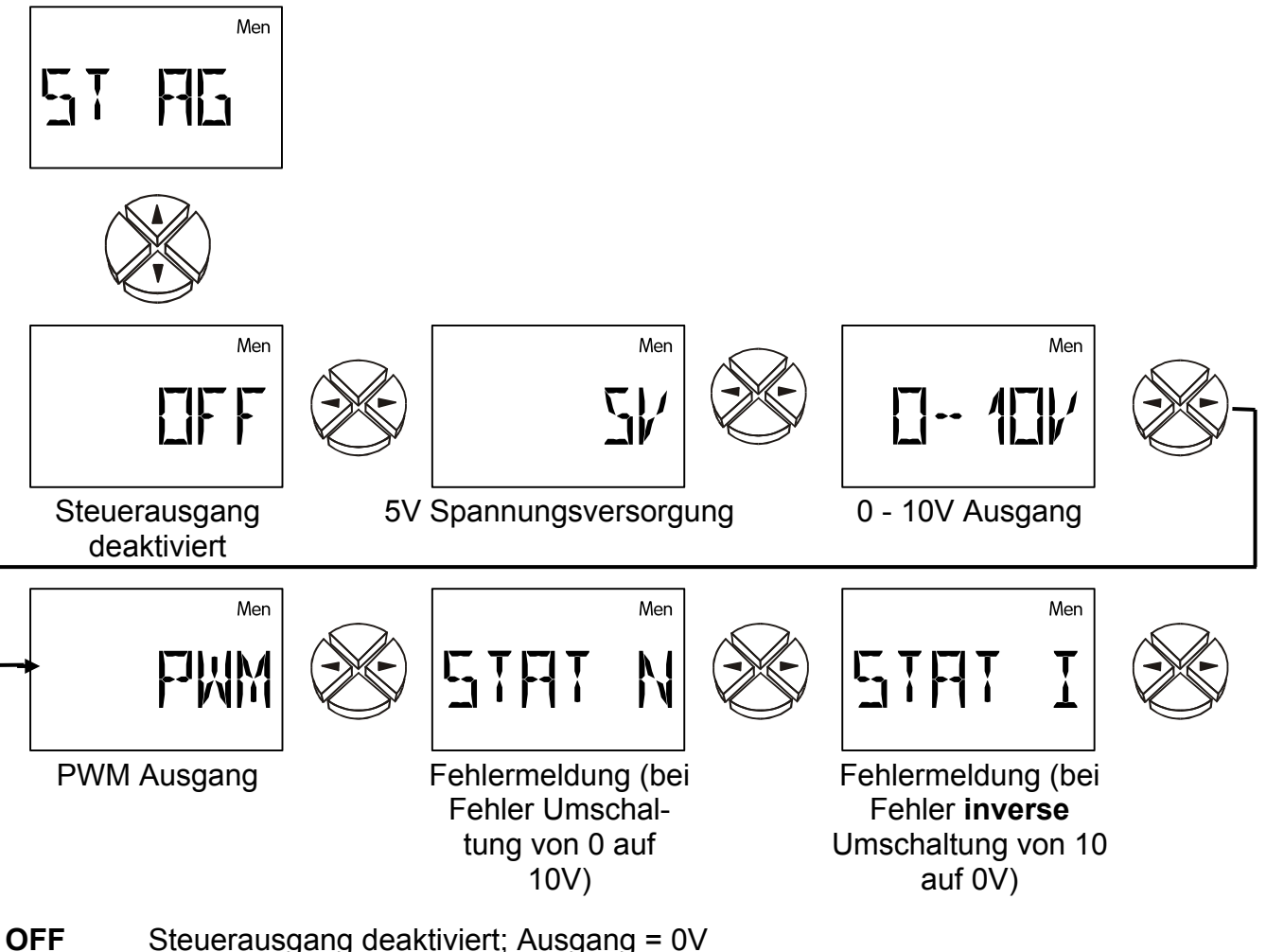

- 
- **5V** Spannungsversorgung; Ausgang = 5V
- **0–10V** PID Regler; Ausgang = 0-10V in 0,1V Schritten
- **PWM** PID Regler; Ausgang = Tastverhältnis 0-100% in 1% Schritten
- **STAT N / STAT I** Bei aktivierter Funktionskontrolle und einer Fehlermeldung in der Statusanzeige *Stat* (Sensorunterbrechung **UB**, -kurzschluss **KS** oder Zirkulationsfehler **ZIRK.FE**) wird der Ausgang bei der Einstellung **STAT N** von 0 auf 10V umgeschaltet (bei **STAT I**: invers von 10V auf 0V). Bei der Kollektor-Übertemperatur-Abschaltung **KUETAB** wird der Steuerausgang nicht umgeschaltet. In der Folge kann an den Steuerausgang ein Hilfsrelais angeschlossen werden, das die Fehlermeldung an einen Signalgeber (z.B. Störlampe oder akustischer Signalgeber) weiterleitet.

Die folgenden Einstellungen sind nur im Modus **0-10V** und **PWM** möglich.

**Achtung!** Die Werte in der nachfolgenden Beschreibung sind Beispielswerte und müssen in jedem Fall an die Anlage angepasst werden!

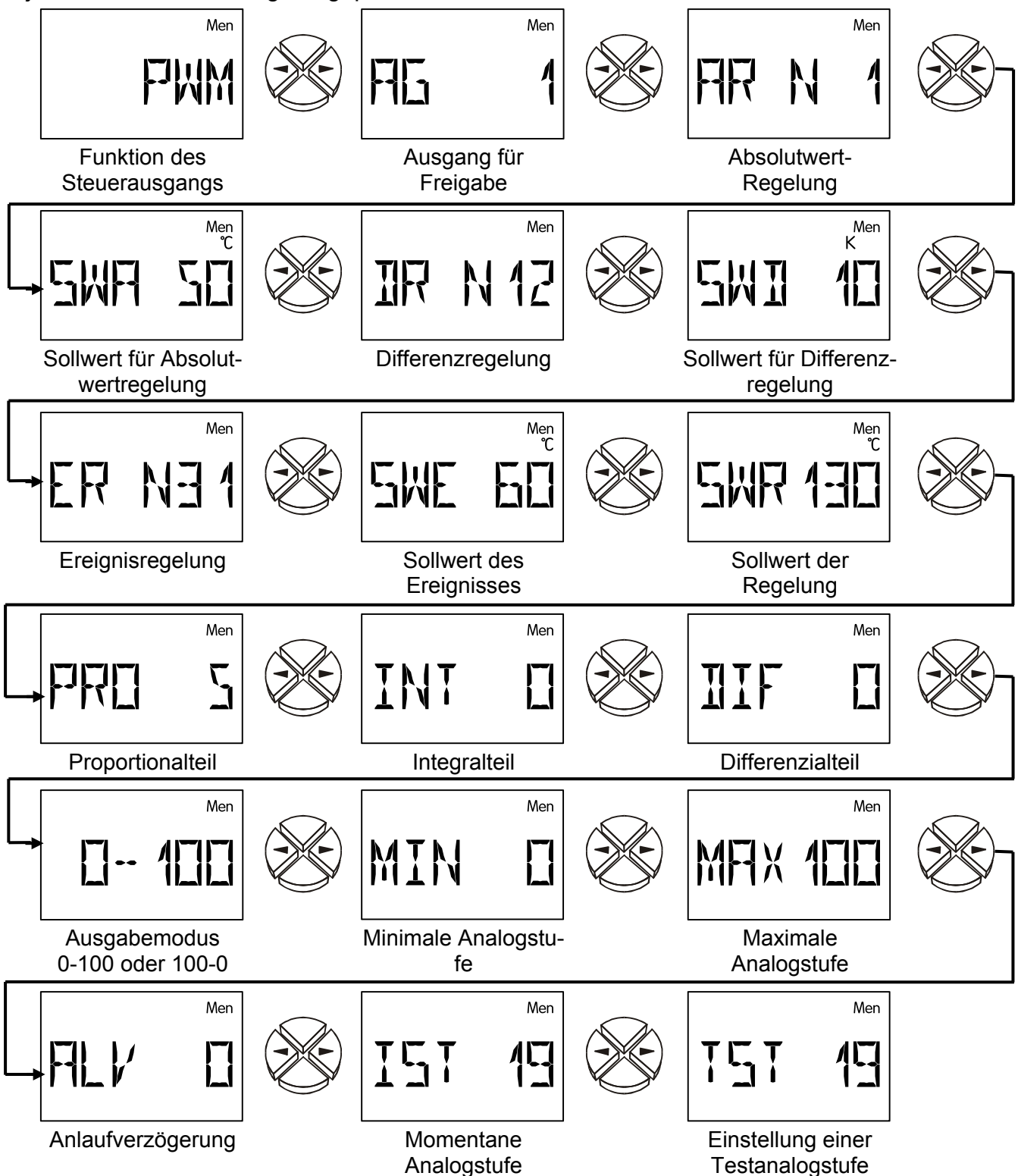

In diesem Menü werden die Parameter für den Steuerausgang festgelegt. Als Analogausgang kann er eine Spannung von 0 bis 10V in 0,1V Schritten ausgeben. Als PWM wird ein Digitalsignal mit einer Frequenz von 500 Hz (Pegel ca. 10 V) und einem variablen Tastverhältnis von 0 bis 100% erzeugt.

Der Steuerausgang ist werksseitig auf PWM eingestellt und mit dem Ausgang 1 verknüpft. Im aktiven Zustand kann er vom zugeordneten Ausgang freigegeben werden. Ist der Steuerausgang (0-10V oder PWM) aktiviert und eine Drehzahlregelung eingestellt, dann wird die Analogstufe im Grundmenü nach den Messwerten unter "ANS" angezeigt.

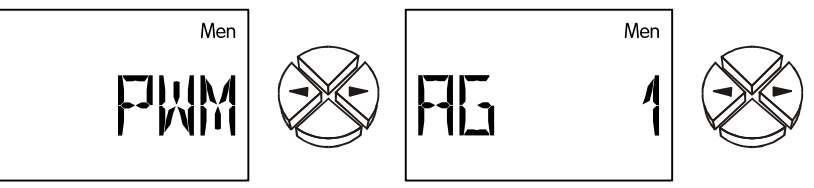

- **AG 1** Einstellung des Ausganges zur Freigabe des Steuerausganges. Es gibt 4 Programmiervarianten:
	- **1.** Ist der Steuerausgang auf **0-10V** oder **PWM** eingestellt und ist **kein** Ausgang gewählt **und keine** Absolutwert-, Differenz- oder Ereignisregelung aktiviert, so wird eine **konstante** Spannung von 10V (=100% PWM) ausgegeben (Modus 0- 100).
	- **2.** Ist **kein** Ausgang gewählt **und** eine Absolutwert-, Differenz- oder Ereignisregelung aktiviert, wird der Steuerausgang **immer** freigegeben und eine Stellgröße entsprechend der Regelungsparameter ausgegeben.
	- **3.** Ist ein Ausgang gewählt **und keine** Absolutwert-, Differenz- oder Ereignisregelung aktiviert, so wird am Steuerausgang 10V (Modus 0-100) ausgegeben, wenn der Ausgang durch das Programm aktiviert wird (= Werkseinstellung).
	- **4.** Ist ein Ausgang gewählt **und** eine Absolutwert-, Differenz- oder Ereignisregelung aktiviert, wird der Analogausgang freigegeben und eine Stellgröße entsprechend der Regelungsparameter ausgegeben, wenn der Ausgang durch das Programm aktiviert wird.

Bei den **Programmen 2 und 6** darf der Steuerausgang im Menü STAG nicht aktiviert werden.

 **Einstellbereich**: AG 1 Zuordnung des Steuerausgangs zum Ausgang oder AG -- = Dem Analogausgang ist kein Ausgang zugeordnet. (WE = 1)

Mit Hilfe der Pumpendrehzahlregelung über den Steuerausgang ist eine Änderung der Fördermenge - also des Volumenstromes - möglich. Das erlaubt im System das Konstanthalten von (Differenz-) Temperaturen.

Anhand eines einfachen Solarschemas werden nun die Möglichkeiten dieses Verfahrens beschrieben:

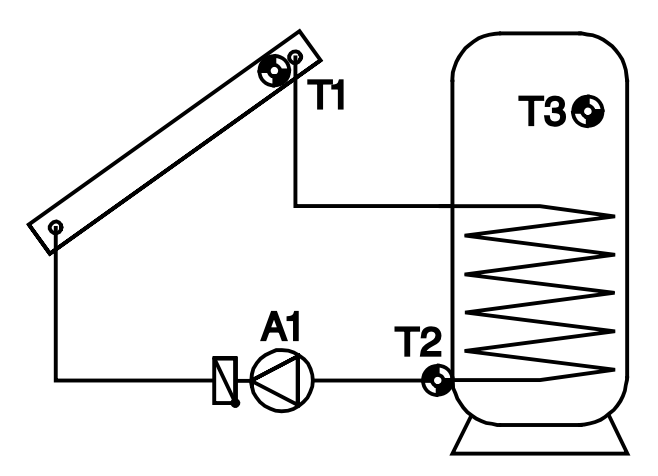

#### **Absolutwertregelung** = Konstanthalten eines Sensors

S1 kann mit Hilfe der Drehzahlregelung sehr gut auf einer Temperatur (z.B. 50°C) konstant gehalten werden. Verringert sich die Solarstrahlung, wird S1 kälter. Der Regler senkt daraufhin die Drehzahl und damit die Durchflussmenge. Das führt zu einer längeren Aufheizzeit des Wärmeträgers im Kollektor, wodurch S1 wieder steigt.

Alternativ kann in manchen Systemen (z.B. Boilerladung) ein konstanter Rücklauf (S2) sinnvoll sein. Dafür ist eine inverse Regelcharakteristik erforderlich. Steigt S2, so überträgt der Wärmetauscher zu wenig Energie. Es wird also die Durchflussmenge verringert. Eine höhere Verweilzeit im Tauscher kühlt den Wärmeträger mehr ab, somit sinkt S2. Ein Konstanthalten von S3 ist nicht sinnvoll, weil die Variation des Durchflusses keine unmittelbare Reaktion an S3 bewirkt und somit kein funktionierender Regelkreis entsteht.

Die Absolutwertregelung wird über zwei Parameterfenster festgelegt. Das **Beispiel** zeigt eine typische Einstellung zum Hydraulikschema:

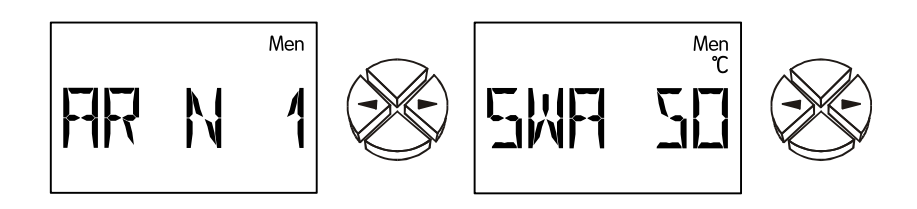

**AR N 1 A**bsolutwert**r**egelung im **N**ormalbetrieb wobei Sensor S**1** konstant gehalten wird.

**Normalbetrieb N** bedeutet, dass die Drehzahl mit steigender Temperatur zunimmt und ist für alle Anwendungen zum Konstanthalten eines "Vorlaufsensors" gültig (Kollektor, Kessel...).

**Inversbetrieb I** bedeutet, dass die Drehzahl mit steigender Temperatur abnimmt und ist für das Konstanthalten eines Rücklaufs oder zum Regeln der Temperatur eines Wärmetauscheraustrittes über eine Primärkreispumpe (z.B.: hygienische Warmwasserbereitung) erforderlich. Eine zu hohe Temperatur am Wärmetauscheraustritt bedeutet zu viel Energieeintrag in den Wärmetauscher, weshalb die Drehzahl und somit der Eintrag reduziert wird. (WE = --)

Einstellbereich: AR N 1 bis AR N3, AR I 1 bis AR I 3

AR -- = Absolutwertregelung ist deaktiviert.

**SWA 50** Der **S**oll**w**ert der **A**bsolutwertregelung beträgt **50**°C. Laut Beispiel wird also S1 auf 50°C konstant gehalten. (WE = 50°C) Einstellbereich: 0 bis 99°C in 1°C Schritten

#### **Differenzregelung** = Konstanthalten der Temperatur zwischen zwei Sensoren.

Das Konstanthalten der Temperaturdifferenz zwischen z.B. S1 und S2 führt zu einem "gleitenden" Betrieb des Kollektors. Sinkt S1 in Folge einer geringer werdenden Einstrahlung, sinkt damit auch die Differenz zwischen S1 und S2. Der Regler senkt daraufhin die Drehzahl ab, was die Verweilzeit des Mediums im Kollektor und damit die Differenz S1 - S2 wieder erhöht.

**Beispiel:**

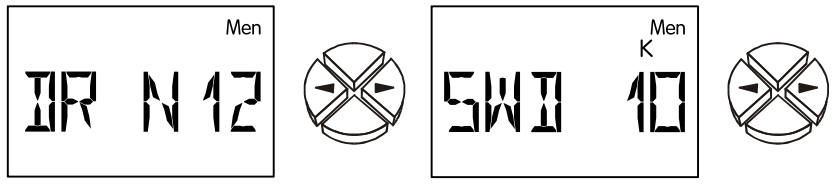

**DR N12 D**ifferenz**r**egelung im **N**ormalbetrieb zwischen Sensor S**1** und S**2**. (WE = --) Einstellbereich: DR N12 bis DR N32, DR I12 bis DR I32

DR -- = Differenzregelung ist deaktiviert.

**SWD 10** Der **S**oll**w**ert der **D**ifferenzregelung beträgt **10**K. Laut Beispiel wird also die Temperaturdifferenz zwischen S1 und S2 auf 10K konstant gehalten.

> **Achtung**: SWD muss immer größer sein als die Ausschaltdifferenz der Grundfunktion. Bei kleinerem SWD blockiert die Grundfunktion die Pumpenfreigabe, bevor die Drehzahlregelung den Sollwert erreicht hat. (WE = 10K)

Einstellbereich: 0,0 bis 9,9K in 0,1K Schritten und von 10 bis 99K in 1K

Wenn zugleich die Absolutwertregelung (Konstanthalten eines Sensors) und die Differenzregelung (Konstanthalten der Differenz zwischen zwei Sensoren) aktiv sind, "gewinnt" die langsamere Drehzahl aus beiden Verfahren.

**Ereignisregelung** = Tritt ein festgelegtes Temperaturereignis auf, wird die Drehzahlregelung aktiv und damit ein Sensor konstant gehalten.

Wenn S3 beispielsweise 60°C erreicht hat (Aktivierungsschwelle), soll der Kollektor auf einer bestimmten Temperatur gehalten werden. Das Konstanthalten des entsprechenden Sensors funktioniert wie bei der Absolutwertregelung. **Beispiel:**

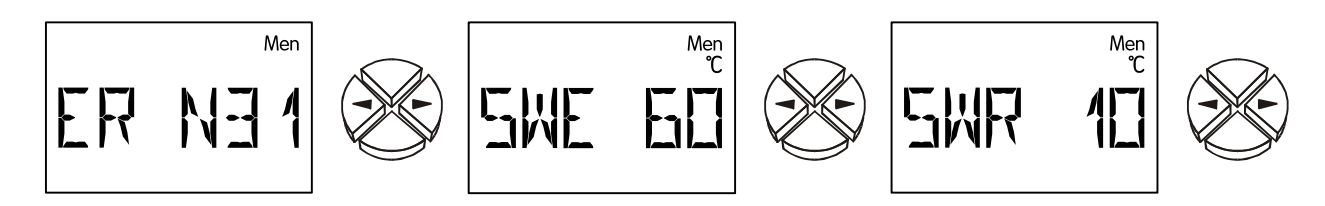

**ER N31 E**reignis**r**egelung im **N**ormalbetrieb, ein aufgetretenes Ereignis auf Sensor S**3** führt zum Konstanthalten des Sensors S**1**. (WE = --)

Einstellbereich: ER N12 bis ER N32, ER I12 bis ER I32

ER -- = Ereignisregelung ist deaktiviert.

- **SWE 60** Der **S**chwell**w**ert der **E**reignisregelung beträgt **60**°C. Über einer Temperatur von 60°C an S3 wird der Drehzahlregler aktiv. (WE = 60°C) Einstellbereich: 0 bis 99°C in 1°C Schritten
- **SWR 10** Der **S**oll**w**ert der **E**reignisregelung beträgt **10**°C. Sobald das Ereignis eingetreten ist, wird S1 auf 10°C konstant gehalten. (WE = 130°C) Einstellbereich: 0 bis 199°C in 1°C Schritten

Die Ereignisregelung "überschreibt" Drehzahlergebnisse aus anderen Regelverfahren. Somit kann ein festgelegtes Ereignis die Absolutwert- oder Differenzregelung blockieren.

**Beispiel**: Das Konstanthalten der Kollektortemperatur auf 50°C mit der Absolutwertregelung wird blockiert (überschrieben), wenn der Speicher oben bereits eine Temperatur von 60°C erreicht hat => schnelles Erreichen einer brauchbaren Warmwassertemperatur ist abgeschlossen. Nun soll mit vollem Volumenstrom (und dadurch geringerer Temperatur und etwas besserem Wirkungsgrad) weiter geladen werden. Dazu muss als neue Wunschtemperatur in der Ereignisregelung ein Wert angegeben werden, der automatisch die volle Drehzahl erfordert  $(z.B. S1 = 10^{\circ}C)$ .

#### **Stabilitätsprobleme**

Die Drehzahlregelung enthält einen "PID- Regler". Er garantiert eine exakte und rasche Angleichung des Istwertes an den Sollwert. **In Anwendungen wie Solaranlage oder Ladepumpe garantieren die Parameter der Werkseinstellung ein stabiles Verhalten.** Besonders bei der hygienischen Warmwassererzeugung mittels externem Wärmetauscher ist ein Abgleich jedoch zwingend notwendig. Zusätzlich ist in diesem Fall der Einsatz eines ultraschnellen Sensors (Sonderzubehör) am Warmwasseraustritt erforderlich.

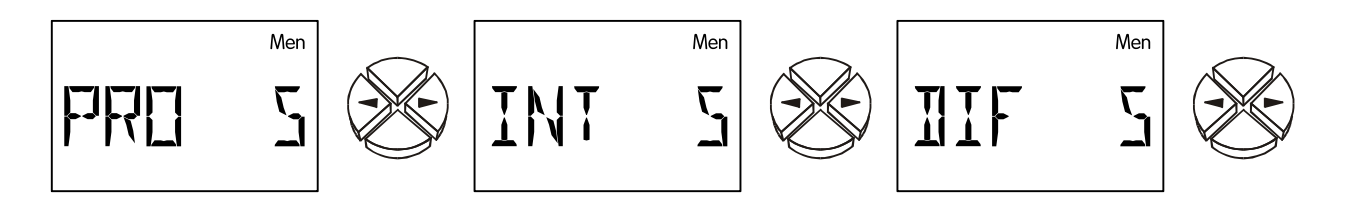

Sollwert = Wunschtemperatur Istwert = gemessene Temperatur

**PRO 5 Pro**portionalteil des PID- Reglers **5**. Er stellt die Verstärkung der Abweichung zwischen Soll- und Istwert dar. Die Drehzahl wird pro 0,**5**K Abweichung vom Sollwert um eine Stufe geändert. Eine große Zahl führt zu einem stabileren System, aber auch zu mehr Abweichung von der vorgegebenen Temperatur.

(WE = 5) Einstellbereich: 0 bis 100

- **INT 5 Int**egralteil des PID- Reglers **5**. Er stellt die Drehzahl in Abhängigkeit der aus dem Proportionalteil verbliebenen Abweichung periodisch nach. Pro **1**K Abweichung vom Sollwert ändert sich die Drehzahl alle **5** Sekunden um eine Stufe. Eine große Zahl ergibt ein stabileres System, aber es wird langsamer an den Sollwert angeglichen. (WE = 0) Einstellbereich: 0 bis 100
- **DIF 5 Dif**ferenzialteil des PID- Reglers **5**. Je schneller eine Abweichung zwischen Sollund Istwert auftritt, umso mehr wird kurzfristig "überreagiert", um schnellstmöglich einen Ausgleich zu erreichen. Weicht der Sollwert mit einer Geschwindigkeit von 0,**5**K pro Sekunde ab, wird die Drehzahl um eine Stufe geändert. Hohe Werte ergeben ein stabileres System, aber es wird langsamer an den Sollwert angeglichen. (WE = 0) Einstellbereich: 0 bis 100

Die Parameter PRO, INT, und DIF können auch durch einen Versuch ermittelt werden:

Ausgehend von einer betriebsbereiten Anlage mit entsprechenden Temperaturen sollte die Pumpe im Automatikbetrieb laufen. Während INT und DIF auf null gestellt sind (= abgeschaltet), wird PRO ausgehend von 10 alle 30 Sekunden so weit verringert, bis das System instabil wird. D.h. die Pumpendrehzahl ändert sich rhythmisch, sie ist im Menü mit dem Befehl IST ablesbar. Jener Proportionalteil, bei dem die Instabilität einsetzt, wird als P**krit** ebenso wie die Periodendauer der Schwingung (= Zeit zwischen zwei höchsten Drehzahlen) als t**krit** notiert. Mit folgenden Formeln lassen sich die korrekten Parameter ermitteln.

$$
PRO = 1.6 \times P_{krit} \hspace{1.5cm} INT = \frac{PRO \times t_{krit}}{20} \hspace{1.5cm} DIF = \frac{PRO \times 8}{t_{krit}}
$$

Ein typisches Ergebnis der **hyg. Brauchwasserbereitung** mit ultraschnellem Sensor ist PRO= 8, INT= 9, DIF= 3. Nicht nachvollziehbar, aber bewährt hat sich die Einstellung PRO= 3, INT= 1, DIF= 4. Vermutlich ist dabei der Regler so instabil, dass er sehr schnell schwingt und durch die Trägheit von System und Fluid ausgeglichen erscheint.

### **Ausgabemodus, Ausgabegrenzen**

Je nach Pumpenausführung kann der Regelmodus der Pumpe normal (0 – 100 "Solarmodus") oder invers (100 – 0, "Heizungsmodus") sein. Ebenso kann es bestimmte Anforderungen an die Grenzen des Regelbereiches geben. Diese Angaben werden den Informationen des Pumpenherstellers entnommen.

Die folgenden Parameter legen den Regelmodus und die Unter- und -Obergrenze des ausgegebenen Analogwertes fest:

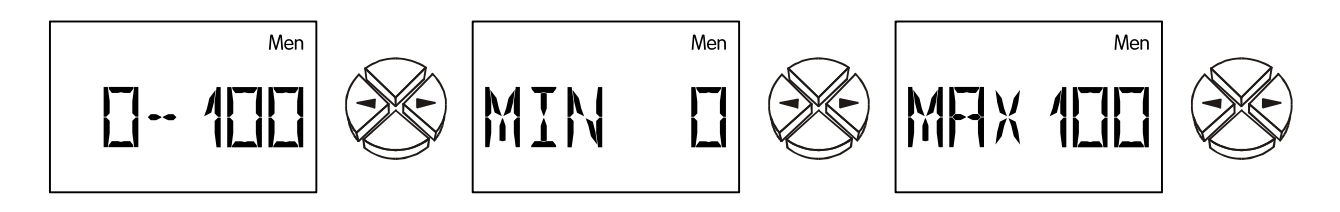

- **0-100** Einstellung des Ausgabemodus: 0-100 entspricht 0->10V bzw. 0->100% PWM, 100-0 entspricht 10->0V bzw. 100->0% PWM (invers). (WE = 0-100)
- **MIN** Drehzahluntergrenze (WE =0)
- **MAX** Drehzahlobergrenze (WE = 100)

#### **Anlaufverzögerung, Kontrollbefehle**

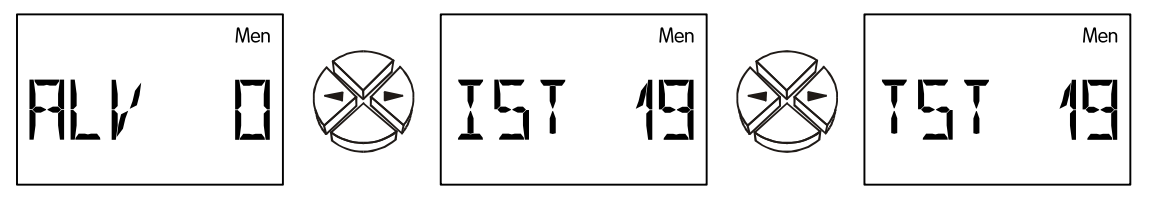

**ALV** Wird der Steuerausgang durch einen zugeordneten Ausgang aktiviert, so wird für den angegebenen Zeitraum die Drehzahlregelung deaktiviert und der Wert für die Maximaldrehzahl ausgegeben. Erst nach Ablauf dieser Zeit wird der Steuerausgang geregelt.

Einstellbereich: 0 bis 9 Minuten in 10 Sekunden Schritten (WE = 0)

Über die folgenden Befehle ist ein Systemtest bzw. ein Beobachten der Momentandrehzahl möglich:

- **IST 19** Zurzeit läuft die Pumpe (**Ist**wert) auf der Drehzahlstufe **19**.
- **TST 19** Zurzeit wird **T**e**st**weise die Drehzahlstufe **19** ausgegeben. Der Aufruf von TST führt automatisch zum Handbetrieb. Sobald also über die Taste  $\mathcal{F}$  (= Einstieg), der Wert blinkt, wird die Pumpe mit der angezeigten Drehzahlstufe angesteuert. Einstellbereich: 0 bis 100

### <span id="page-38-0"></span>**Funktionskontrolle** *F KONT*

Manche Länder gewähren Förderungen zu Errichtung von Solaranlagen nur, wenn der Regler eine Funktionskontrolle zur Überwachung eines Sensordefekts sowie einer fehlenden Zirkulation besitzt. Die Funktionskontrolle ist werksseitig deaktiviert.

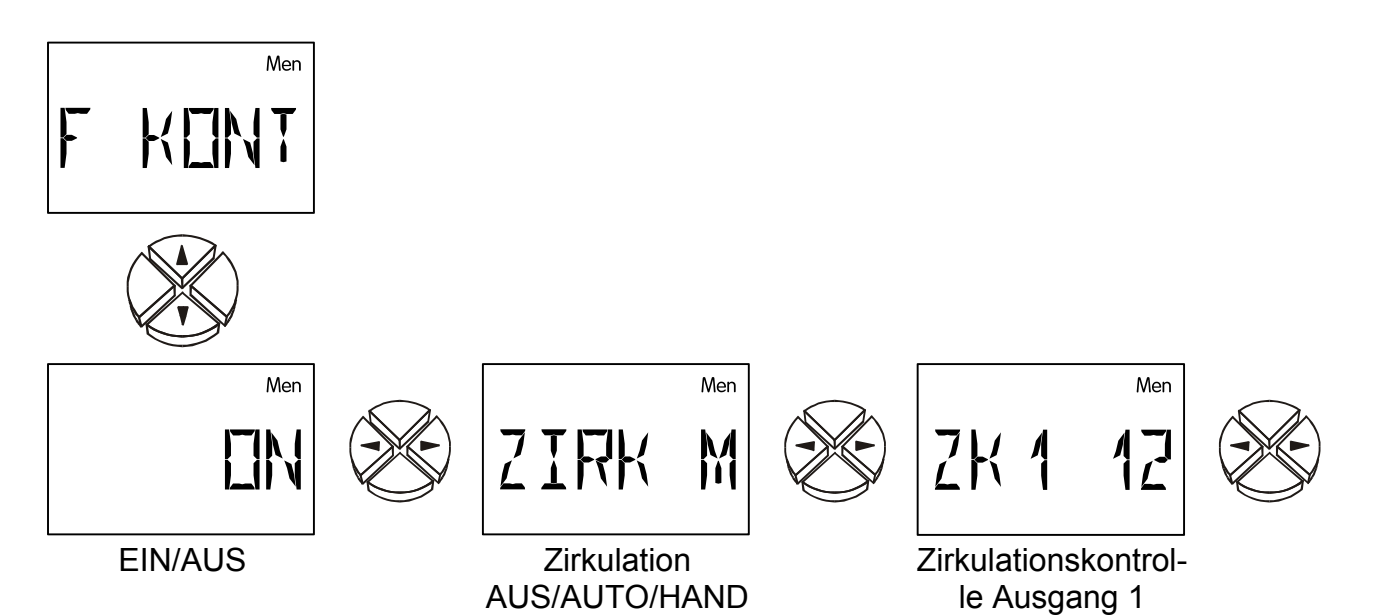

**ON/OFF** Funktionskontrolle aktivieren/deaktivieren. (WE = OFF) Die Funktionskontrolle ist hauptsächlich für die Überwachung von Solaranlagen sinnvoll. Es werden folgende Anlagenzustände und Sensoren überwacht: Eine Unterbrechung bzw. Kurzschluss der Sensoren.

**ZIRK** Freigabe der Zirkulationskontrolle (WE = --) Zirkulationsprobleme - wenn der Ausgang aktiv ist und über eine Zeitspanne von mehr als 30 Minuten die Differenztemperatur zwischen zwei Sensoren höher als 60K ist, wird eine Fehlermeldung ausgelöst. (wenn aktiviert) **Einstellmöglichkeit**: ZIRK -- = Zirkulationskontrolle ist deaktiviert ZIRK A = Die Zirkulationskontrolle wird dem Schema (nur der Solarkreis) entsprechend durchgeführt.

ZIRK M = Die Zirkulationskontrolle kann manuell eingestellt werden.

Die folgenden Menüpunkte werden nur angezeigt, wenn die Zirkulationskontrolle auf manuell gestellt wurde.

**ZK1** Manuelle **Z**ir**k**ulationskontrolle für Ausgang **1**.

 **Beispiel: ZK1 12** = Ist der Ausgang **1** aktiv und der Sensor **S1** über eine Zeit von 30 Minuten um 60 K größer als der Sensor **S2**, so wird ein Zirkulationsfehler angezeigt. (WE = --) Einstellbereich: ZK1 12 bis ZK1 32

ZK1 -- = Manuelle Zirkulationskontrolle für Ausgang 1 deaktiviert.

Die entsprechenden Fehlermeldungen werden im Menü *Stat* eingetragen. Blinkt *Stat*, so wurde ein Funktionsfehler oder besonderer Anlagenzustand festgestellt (siehe "Die Statusanzeige *Stat"*).

Wenn der Steuerausgang auf "STAT N" oder "STAT I" gestellt ist und die Funktionskontrolle aktiviert ist, wird im Fehlerfall der Steuerausgang umgeschaltet. In der Folge kann über ein Hilfsrelais diese Fehlermeldung an einen Signalgeber weitergegeben werden.

### <span id="page-39-0"></span>**Wärmemengenzähler** *WMZ*

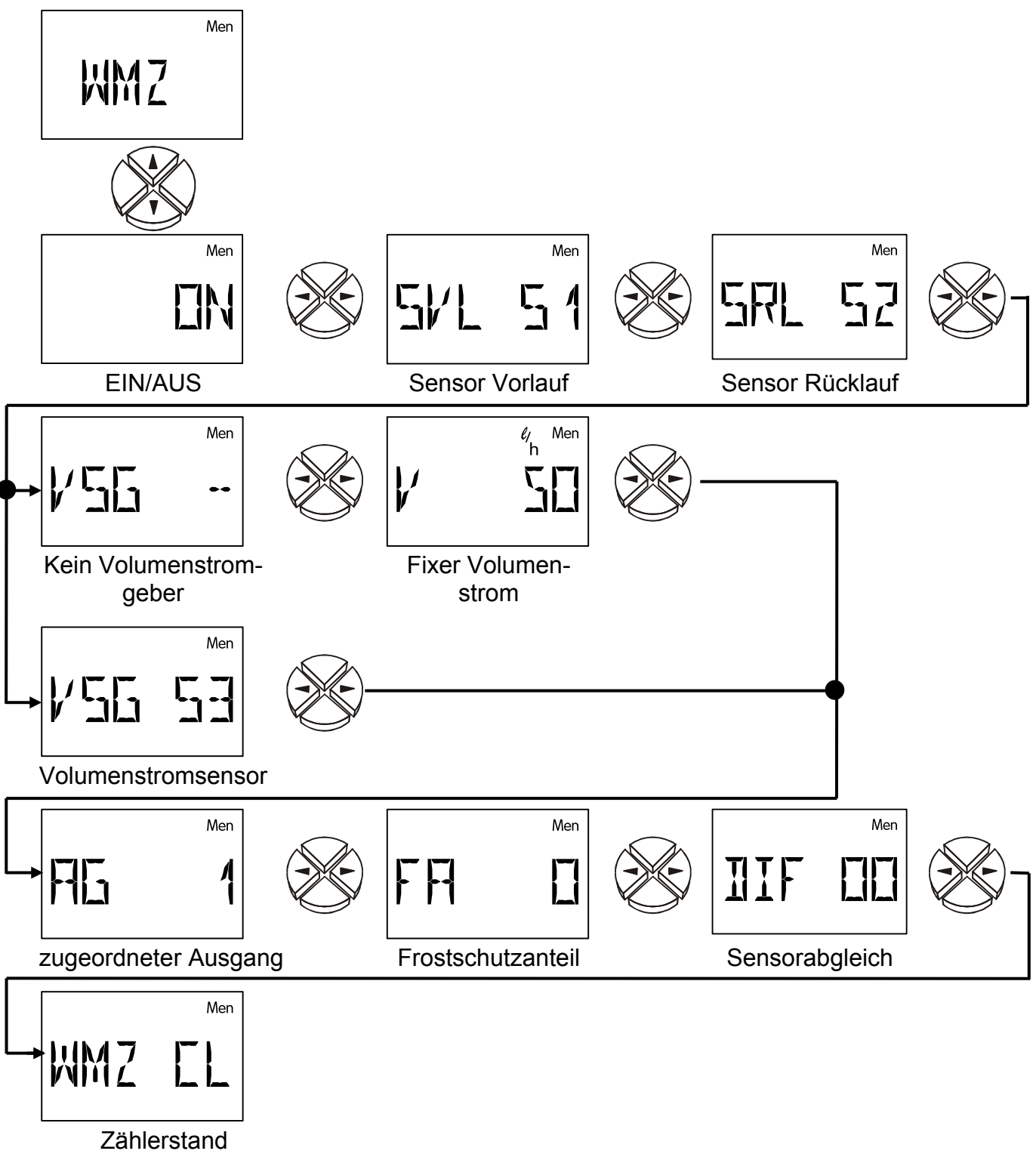

löschen

Der Wärmemengenzähler ist werksseitig deaktiviert. Ein Wärmemengenzähler benötigt grundsätzlich drei Angaben. Dies sind:

#### **Vorlauftemperatur, Rücklauftemperatur, Durchflussmenge (Volumenstrom)**

In Solaranlagen führt eine korrekte Sensormontage (siehe Sensormontage - Kollektorfühler am Vorlaufsammelrohr, Speicherfühler am Rücklaufaustritt) automatisch zum richtigen Erfassen der geforderten Temperaturen, allerdings werden in der Wärmemenge auch die Verluste der Vorlaufleitung enthalten sein. Um die Genauigkeit zu erhöhen, ist weiteres die Angabe des Frostschutzanteils im Wärmeträger nötig, da der Frostschutz das Wärmetransportvermögen vermindert.

- **ON/OFF** Wärmemengenzähler aktivieren/deaktivieren (WE = OFF) **SVL S**ensoreingang der **V**or**l**auftemperatur (WE = S1) Einstellbereich: S1 bis S3 Eingang des Vorlaufsensors E1 bis E9 Wert vom externen Sensor über DL **SRL S**ensoreingang der **R**ück**l**auftemperatur (WE = S2) Einstellbereich: S1 bis S3 Eingang des Rücklaufsensors E1 bis E9 Wert vom externen Sensor über DL **VSG** Sensoreingang des **V**olumen**s**trom**g**ebers (WE = --) Der Impulsgeber **VSG** kann nur am Eingang S3 angeschlossen werden. Dafür sind unbedingt die folgenden Einstellungen im Menü **SENSOR** vorzunehmen: **S3 VSG** Volumenstromsensor mit Impulsgeber<br> **I** PI Viter pro Impuls Liter pro Impuls Einstellbereich: VSG S3 = Volumenstromgeber **an Eingang 3** VSG E1 bis E9 = Wert vom externen Sensor **über DL-Bus** VSG -- = kein Volumenstromgeber  $\rightarrow$  fixer Volumenstrom. Für die Wärmemengenberechnung wird der eingestellte Volumenstrom herangezogen **V V**olumenstrom in Liter pro Stunde. Wurde kein Volumenstromgeber vorgegeben, so kann in diesem Menü ein fixer Volumenstrom eingestellt werden. Ist der eingestellte Ausgang nicht aktiv, wird der Volumenstrom als 0 Liter/Stunde angenom-
- eignet. ( $WE = 50$  I/h) Einstellbereich: 0 bis 20000 Liter/Stunde in 10 Liter/Stunde Schritten **AG Zugeordneter Ausgang**. Der eingestellte/gemessene Volumenstrom wird nur für die Berechnung der Wärmemenge herangezogen, wenn der vorgegebene Ausgang aktiv ist. (WE  $= -$ ) Einstellbereich: AG1 oder AG-- = Wärmemenge wird ohne Berücksichtigung des Ausganges berechnet

men. Da eine aktivierte Drehzahlregelung ständig zu anderen Volumenströmen führt, ist dieses Verfahren nicht im Zusammenhang mit der Drehzahlregelung ge-

**FA F**rostschutz**a**nteil des Wärmeträgers. Aus den Produktangaben aller namhaften Hersteller wurde ein Durchschnitt errechnet und in Abhängigkeit des Mischverhältnisses als Tabelle implementiert. Diese Methode ergibt in typischen Verhältnissen einen zusätzlichen maximalen Fehler von einem Prozent. (WE = 0%) Einstellbereich: 0 bis 100% in 1% Schritten

- **DIF** Momentane Temperatur**dif**ferenz zwischen Vor- und Rücklaufsensor (Maximalanzeige ±8,5 K, darüber wird ein Pfeil angezeigt). Werden beide Sensoren zu Testzwecken gemeinsam in ein Bad getaucht (beide messen also gleiche Temperaturen), sollte das Gerät "**DIF 0.0**" anzeigen. Bedingt durch Toleranzen der Sensoren und des Messwerkes entsteht aber eine unter **DIF** angezeigte Differenz. Wird diese Anzeige auf Null gestellt, so speichert der Computer den Unterschied als Korrekturfaktor ab und berechnet zukünftig die Wärmemenge um diesen natürlichen Messfehler berichtigt. **Dieser Menüpunkt stellt also eine Kalibriermöglichkeit dar. Die Anzeige darf nur auf Null gestellt (bzw. verändert) werden, wenn beide Sensoren gleiche Messbedingungen (gemeinsames Wasserbad) haben.** Dazu wird eine Mediumtemperatur von 40- 60°C empfohlen.
- **WMZ CL W**ärme**m**engen**z**ähler **Cl**ear (löschen). Die aufsummierte Wärmemenge kann über diesen Befehl mit der Taste  $\theta$  (= Einstieg) gelöscht werden. Ist die Wärmemenge Null, so wird in diesem Menüpunkt **CLEAR** angezeigt.

Wurde der Wärmemengenzähler aktiviert, werden folgende Anzeigen im Grundmenü eingeblendet:

> die Momentanleistung in kW die Wärmemenge in MWh und kWh der Volumenstrom in Liter/Stunde

*WICHTIG:* Tritt an einem der beiden eingestellten Sensoren (Vorlaufsensor, Rücklaufsensor) des Wärmemengenzählers ein Fehler (Kurzschluss, Unterbrechung) auf, so wird die momentane Leistung auf 0 gesetzt, und somit keine Wärmemenge aufsummiert.

**HINWEIS:** Da der interne Speicher (EEPROM) nur eine begrenzte Anzahl an Schreibzyklen aufweist, wird die aufsummierte Wärmemenge nur 1mal pro Stunde abgespeichert. Dadurch kann es vorkommen, dass bei einem Stromausfall die Wärmemenge einer Stunde verloren geht.

#### **Hinweise zur Genauigkeit:**

Ein Wärmemengenzähler kann nur so genau sein, wie die Sensoren und das Messwerk des Gerätes. Die Standardsensoren (PT1000) besitzen für die Solarregelung im Bereich von 10 - 90°C eine Genauigkeit von etwa +/- 0,5K. KTY- Typen liegen bei etwa +/- 1K. Das Messwerk des Gerätes ist laut Labormessungen etwa +/- 0,5K genau. PT1000- Sensoren sind zwar genauer, sie liefern aber ein kleineres Signal, das den Messwerkfehler erhöht. Zusätzlich ist die ordnungsgemäße Montage der Sensoren von größter Bedeutung. Unsachgemäße Montage kann den Fehler noch einmal empfindlich erhöhen.

Würden nun alle Toleranzen zum Ungünstigsten hin addiert, so ergibt sich bei einer typischen Differenztemperatur von 10k ein Gesamtfehler von 40% (KTY)! Tatsächlich ist aber ein Fehler kleiner 10% zu erwarten, weil der Fehler des Messwerks auf alle Eingangskanäle gleichartig wirkt und die Sensoren aus der gleichen Fertigungscharge stammen. Die Toleranzen heben sich also teilweise auf. Grundsätzlich gilt: Je größer die Differenztemperatur ist, desto kleiner ist der Fehler. Das Messergebnis sollte unter allen Gesichtspunkten lediglich als Richtwert gesehen werden. Durch den Abgleich der Messdifferenz (siehe **DIF**:) wird der Messfehler in Standardanwendungen kleiner 5% betragen.

### Einstellung des Wärmemengenzählers "Schritt für Schritt"

Sie haben die Möglichkeit, 2 verschiedene Volumenstromgeber einzusetzen:

- den Impulsgeber VSG und
- den FTS….DL, der an die Datenleitung angeschlossen wird.

Wenn Sie keinen Volumenstromgeber einsetzen, können Sie auch nur einen fixen Volumenstrom einstellen.

Nachfolgend werden die notwendigen Einstellungen "Schritt für Schritt" dargestellt.

#### **VSG (Impulsgeber)**

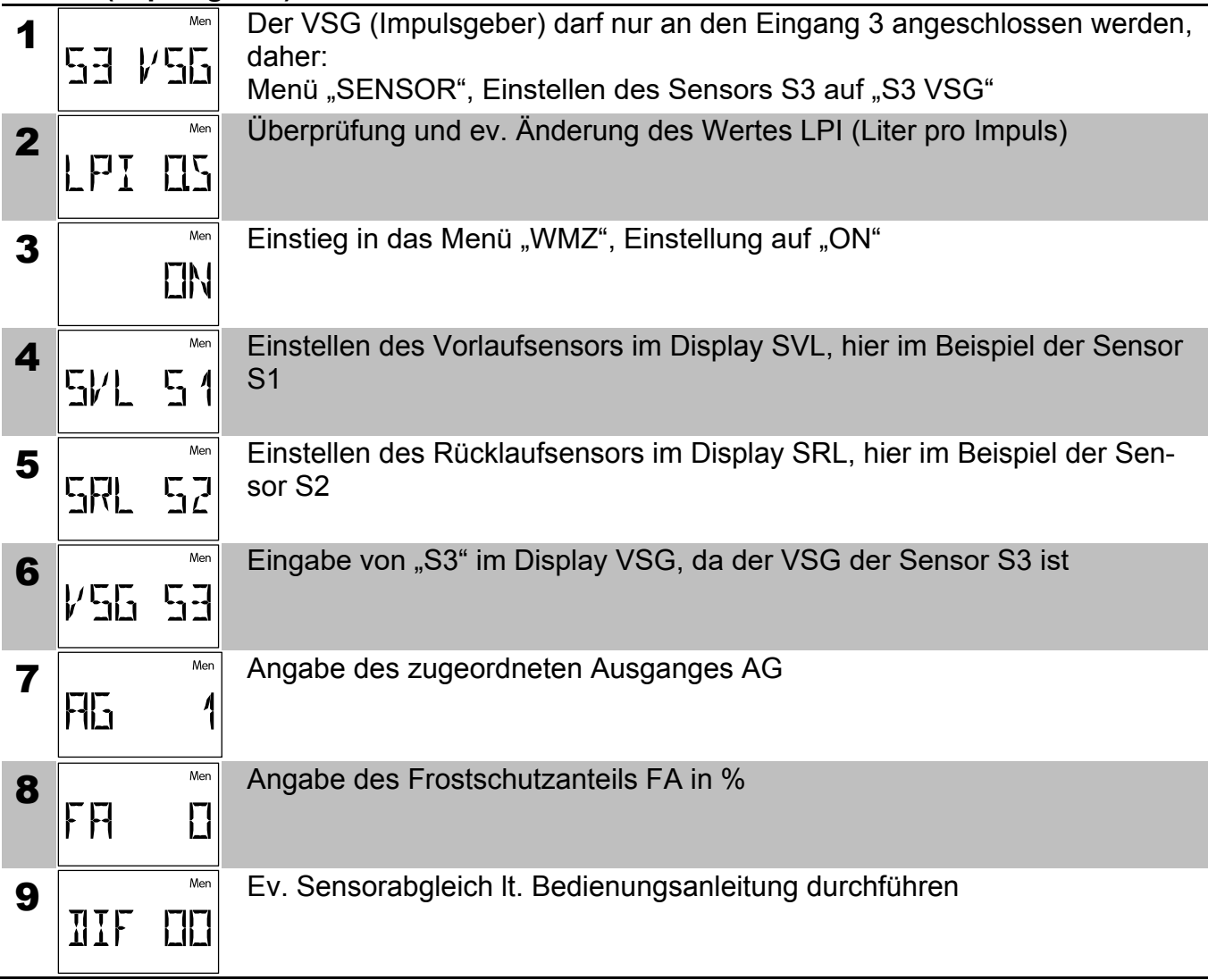

**FTS….DL** (Beispiel: Einbau im Rücklauf, Verwendung eines externen Sensors für den Vorlauf, der am FTS4-50DL angeschlossen ist)

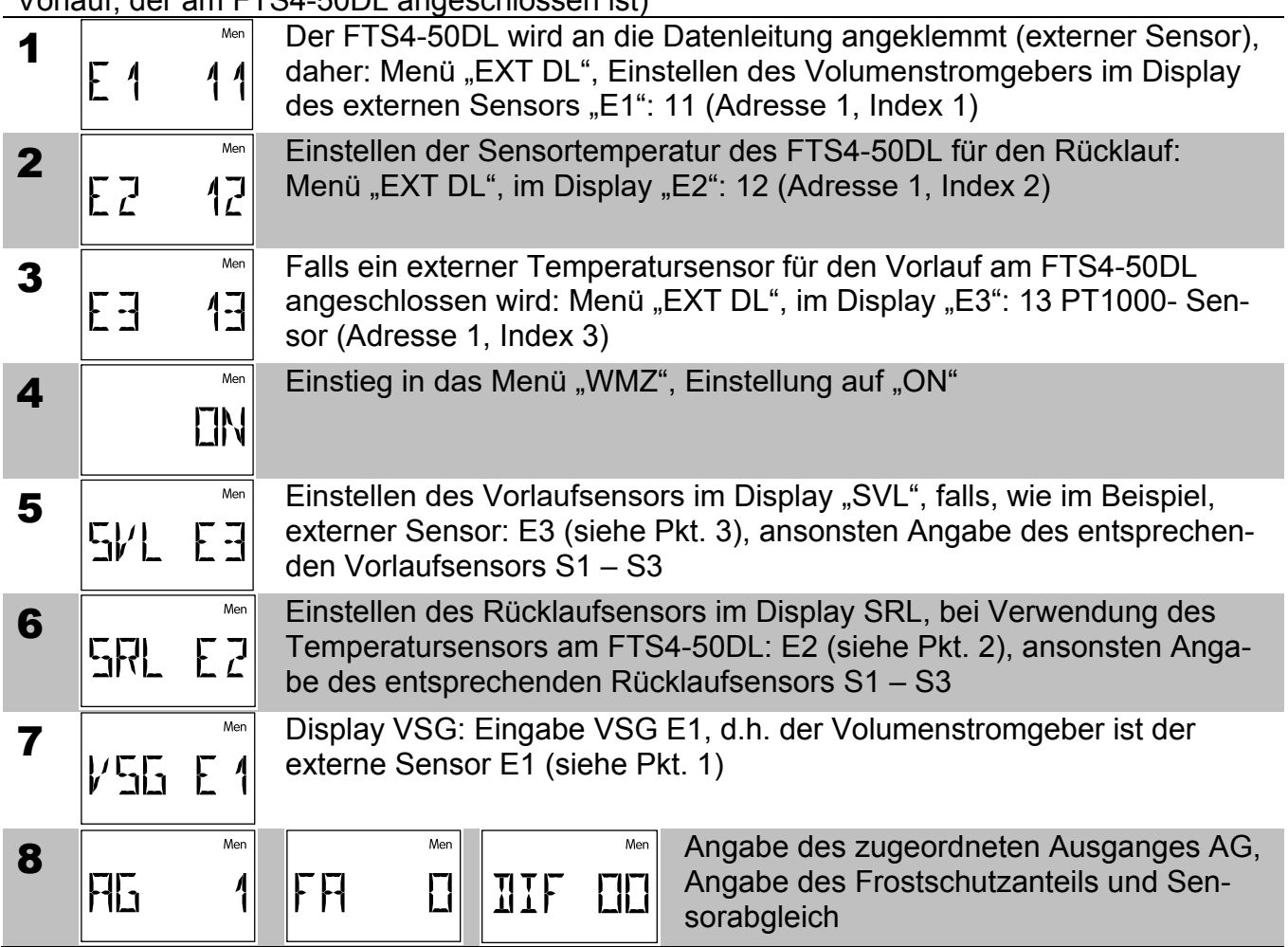

### **Ohne Volumenstromgeber**

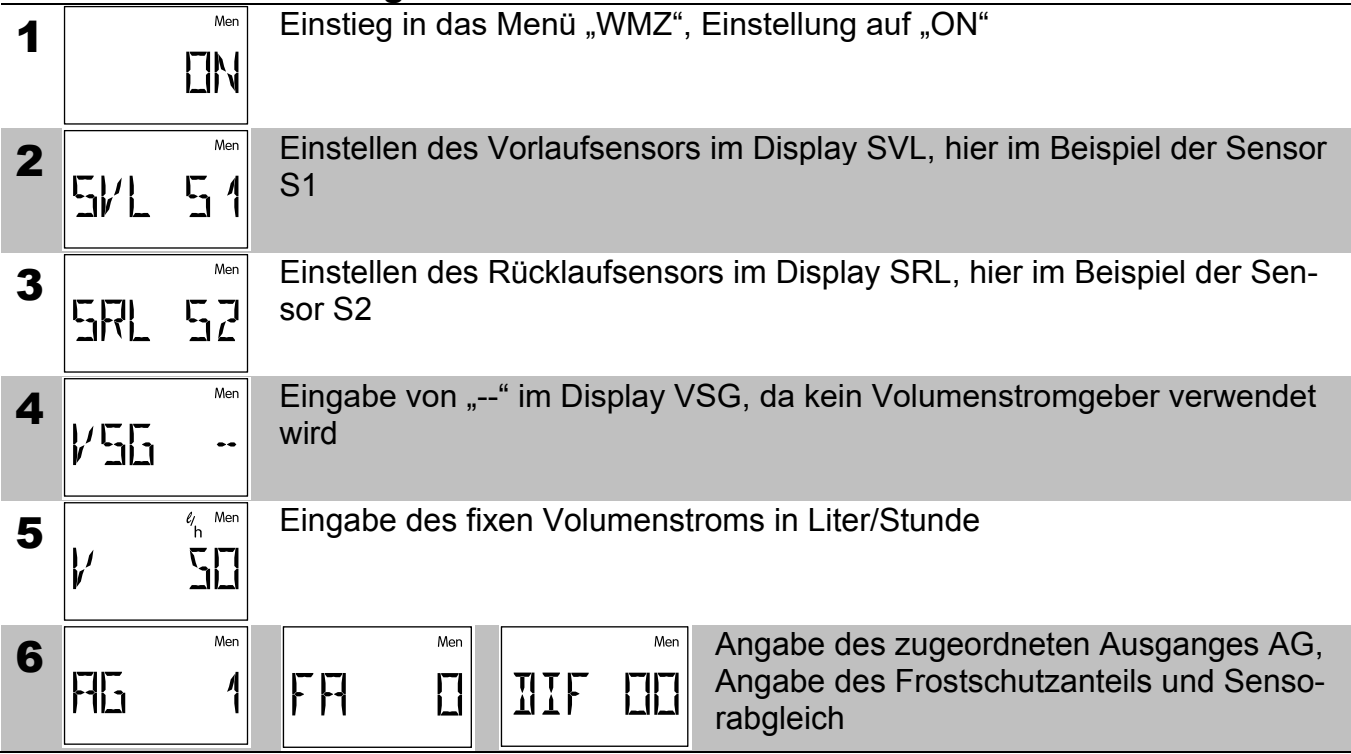

### <span id="page-44-0"></span>**Externe Sensoren** *EXT DL*

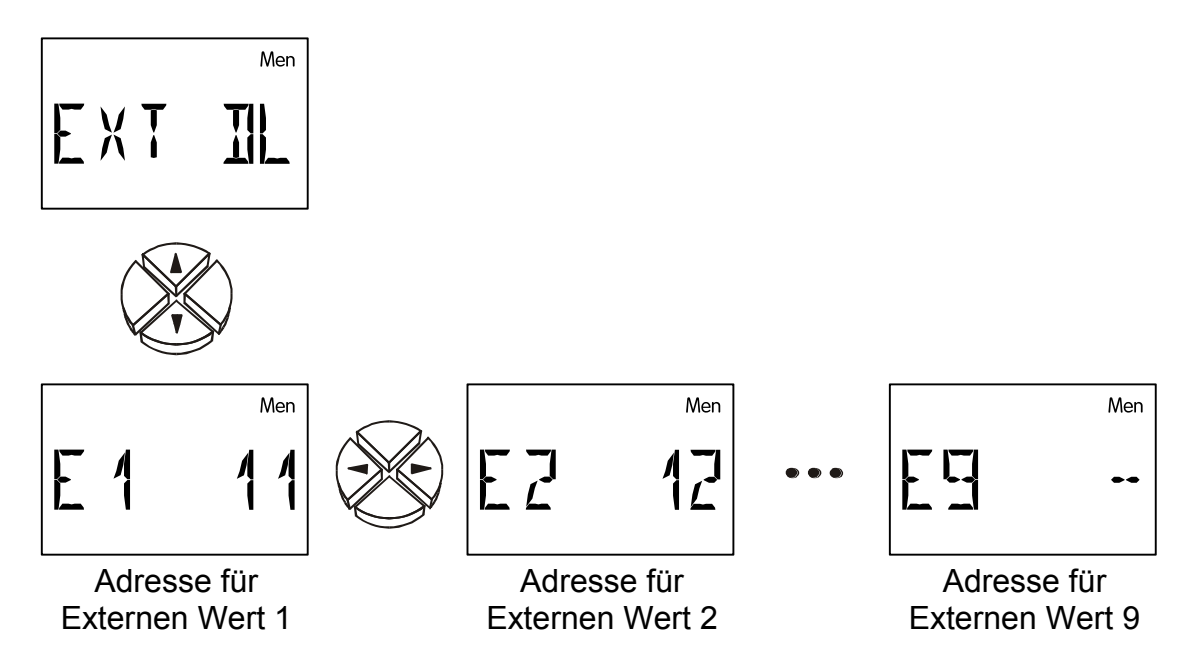

Elektronische Sensoren für Temperatur, Druck, Feuchte, Differenzdruck etc. sind auch in der Version **DL** verfügbar. In diesem Fall erfolgen die Versorgung und die Signalübergabe über den **DL-Bus**.

Über den DL-Bus können bis zu 9 Werte von externen Sensoren eingelesen werden.

- **E1 = --** Der externe Wert 1 ist deaktiviert und wird in der Hauptebene ausgeblendet.
- **E1 = 11** Die **vordere** Zahl gibt die Adresse des externen Sensors an. Diese kann am Sensor laut seiner Bedienungsanleitung zwischen 1 und 8 eingestellt werden. Die **hintere** Zahl gibt den Index des Sensors an. Da externe Sensoren mehrere Werte übertragen können, wird über den Index festgelegt, welcher Wert vom Sensor angefordert wird.

Die Einstellung von Adresse und Index können den jeweiligen Datenblättern entnommen werden.

Durch den relativ hohen Strombedarf, muss die "**Buslast**" beachtet werden:

Der Regler ESR 21 liefert die maximale Buslast 100%. Der elektronische Sensor FTS4-50**DL** hat z.B. eine Buslast von **25**%, es können daher max. 4 FTS4-50**DL** an den DL-Bus angeschlossen werden. Die Buslasten der elektronischen Sensoren werden in den technischen Daten der jeweiligen Sensoren angeführt.

### <span id="page-45-0"></span>**Die Statusanzeige** *Stat*

Die Statusanzeige bietet in besonderen Anlagensituationen und bei Problemen Informationen. Sie ist in erster Linie für Solaranlagen vorgesehen, kann aber auch bei anderen Schemen Unterstützung bringen. Die Statusanzeige kann dann aber nur auf Grund einer aktiven Funktionskontrolle über defekte Sensoren S1 bis S3 auslösen. Im Solarbereich muß zwischen drei Statusbereichen unterschieden werden:

- $\blacklozenge$  Funktionskontrolle und Kollektor Übertemperatur sind nicht aktiv = kein Anlagenverhalten wird ausgewertet. In *Stat* erscheint am Display nur ein Balken.
- Kollektor Übertemperatur ist aktiv = die während eines Anlagenstillstandes auftretende Übertemperatur am Kollektor führt nur während dieser Zeit unter *Stat* zur Anzeige **KUETAB** (**K**ollektor- **Ü**ber**t**emperatur- **Ab**schaltung ist aktiv).
- Funktionskontrolle ist aktiv = Überwachung auf Unterbrechung (**UB**) bzw. Kurzschluß (**KS**) der Solarfühler sowie Zirkulationsprobleme. Ist der Ausgang aktiv und die Differenztemperatur zwischen Kollektor S1 und Speicher S2 ist über eine Zeitdauer von mehr als 30 Minuten höher als 60K, wird die Fehlermeldung **ZIRKFE** (**Zirk**ulations**fe**hler) ausgelöst. Dieser Zustand (*Stat* blinkt) bleibt auch nach dem Verschwinden des Fehlers erhalten und muß im Statusmenü über den Befehl **CLEAR** gelöscht werden.

Bei aktivierten Überwachungsfunktionen und korrektem Anlagenverhalten erscheint in *Stat* die Anzeige **OK**. Bei einem Problem blinkt *Stat* unabhängig von der Displayposition.

#### **Funktionskontrolle deaktiviert**

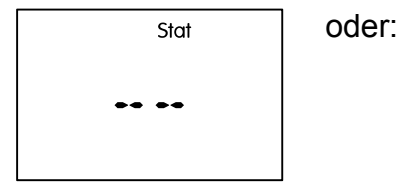

Funktionskontrolle deaktiviert

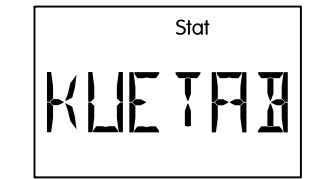

Kollektor – Übertemperatur – Abschaltung ist aktiv

#### **Funktionskontrolle aktiviert**

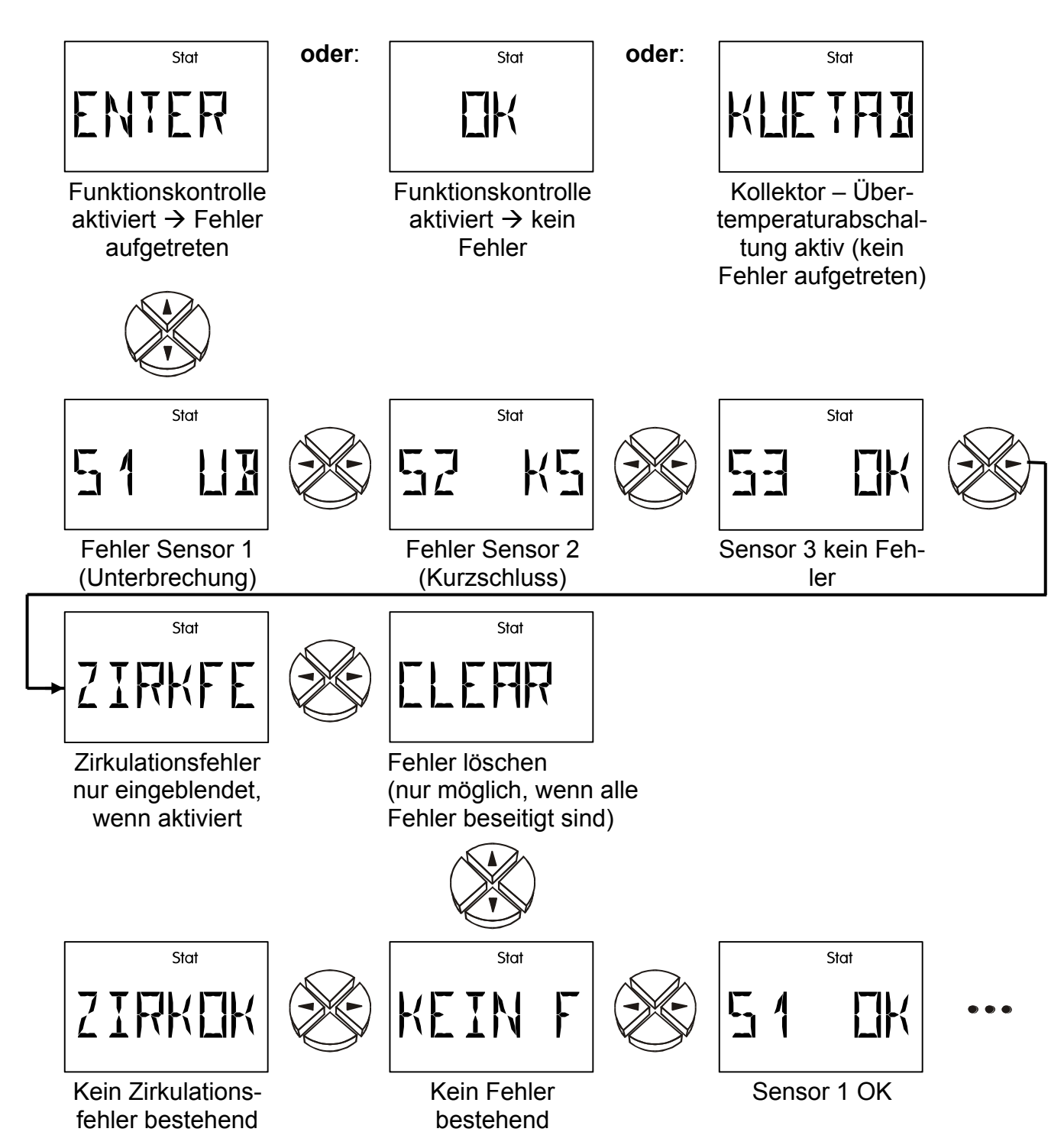

### <span id="page-47-0"></span>Montageanleitung

### <span id="page-47-1"></span>**Sensormontage**

Die richtige Anordnung und Montage der Sensoren ist für die korrekte Funktion der Anlage von größter Bedeutung.

- **Kollektorfühler (rotes oder graues Kabel mit Klemmdose):** Entweder in ein Rohr, das direkt am Absorber aufgelötet bzw. aufgenietet ist und aus dem Kollektorgehäuse heraussteht, einschieben, oder am Vorlaufsammelrohr beim Abgang ein T- Stück setzen und den Sensor mittels Tauchhülse einschrauben. In die Tauchhülse darf kein Wasser eindringen (Frostgefahr).
- **Speicherfühler:** Der Sensor sollte mit einer Tauchhülse bei Rippenrohrwärmetauschern knapp oberhalb und bei integrierten Glattrohrwärmetauschern mittels T- Stück am Rücklaufaustritt des Tauschers eingesetzt werden. Die Montage unter dem dazugehörenden Register bzw. Wärmetauscher ist auf keinen Fall zulässig.
- **Kesselfühler (Kesselvorlauf)**: Dieser wird entweder mit einer Tauchhülse in den Kessel eingeschraubt oder mit geringem Abstand zum Kessel an der Vorlaufleitung angebracht.
- **Beckenfühler (Schwimmbecken)**: Montage unmittelbar beim Austritt aus dem Becken an der Saugleitung als Anlegefühler. Eine Montage mittels Tauchhülse wird wegen der Gefahr einer Kondensatbildung innerhalb der Hülse nicht empfohlen.
- **Anlegefühler**: Am besten mit Rohrschellen oder Schlauchbindern an der Leitung befestigen. Es ist dabei auf das geeignete Material zu achten (Korrosion, Temperaturbeständigkeit usw.). Abschließend muß der Sensor gut isoliert werden, damit exakt die Rohrtemperatur erfasst wird und keine Beeinflussung durch die Umgebungstemperatur möglich ist.
- **Warmwasserfühler**: Zur Erzeugung von Warmwasser mittels externen Wärmetauschers ist eine rasche Reaktion auf Änderungen der Wassermenge äußerst wichtig. Daher muss der ultraschnelle Warmwassersensor (Sonderzubehör) mittels T- Stück und Montageset direkt am Wärmetauscherausgang möglichst weit hineinragend montiert werden.

### <span id="page-47-2"></span>**Sensorleitungen**

Alle Fühlerleitungen können mit einem Querschnitt von 0,50mm² bis zu 50m verlängert werden. Bei dieser Leitungslänge und einem Pt1000-Temperatursensor beträgt der Messfehler ca. +1K. Für längere Leitungen oder einen niedrigeren Messfehler ist ein entsprechend größerer Querschnitt erforderlich. Die Verbindung zwischen Fühler und Verlängerung lässt sich herstellen, indem der auf 4 cm abgeschnittene Schrumpfschlauch über eine Ader geschoben und die blanken Drahtenden verdrillt werden. Ist eines der Drahtenden verzinnt, dann ist die Verbindung durch Verlöten herzustellen. Danach wird der Schrumpfschlauch über die Verbindungsstelle geschoben und vorsichtig erwärmt (z.B. mit einem Feuerzeug), bis er sich eng an die Verbindung angelegt hat.

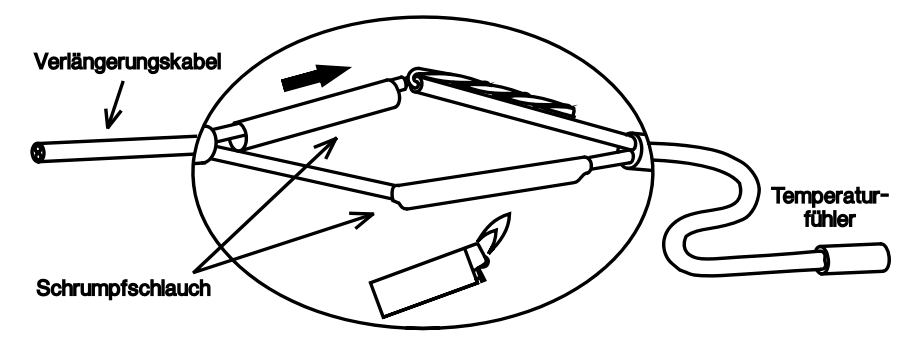

Um Messwertschwankungen zu vermeiden ist für eine störungsfreie Signalübertragung darauf zu achten, dass die Sensorleitungen keinen äußeren negativen Einflüssen ausgesetzt sind. Bei Verwendung von nicht geschirmten Kabeln sind Sensorleitungen und 230V-Netzleitungen in getrennten Kabelkanälen und mit einem Mindestabstand von 5 cm zu verlegen. Werden geschirmte Leitungen verwendet, so muss der Schirm mit der Sensormasse verbunden werden.

### <span id="page-48-0"></span>**Montage des Gerätes**

**ACHTUNG! Vor dem Öffnen des Gehäuses immer Netzstecker ziehen!** Arbeiten im Inneren der Regelung dürfen nur spannungslos erfolgen.

Die Schraube an der Gehäuseoberkante lösen und den Deckel abheben. Die Regelungselektronik befindet sich im Deckel. Durch Kontaktstifte wird später beim Aufstecken wieder die Verbindung zu den Klemmen im Gehäuseunterteil hergestellt. Die Gehäusewanne lässt sich durch die beiden Löcher mit dem beigepackten Befestigungsmaterial an der Wand (**mit den Kabeldurchführungen nach unten**) festschrauben.

### <span id="page-48-1"></span>**Elektrischer Anschluss**

**Achtung:** Der elektrische Anschluss darf nur von einem Fachmann nach den einschlägigen örtlichen Richtlinien erfolgen. Die Fühlerleitungen dürfen nicht mit der Netzspannung zusammen in einem Kabelkanal geführt werden. Die maximale Belastung des Ausganges A1 beträgt 1,5A und jene der Ausgänge A2 und A3 beträgt jeweils 2,5A! Alle Ausgänge sind gemeinsam mit dem Gerät mit 3,15A abgesichert. Beim direkten Anschluss von Filterpumpen ist daher unbedingt deren Leistungsschild zu beachten. Eine Erhöhung der Absicherung auf max. 5A (mittelträge) ist erlaubt. Für alle Schutzleiter ist die vorgesehene Klemmleiste **PE** zu verwenden.

**Hinweis:** Zum Schutz vor Blitzschäden muss die Anlage den Vorschriften entsprechend geerdet und mit Überspannungsableitern versehen sein. Fühlerausfälle durch Gewitter bzw. durch elektrostatische Ladung sind meistens auf fehlerhafte Anlageerrichtung zurückzuführen. Alle Sensormassen  $\Box$  sind intern zusammengeschaltet und beliebig austauschbar.

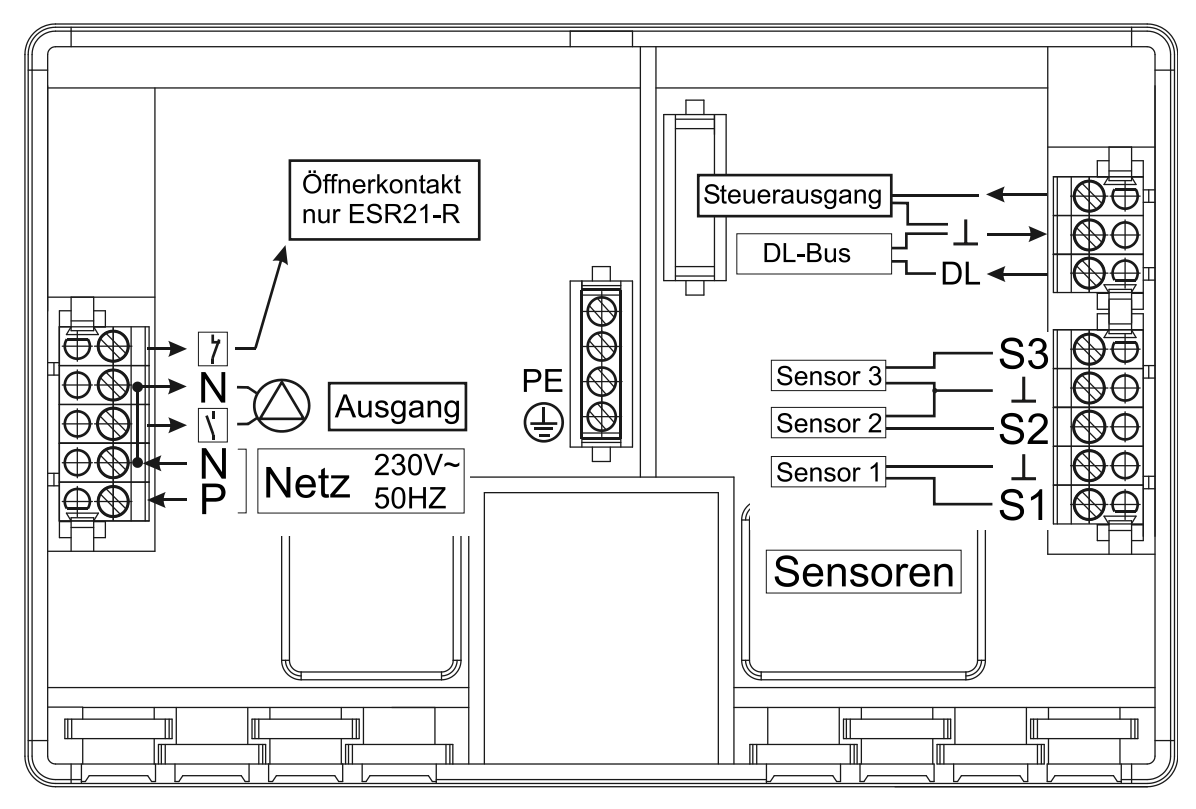

### <span id="page-49-0"></span>**Besondere Anschlüsse**

#### **Steuerausgang (0 – 10V / PWM)**

Dieser Ausgang ist für die Drehzahlregelung elektronischer Pumpen, zur Regelung der Brennerleistung (0 - 10V oder PWM) oder zur Schaltung des Hilfsrelais HIREL-STAG gedacht. Er kann über entsprechende Menüfunktionen parallel zum Ausgang betrieben werden.

#### **Sensoreingang S3**

Wie im Menü SENSOR beschrieben, besitzen alle drei Eingänge die Möglichkeit als Digitaleingang zu arbeiten. Der Eingang S3 besitzt gegenüber den anderen Eingängen die besondere Eigenschaft, schnelle Signaländerungen (Impulse), wie sie von Volumenstromgebern (Type VSG...) geliefert werden, erfassen zu können.

#### **Die Datenleitung (DL-Bus)**

Die bidirektionale Datenleitung (DL-Bus) wurde für die ESR/UVR- Serie entwickelt und ist nur mit Produkten der Fa. Technische Alternative kompatibel. Als Datenleitung kann jedes Kabel mit einem Querschnitt von 0,75 mm² (z.B.: Zwillingslitze) bis max. 30 m Länge verwendet werden. Für längere Leitungen empfehlen wir die Verwendung eines geschirmten Kabels.

**Schnittstelle zum PC:** Über die Datenkonverter **D-LOGG,** Bootloader **BL-NET** oder Interface **C.M.I.** werden die Daten zwischenspeichert und bei Abruf zum PC übertragen. Für **BL-NET** und **C.M.I.** ist ein eigenes 12V-Netzteil zur Versorgung erforderlich.

**Externe Sensoren:** Einlesen der Werte externer Sensoren mit DL- Anschluss.

### <span id="page-49-1"></span>Technischer Support

Wir bieten unseren Kunden kostenlosen Support bei Fragen zu oder Problemen mit **unseren Produkten**.

**Wichtig!** Wir benötigen für die Beantwortung Ihrer Fragen **in jedem Fall** die Seriennummer des Geräts.

Falls Sie die Seriennummer nicht finden können, bieten wir Ihnen auf unserer Homepage eine Hilfe zur Suche an:<https://www.ta.co.at/haeufige-fragen/seriennummern/>

Sie können Ihre Anfrage über unsere Homepage unter folgendem Link an uns richten: [https://www.ta.co.at/support/.](https://www.ta.co.at/support/)

Alternativ zum Kontaktformular können Sie uns während unserer Bürozeiten auch telefonisch erreichen: +43 (0)2862 53635

Bevor Sie aber unseren Support in Anspruch nehmen, sollten Sie die folgenden Problemlösungen versuchen:

## <span id="page-50-0"></span>Anschluss von Hocheffizienzpumpen mit PWM-Regelung an 1- oder 3-Kreisregler

Es gibt 2 verschiedene Arten von PWM-Regelungen:

- **Heizungsmodus**: Volle Drehzahl bei 0% PWM-Signal (Beispiel: WILO PWM 1)
- **Solarmodus**: Volle Drehzahl bei 100% PWM-Signal (Beispiel: WILO PWM 2)

### **Pumpen mit Solarmodus (PWM 2)**

Pumpen mit **Solarmodus** (**PWM 2**) benötigen ein PWM-Signal, damit sie laufen können. **Das PWM-Kabel der Pumpe muss mit dem Steuerausgang des Reglers verbunden werden.** 

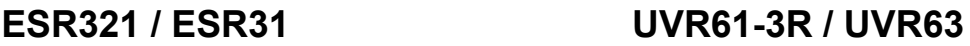

Sensor 1

Sensor<sub>2</sub>

Sensor 3

Steuerausgang 1

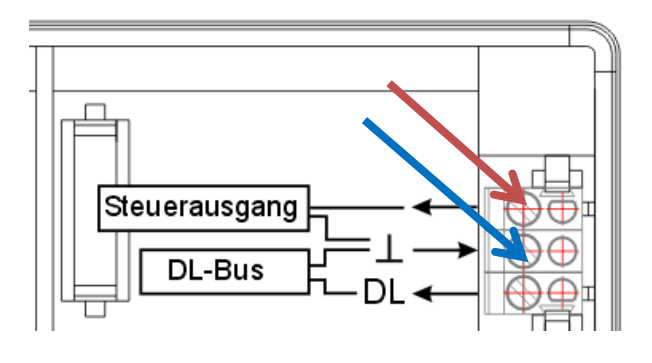

### **Ab folgenden Reglerversionen gilt:**

- 
- 
- ESR 21: Version 7.6 UVR61-3R: Version 9.3
- ESR 31: Version 3.2 UVR63: Version 2.4

In der **Standard**-**Werkseinstellung** der Technischen Alternative ist der Steuerausgang als PWM-Signal mit dem **Ausgang 1** verknüpft.

Wenn **keine** Drehzahlregelung im Menü STAG aktiviert ist, wird ständig ein **100%**-PWM-Signal ausgegeben. Dieses Signal entspricht auch einem 10V-Steuersignal Soll die Pumpe drehzahlgeregelt werden, müssen die weiteren Einstellungen im Menü STAG lt. Anleitung durchgeführt werden.

#### **Regler mit niedrigeren Versionen**

Es müssen folgende Einstellungen vorgenommen werden um die Pumpe **mit voller Drehzahl** zu betreiben:

- **1.** Einstieg in das Menü **ENTER/Men** bzw. **MEN**
- **2.** Eingabe des Codes **64** und weiter zum Untermenü **STAG**
- **3.** Auswahl der Regelungsart **PWM**
- **4. Einstellungen**:

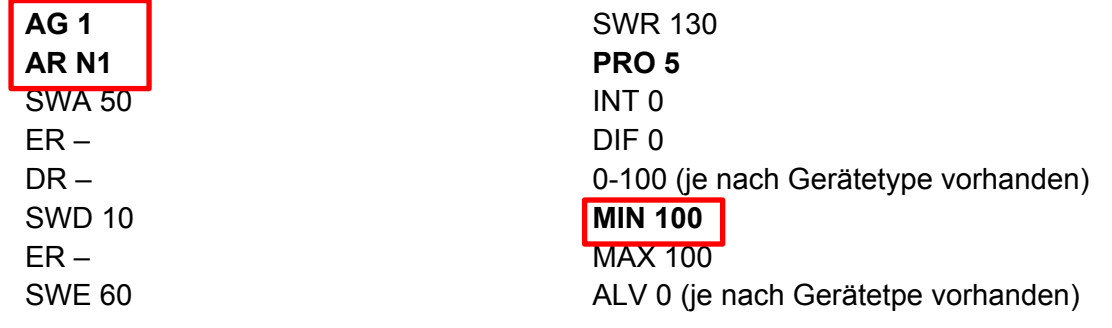

### **Pumpen mit Heizungsmodus (PWM 1)**

Ist keine Drehzahlregelung gewünscht, darf das PWM-Kabel der Pumpe **nicht** mit einem Regler **ab der oben angeführten Version** verbunden werden, da die Pumpe sonst ein 100%-PWM-Signal vom Regler erhält und nicht läuft (Werkseinstellung).

Soll die Pumpe drehzahlgeregelt werden, müssen die weiteren Einstellungen im Menü **STAG** lt. Anleitung durchgeführt werden.

### <span id="page-52-0"></span>Hinweise für den Störfall

Generell sollten bei einem vermeintlichen Fehlverhalten zuerst alle Einstellungen in den Menüs *Par* und *Men* sowie die Klemmung überprüft werden.

#### **Fehlfunktion, aber "realistische" Temperaturwerte:**

- ◆ Kontrolle der Programmnummer.
- Kontrolle der Ein- und Ausschaltschwellen sowie der eingestellten Differenztemperaturen. Sind die Thermostat- und Differenzschwellen bereits (bzw. noch nicht) erreicht?
- ◆ Wurden in den Untermenüs (Men) Einstellungen verändert?
- Lässt sich der Ausgang im Handbetrieb ein- und ausschalten? Führen Dauerlauf und Stillstand zur richtigen Reaktion am Ausgang, ist das Gerät mit Sicherheit in Ordnung.
- ◆ Sind alle Fühler mit den richtigen Klemmen verbunden? Erwärmung des Sensors mittels Feuerzeug und Kontrolle an der Anzeige.

#### **Falsch angezeigte Temperatur(en):**

 Anzeigende Werte wie -999 bei einem Fühlerkurzschluss oder 999 bei einer Unterbrechung müssen nicht unbedingt einen Material- oder Klemmfehler bedeuten. Sind im Menü *Men* unter *SENSOR* die richtigen Sensortypen (KTY oder PT1000) gewählt?

#### **Die Werkseinstellung stellt alle Eingänge auf PT (1000).**

 Die Überprüfung eines Sensors kann auch ohne Messgerät durch Vertauschen des vermutlich defekten mit einem funktionierenden an der Klemmleiste und Kontrolle durch die Anzeige erfolgen. Der mit einem Ohmmeter gemessene Widerstand sollte je nach Temperatur folgenden Wert aufweisen:

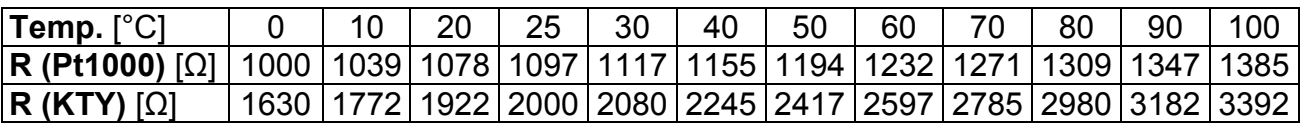

**Die werksseitige Einstellung der Parameter und Menüfunktionen kann jederzeit durch Drücken der unteren Taste (Einstieg) während des Ansteckens wiederhergestellt werden. Als Zeichen erscheint für drei Sekunden am Display WELOAD für Werkseinstellung laden.** 

**Wenn das Gerät trotz angelegter Netzspannung nicht in Betrieb ist, sollte die Sicherung 3,15A flink, die die Steuerung und den Ausgang schützt, überprüft bzw. getauscht werden.** 

Da die Programme ständig überarbeitet und verbessert werden, ist ein Unterschied in der Sensor-, Pumpen- und Programmnummerierung zu älteren Unterlagen möglich. Für das gelieferte Gerät gilt nur die beigelegte Gebrauchsanleitung (identische Seriennummer). Die Programmversion der Anleitung muß unbedingt mit der des Gerätes übereinstimmen.

Sollte sich trotz Durchsicht und Kontrolle laut oben beschriebener Hinweise ein Fehlverhalten der Regelung zeigen, wenden Sie sich bitte an Ihren Händler oder direkt an den Hersteller. Die Fehlerursache kann aber nur gefunden werden, wenn neben der Fehlerbeschreibung **eine vollständig ausgefüllte Tabelle der Einstellungen** und, wenn möglich, auch das hydraulische Schema der eigenen Anlage übermittelt wird.

### <span id="page-53-0"></span>Tabelle der Einstellungen

Sollte es zu einem unerwarteten Ausfall der Steuerung kommen, muss bei der Inbetriebnahme die gesamte Einstellung wiederholt werden. In einem solchen Fall sind Probleme vermeidbar, wenn alle Einstellwerte in der nachfolgenden Tabelle eingetragen sind. **Bei Rückfragen muss diese Tabelle unbedingt angegeben werden.** Nur damit ist eine Simulation und somit die Erkennung eines Fehlers möglich.

#### **WE** = **Werkseinstellung RE** ….. **Reglereinstellung**

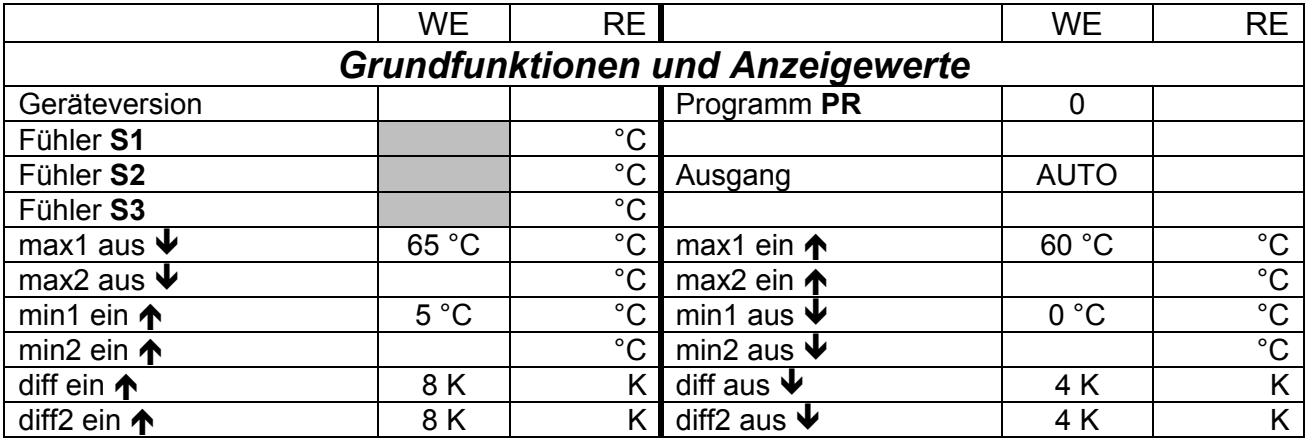

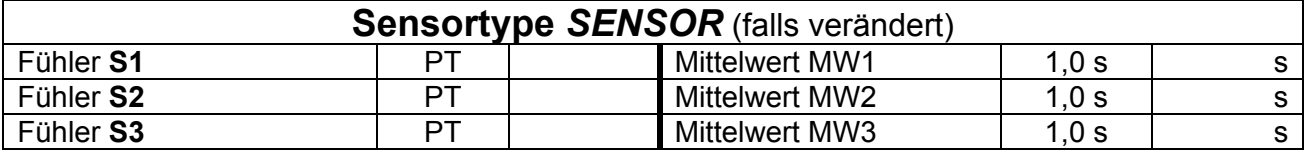

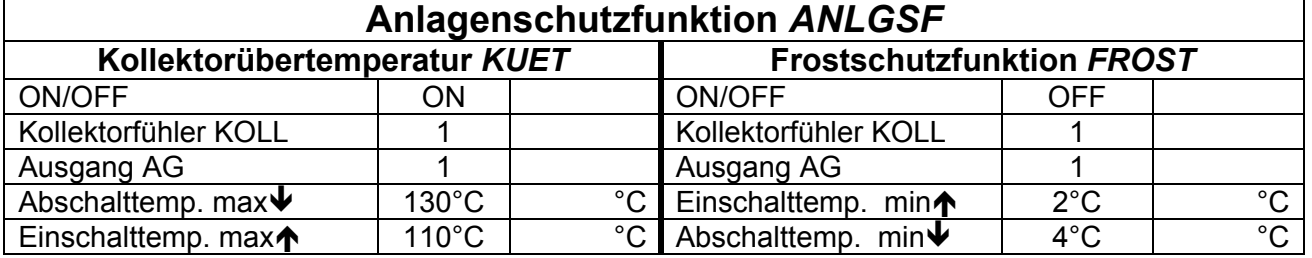

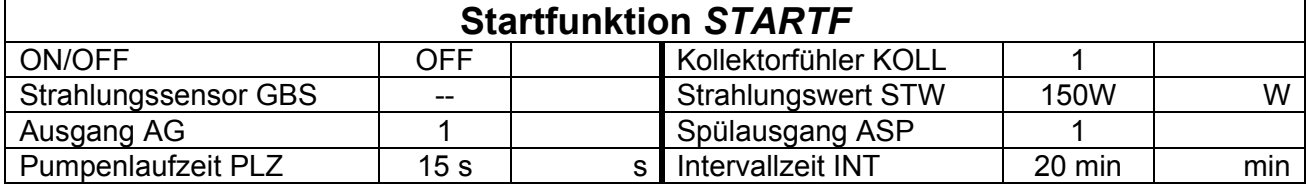

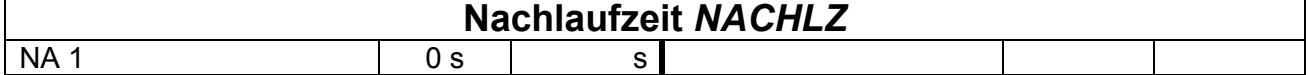

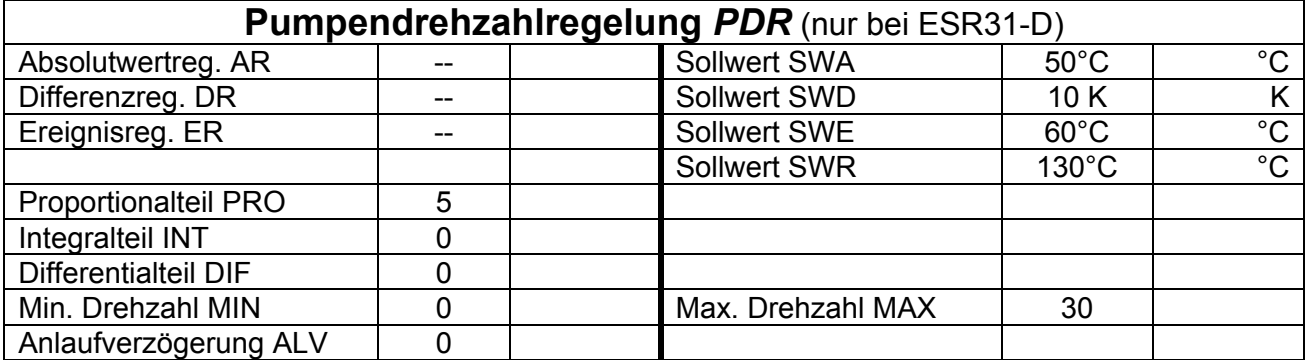

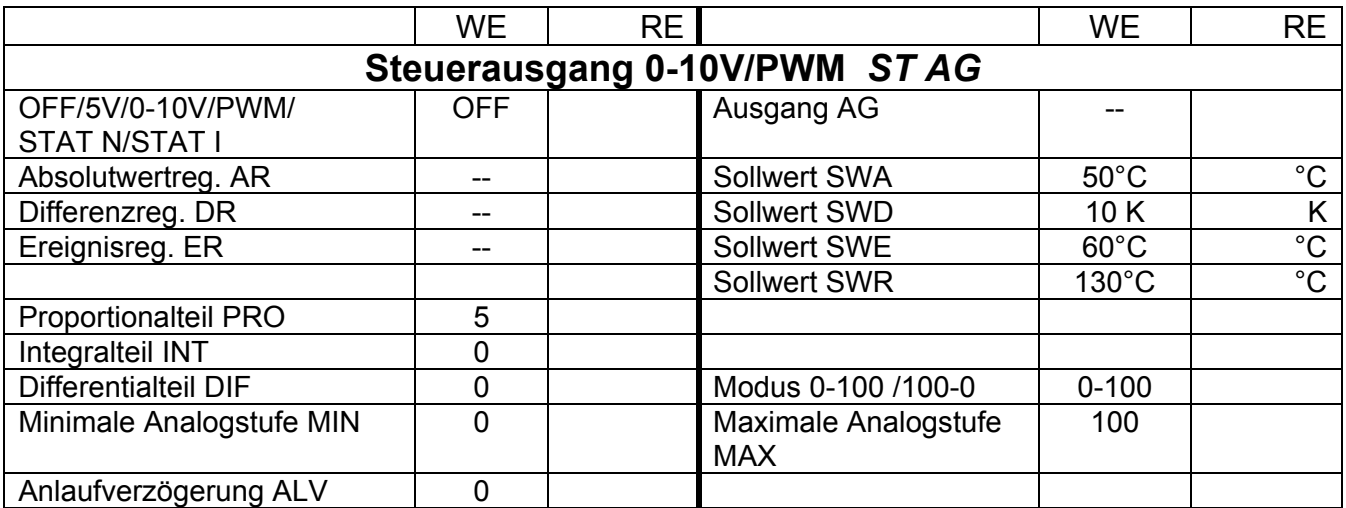

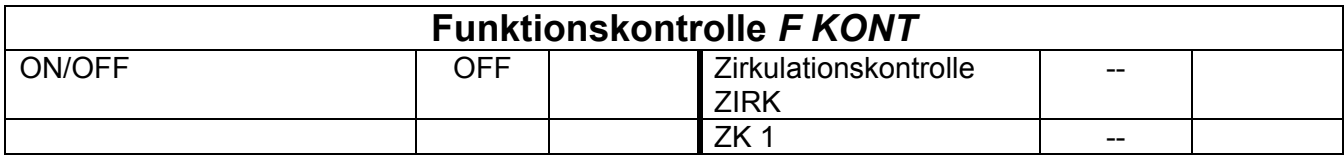

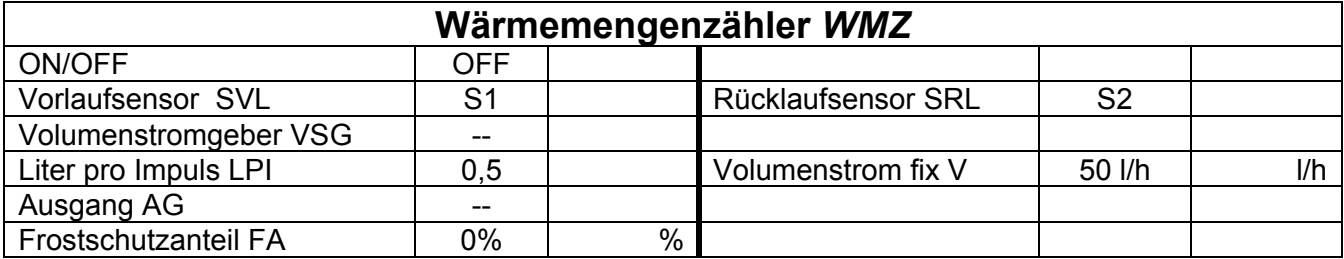

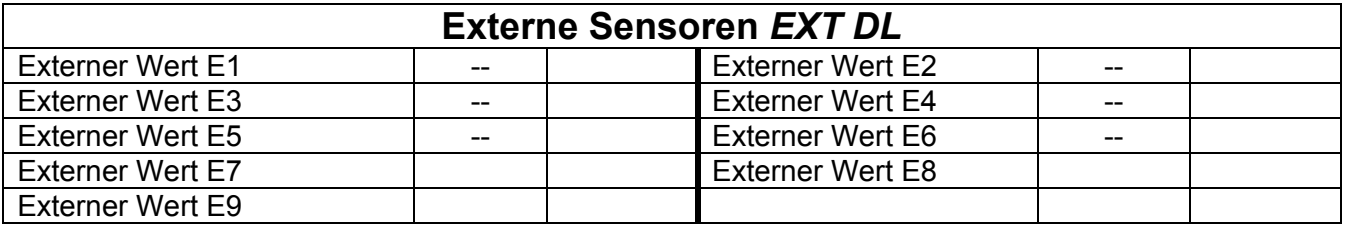

## <span id="page-54-0"></span>Informationen zur Öko-Design Richtlinie 2009/125/EG

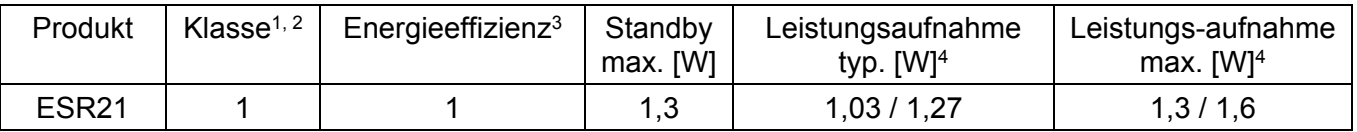

**1** Definitionen laut dem Amtsblatt der Europäischen Union C 207 vom 3.7.2014

**2** Die vorgenommene Einteilung basiert auf der optimalen Ausnutzung sowie der korrekten Anwendung der Produkte. Die tatsächlich anwendbare Klasse kann von der vorgenommenen Einteilung abweichen.

**3** Beitrag des Temperaturreglers zur jahreszeitbedingten Raumheizungs-Energieeffizienz in Prozent, auf eine Dezimalstelle gerundet

**4** kein Ausgang aktiv = Standby / alle Ausgänge und Display aktiv

### <span id="page-55-0"></span>Technische Daten

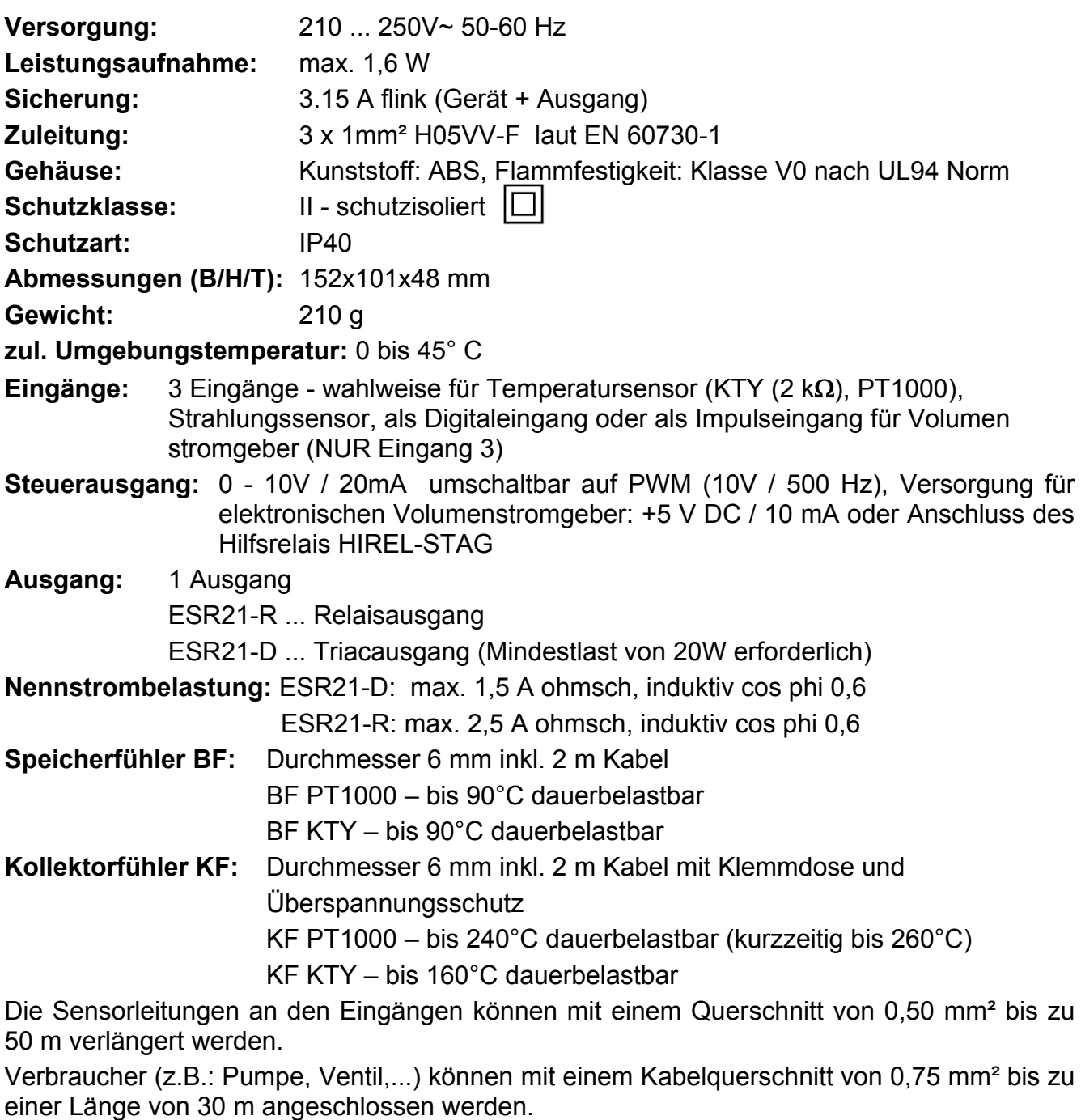

**Differenztemperatur:** einstellbar von 0 bis 99°C **Mindestschwelle/Maximalschwelle:** einstellbar von -30 bis +150°C **Temperaturanzeige:** PT1000: -50 bis 250°C, KTY: -50 bis 150°C **Auflösung:** von -40 bis 99,9°C in 0,1°C Schritten; ab 100°C in 1°CSchritten **Genauigkeit:** typ. +-0,3%

Technische Änderungen vorbehalten © 2016

### **EU - Konformitätserklärung**

![](_page_56_Picture_149.jpeg)

 $C \in$ 

Aussteller: Technische Alternative RT GmbH A- 3872 Amaliendorf, Langestraße 124

*Rechtsverbindliche Unterschrift*

Schneider chidras

Dipl.-Ing. Andreas Schneider, Geschäftsführer, 02.02.2017

Diese Erklärung bescheinigt die Übereinstimmung mit den genannten Richtlinien, beinhaltet jedoch keine Zusicherung von Eigenschaften.

Die Sicherheitshinweise der mitgelieferten Produktdokumente sind zu beachten.

### *Garantiebedingungen*

*Hinweis:* Die nachfolgenden Garantiebedingungen schränken das gesetzliche Recht auf Gewährleistung nicht ein, sondern erweitern Ihre Rechte als Konsument.

- 1. Die Firma Technische Alternative RT GmbH gewährt zwei Jahre Garantie ab Verkaufsdatum an den Endverbraucher für alle von ihr verkauften Geräte und Teile. Mängel müssen unverzüglich nach Feststellung und innerhalb der Garantiefrist gemeldet werden. Der technische Support kennt für beinahe alle Probleme die richtige Lösung. Eine sofortige Kontaktaufnahme hilft daher unnötigen Aufwand bei der Fehlersuche zu vermeiden.
- 2. Die Garantie umfasst die unentgeltliche Reparatur (nicht aber den Aufwand für Fehlerfeststellung vor Ort, Aus-, Einbau und Versand) aufgrund von Arbeits- und Materialfehlern, welche die Funktion beeinträchtigen. Falls eine Reparatur nach Beurteilung durch die Technische Alternative aus Kostengründen nicht sinnvoll ist, erfolgt ein Austausch der Ware.
- 3. Ausgenommen sind Schäden, die durch Einwirken von Überspannung oder anormalen Umweltbedingungen entstanden. Ebenso kann keine Garantie übernommen werden, wenn die Mängel am Gerät auf Transportschäden, die nicht von uns zu vertreten sind, nicht fachgerechte Installation und Montage, Fehlgebrauch, Nichtbeachtung von Bedienungs- oder Montagehinweisen oder auf mangelnde Pflege zurückzuführen sind.
- 4. Der Garantieanspruch erlischt, wenn Reparaturen oder Eingriffe von Personen vorgenommen werden, die hierzu nicht befugt oder von uns nicht ermächtigt sind oder wenn unsere Geräte mit Ersatzteilen, Ergänzungs- oder Zubehörteilen versehen werden, die keine Originalteile sind.
- 5. Die mangelhaften Teile sind an unser Werk einzusenden, wobei eine Kopie des Kaufbelegs beizulegen und eine genaue Fehlerbeschreibung anzugeben ist. Die Abwicklung wird beschleunigt, wenn eine RMA-Nummer auf unserer Homepage [www.ta.co.at](http://www.ta.co.at/) beantragt wird. Eine vorherige Abklärung des Mangels mit unserem technischen Support ist erforderlich.
- 6. Garantieleistungen bewirken weder eine Verlängerung der Garantiefrist noch setzen sie eine neue Garantiefrist in Lauf. Die Garantiefrist für eingebaute Teile endet mit der Garantiefrist des ganzen Gerätes.
- 7. Weitergehende oder andere Ansprüche, insbesondere solche auf Ersatz eines außerhalb des Gerätes entstandenen Schadens sind – soweit eine Haftung nicht zwingend gesetzlich vorgeschrieben ist – ausgeschlossen.

#### **Impressum**

Diese Montage- und Bedienungsanleitung ist urheberrechtlich geschützt.

Eine Verwendung außerhalb des Urheberrechts bedarf der Zustimmung der Firma Technische Alternative RT GmbH. Dies gilt insbesondere für Vervielfältigungen, Übersetzungen und elektronische Medien.

![](_page_59_Picture_12.jpeg)